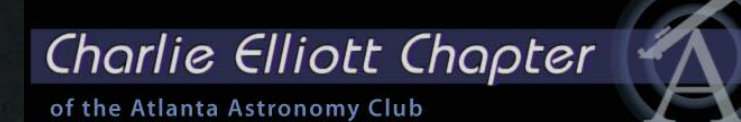

# **OBSERVING AND IMAGING THE SUN**

Theo Ramakers PSSG 2011-09-30

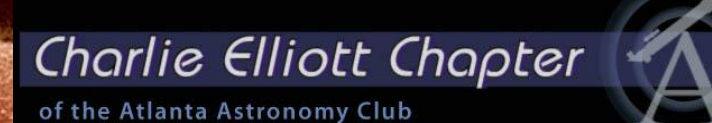

# **OBSERVING AND IMAGIN** THE SUN

Theo Ramakers PSSG 2011-09-30

Sun AR1277,79,80,81,82,83 2011-09-02 14:26 UT CR2114 SM40 DMK41AU02.AS Theo Ramakers Social Circle

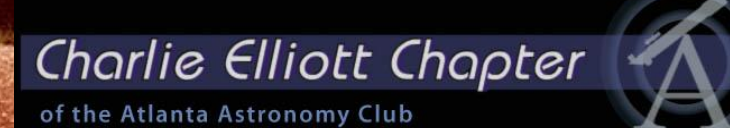

# OBSERVING AND IMAGING THE SUN

Sun AR1277,79,80,81,82,83 2011-09-02 14:26 UT CR2114 SM40 DMK41AU02.AS Theo Ramakers Social Circle

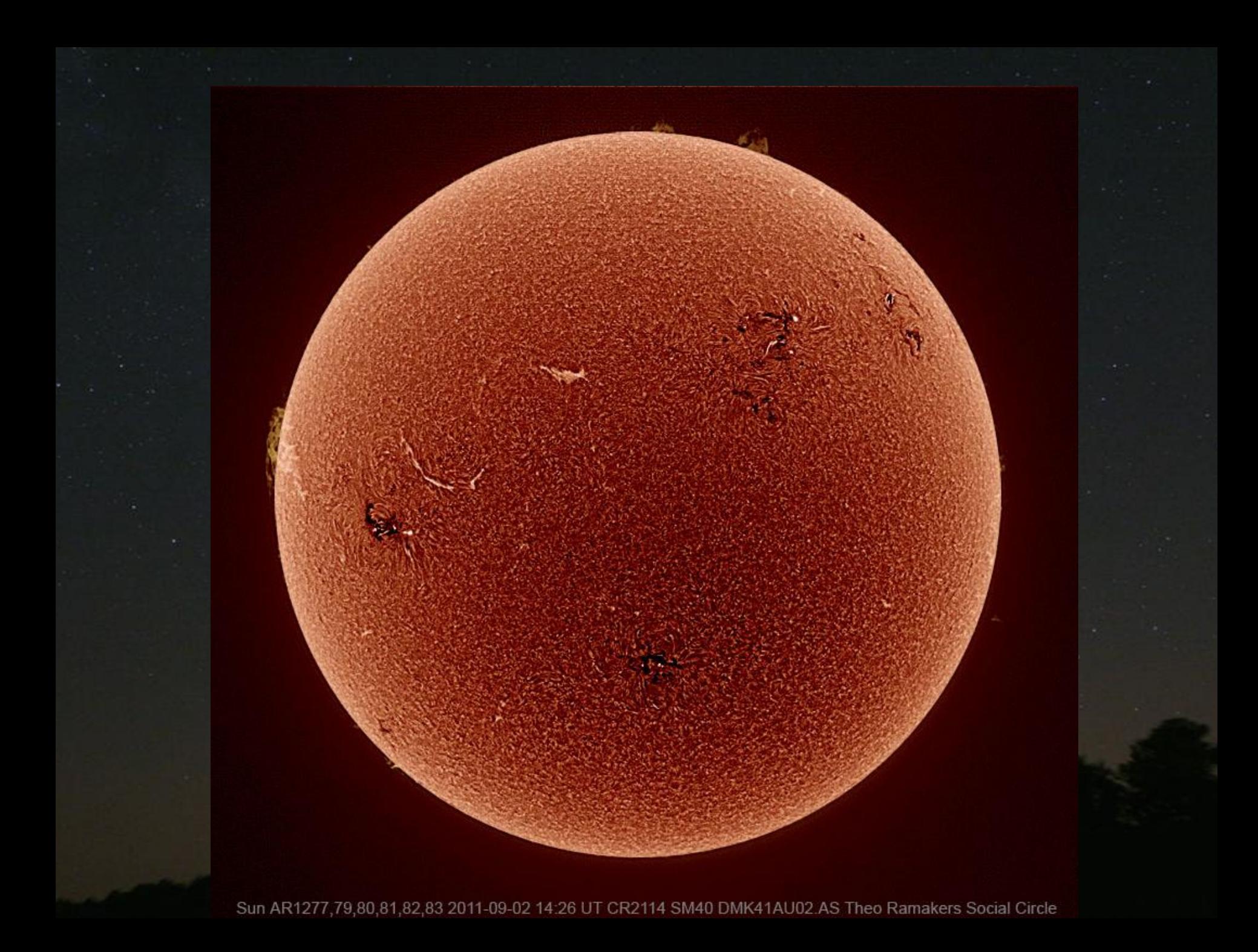

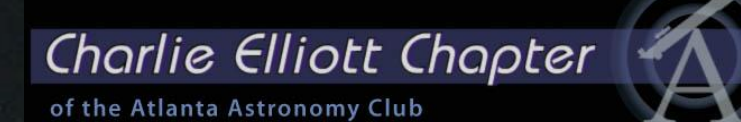

# **OBSERVING AND IMAGING THE SUN**

Theo Ramakers PSSG 2011-09-30

Charlie Elliott Chapter

of the Atlanta Astronomy Club

# Composition of the Sun

Hydrogen 91.2 71.0 Helium 8.7 27.1 Oxygen 0.078 0.97 Carbon 0.043 0.40 Nitrogen 0.0088 0.096 Silicon 0.0045 0.099 Magnesium 0.0038 0.076 Neon 0.0035 0.058 Iron 0.0030 0.14 Sulfur 0.0015 0.040

% atoms % mass

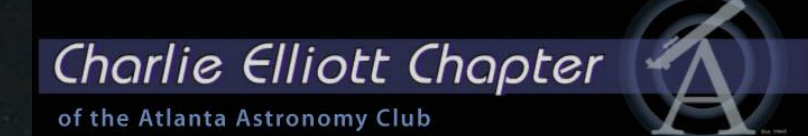

### Visible Light Region of the Electromagnetic Spectrum

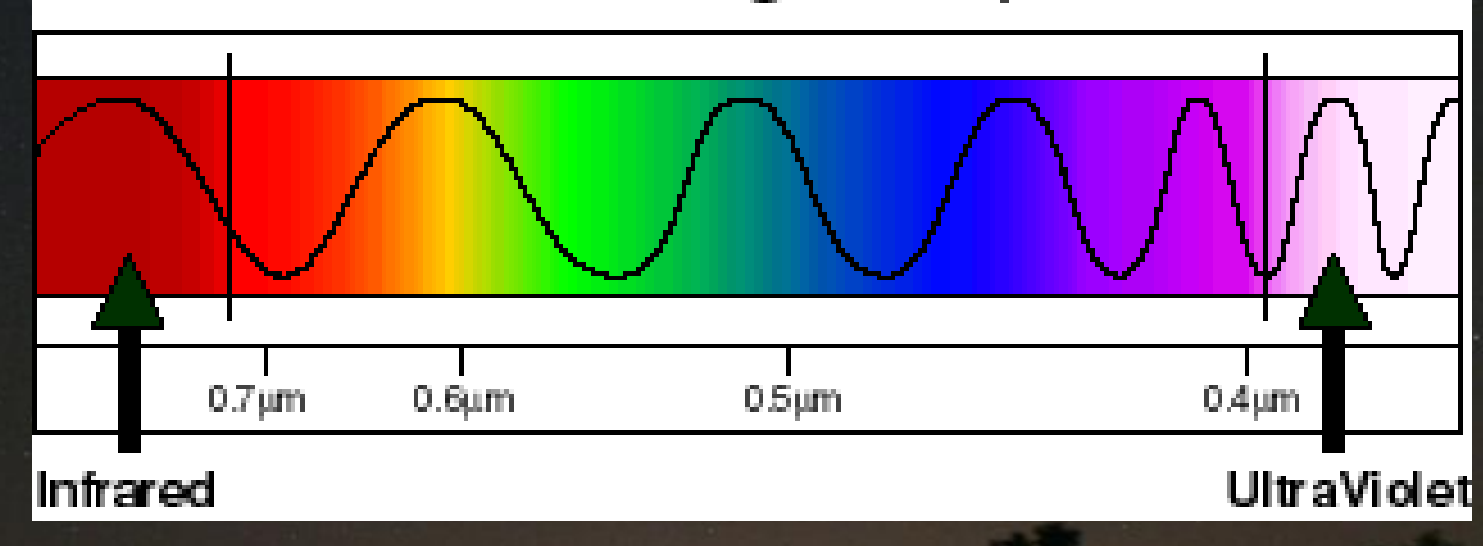

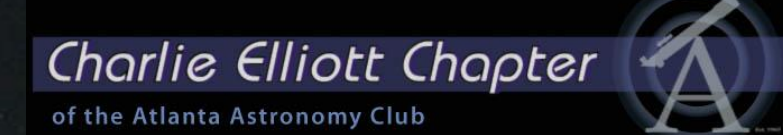

#### Simplest way to observe the Sun: Eclipse Glasses

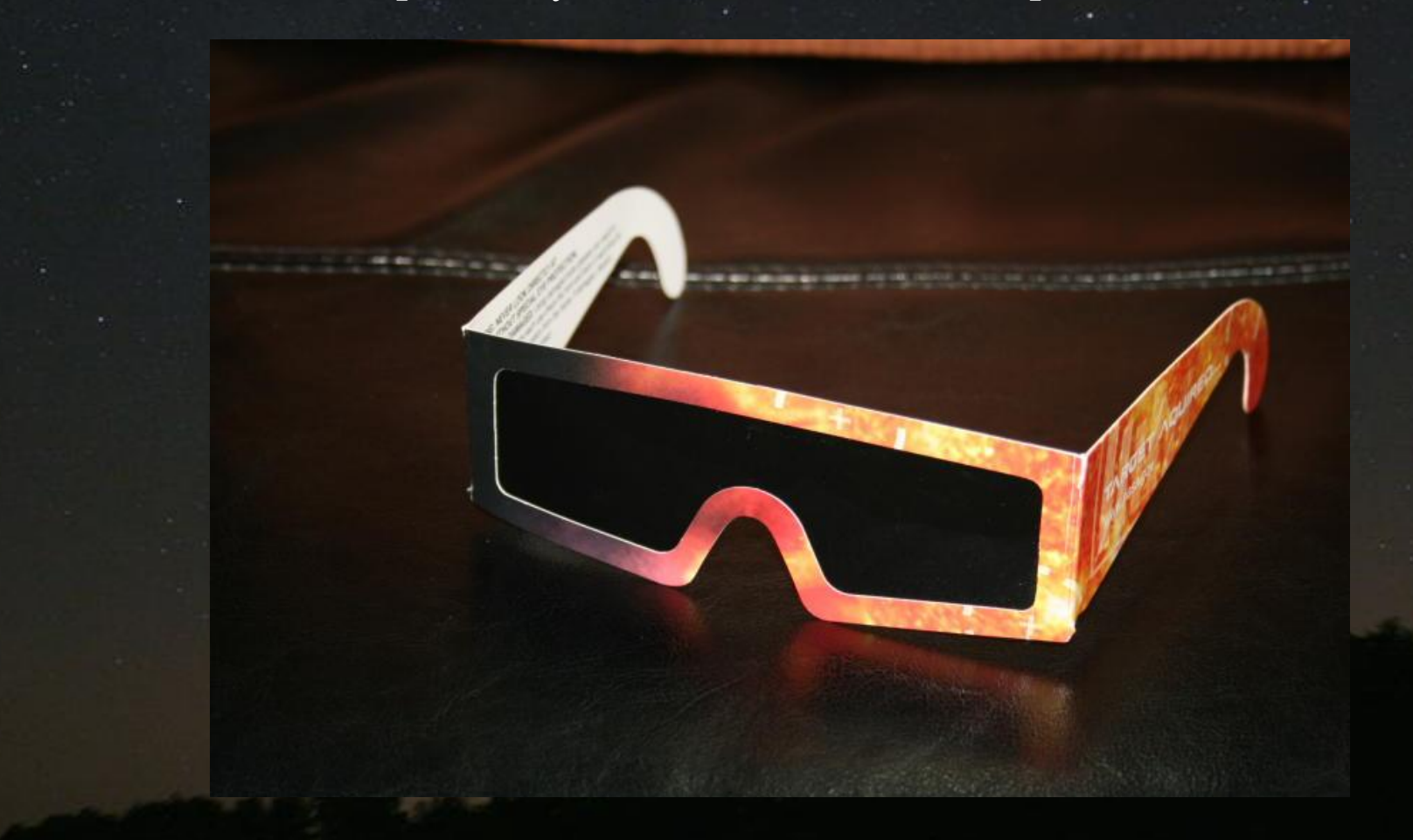

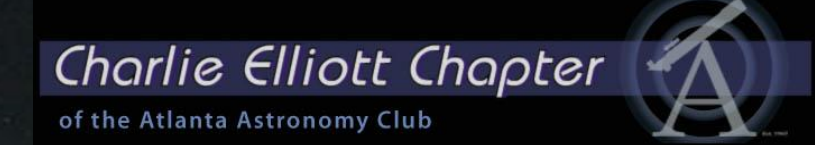

## Visible Light Filters: Milar Film and Glass

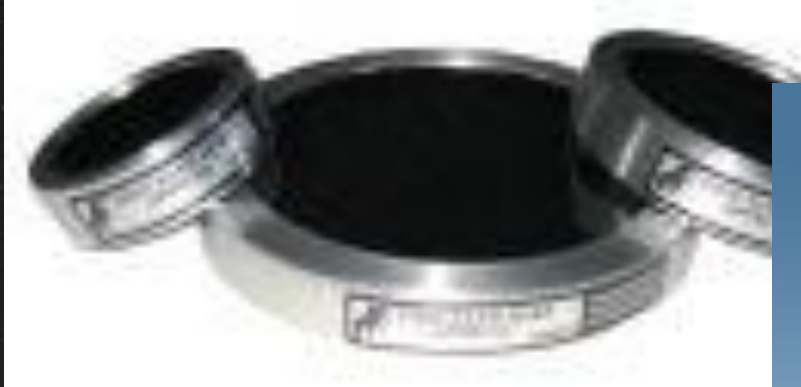

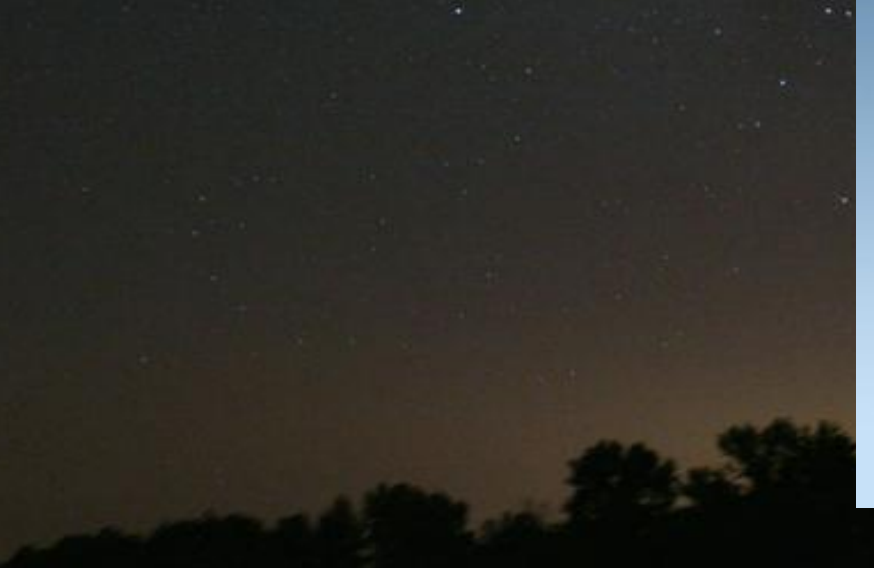

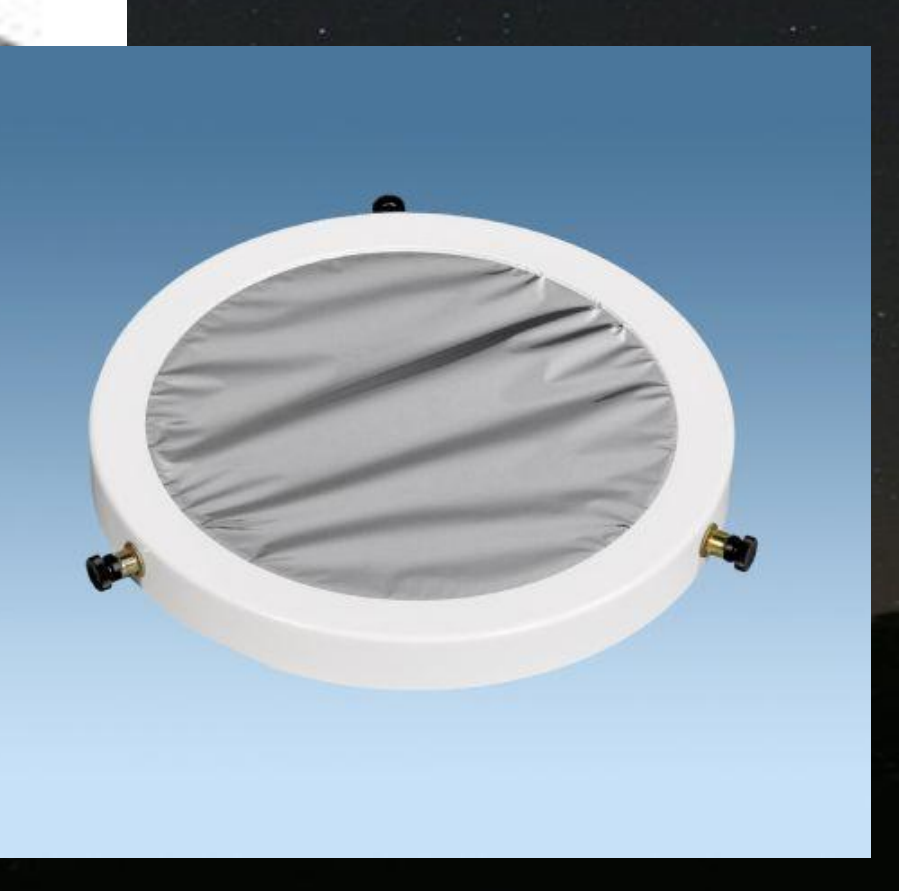

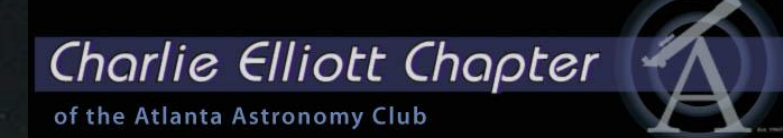

#### Visible Light Blocking Filters or Herschel Wedges

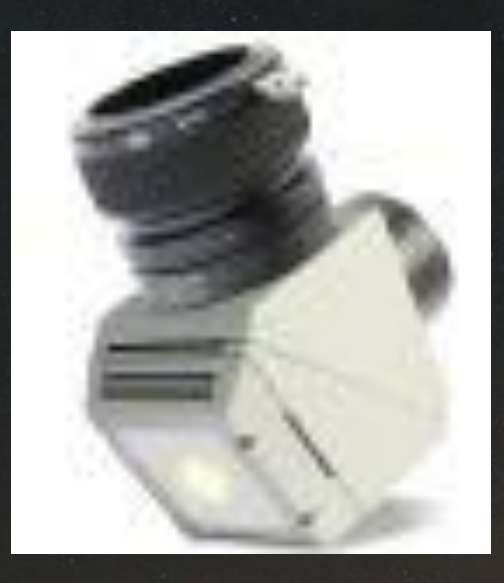

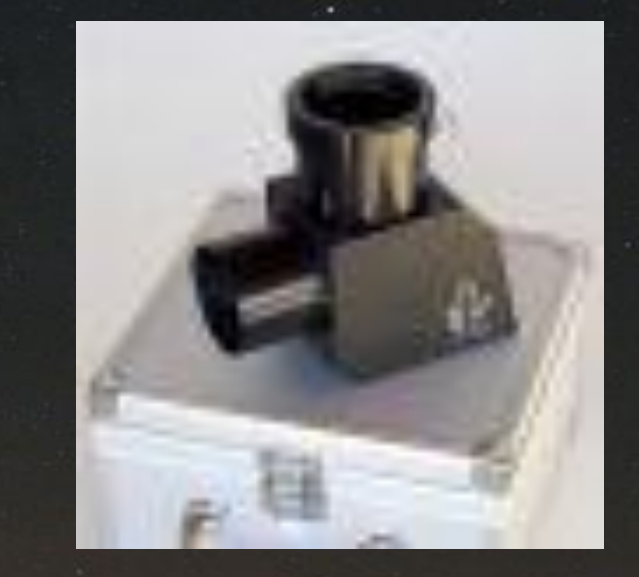

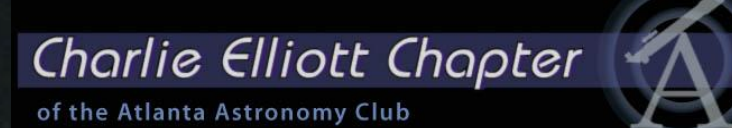

# Visible Light Solar Scope

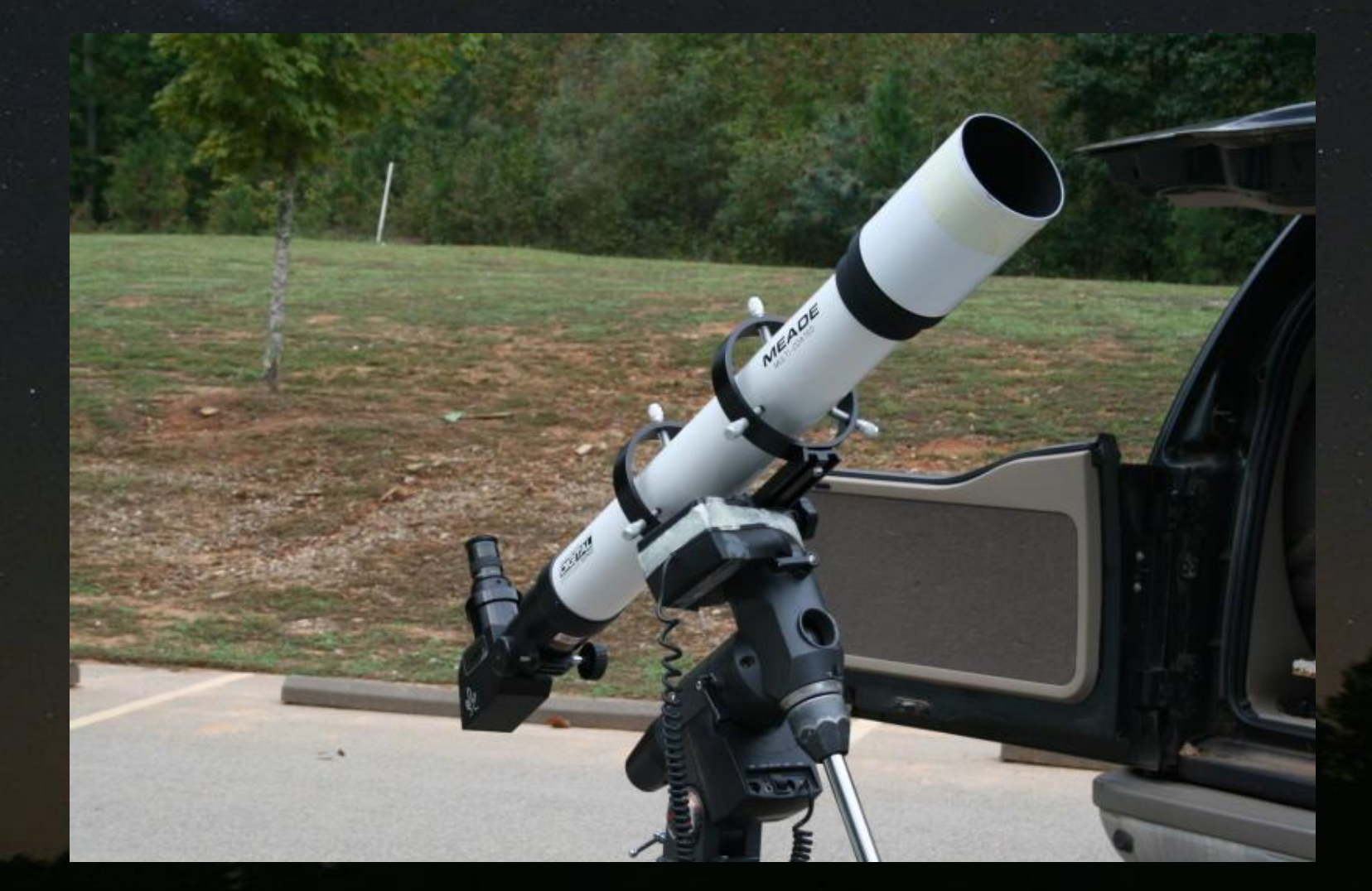

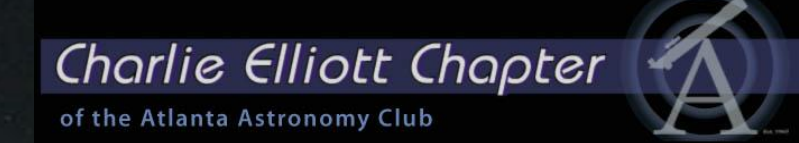

# Visible Light Solar Scope

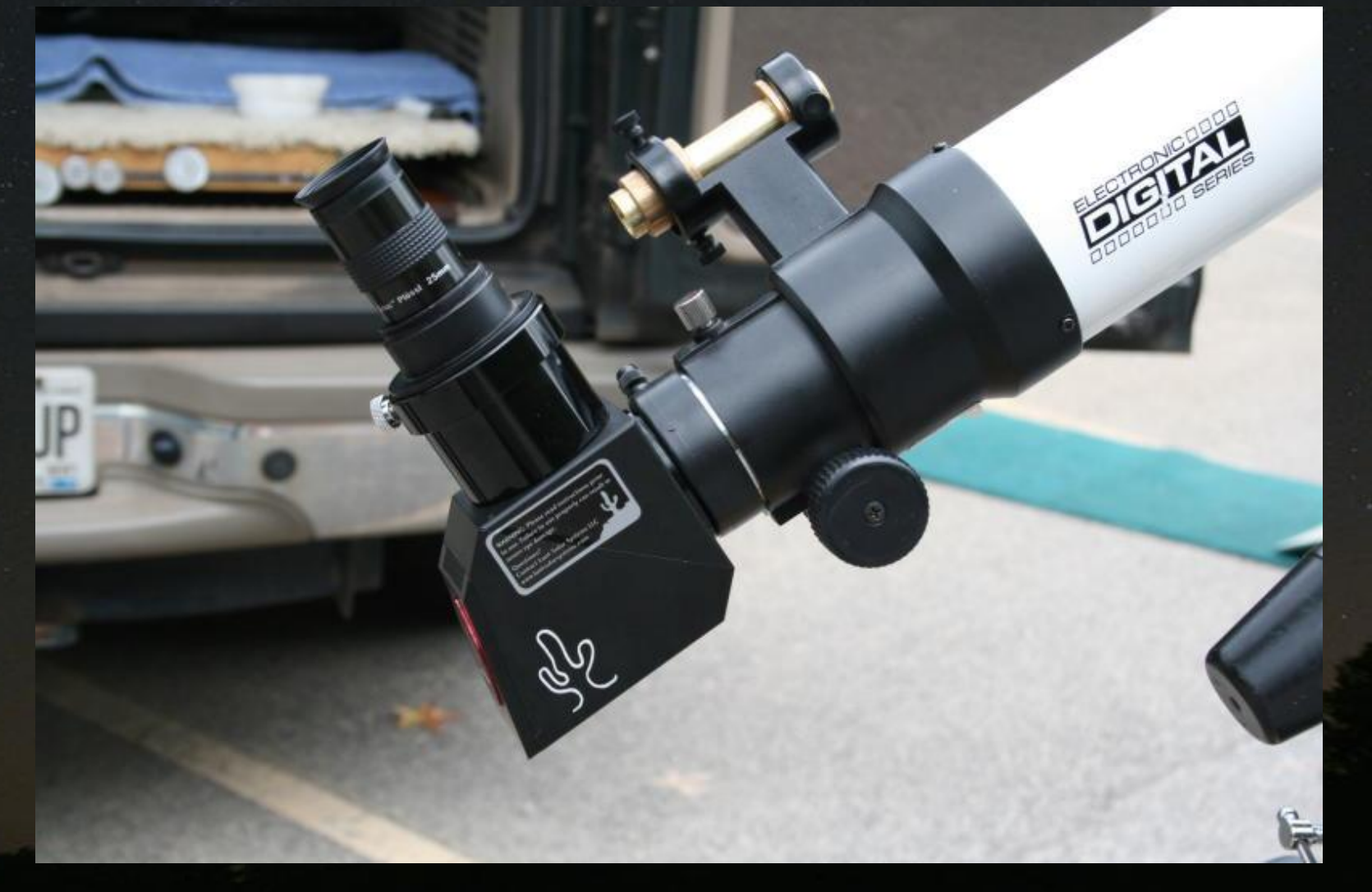

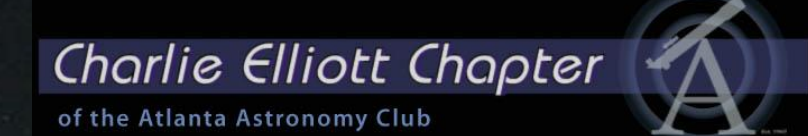

### Visible Light Region of the Electromagnetic Spectrum

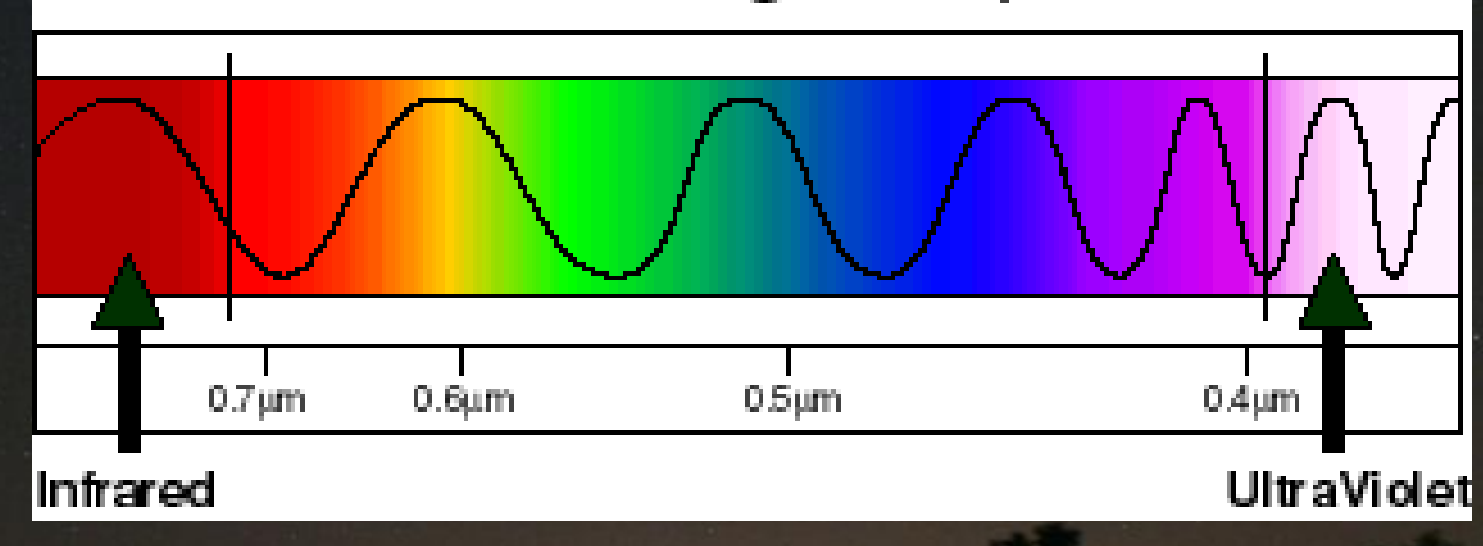

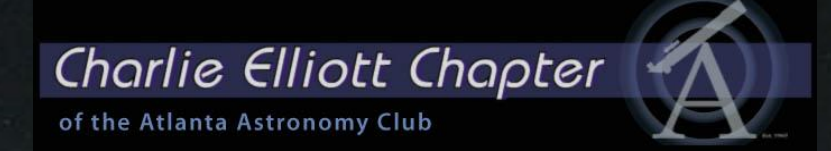

## Main Source of energy and the main absorbsion/emission of light is caused by Hydrogen fusion

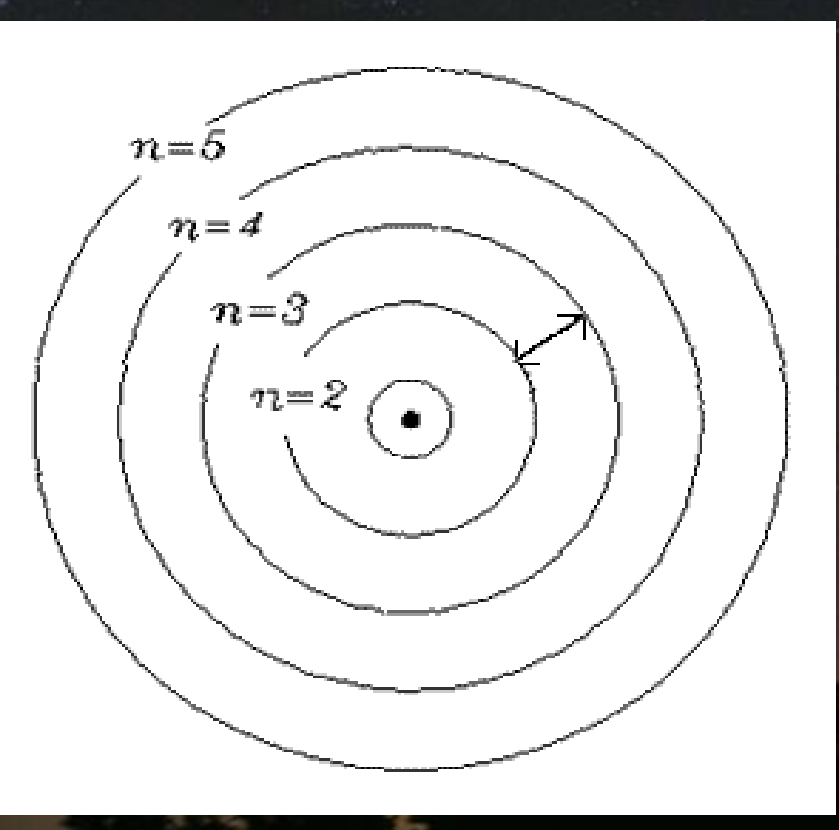

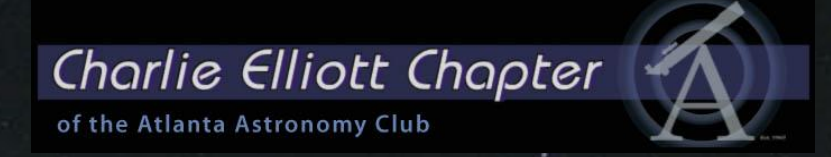

#### The Fraunhoffer Absorption lines for the element Hydrogen

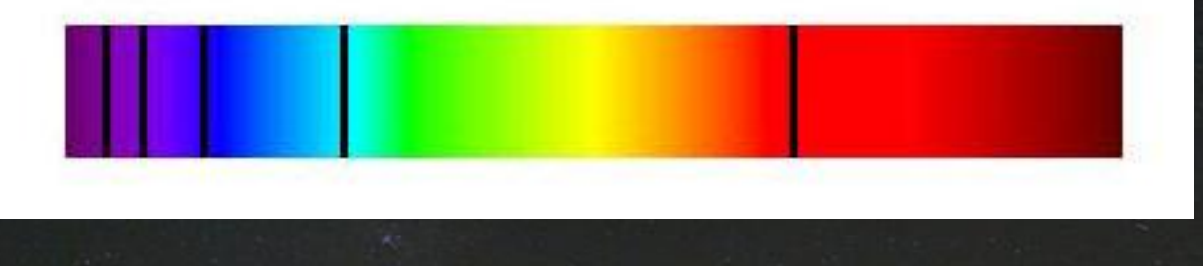

The Emission lines for the element Hydrogen which correspond to the absoption lines for the same element

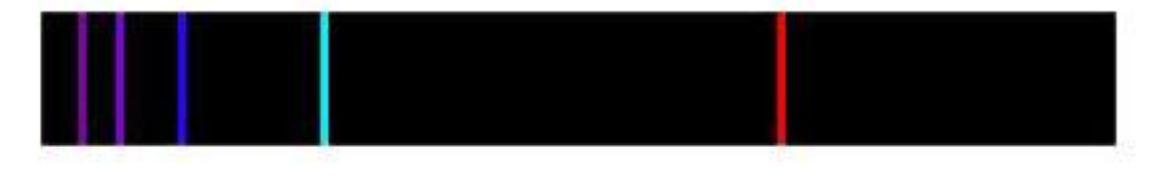

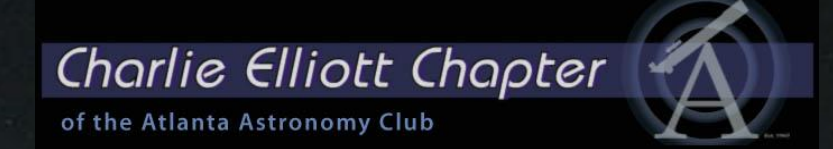

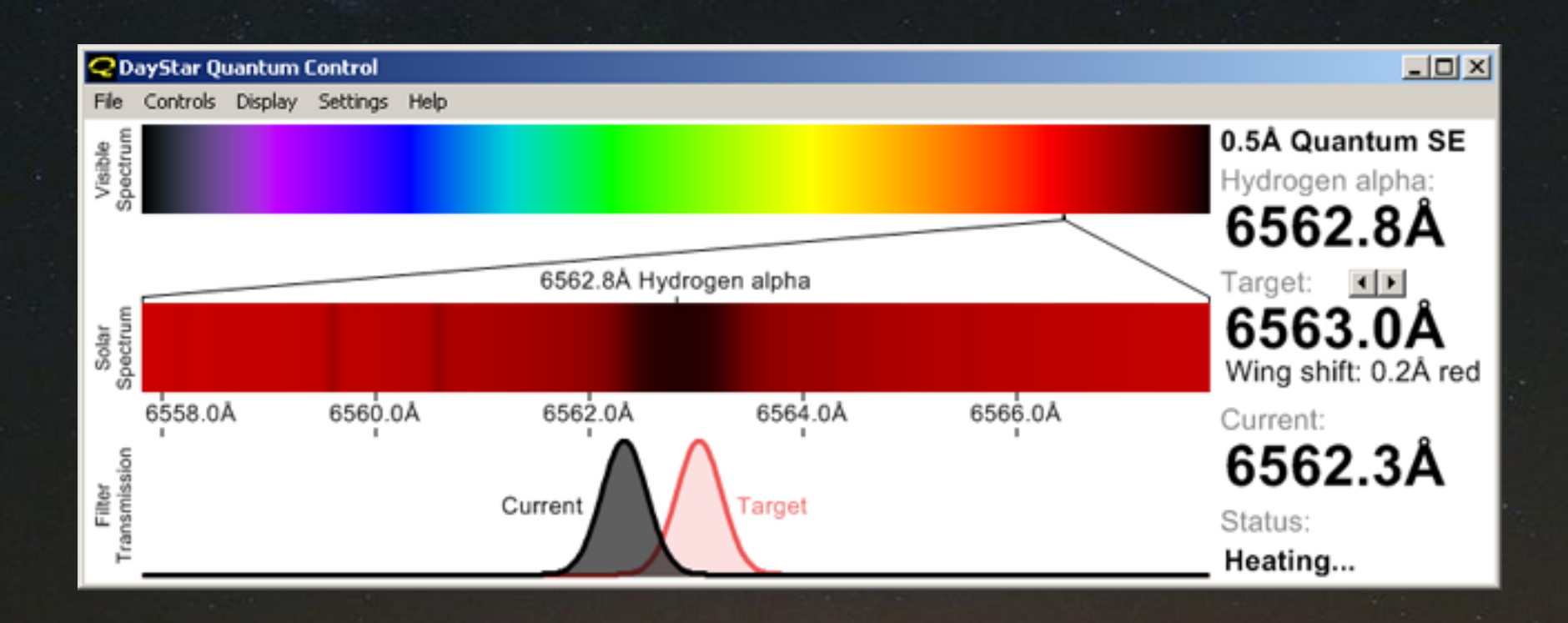

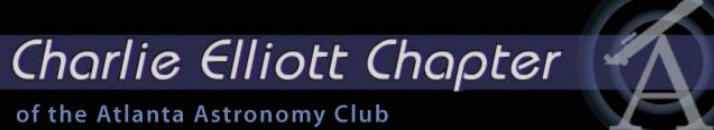

 $0.8$  0.7 0.6

 $0.5$  0.4 0.3

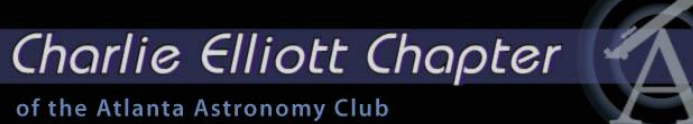

 $0.8$  0.7 0.6

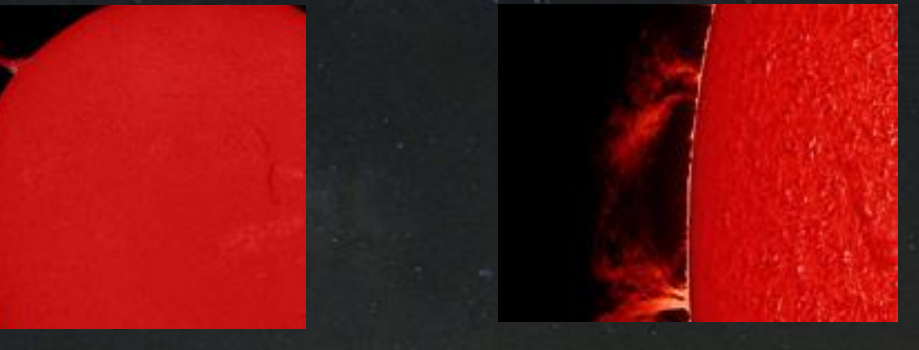

 $0.5$  0.4 0.3

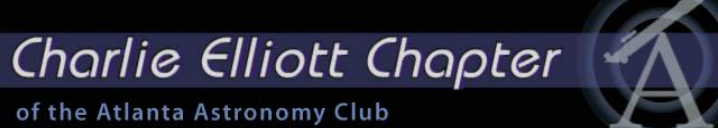

 $0.8$  0.7 0.6

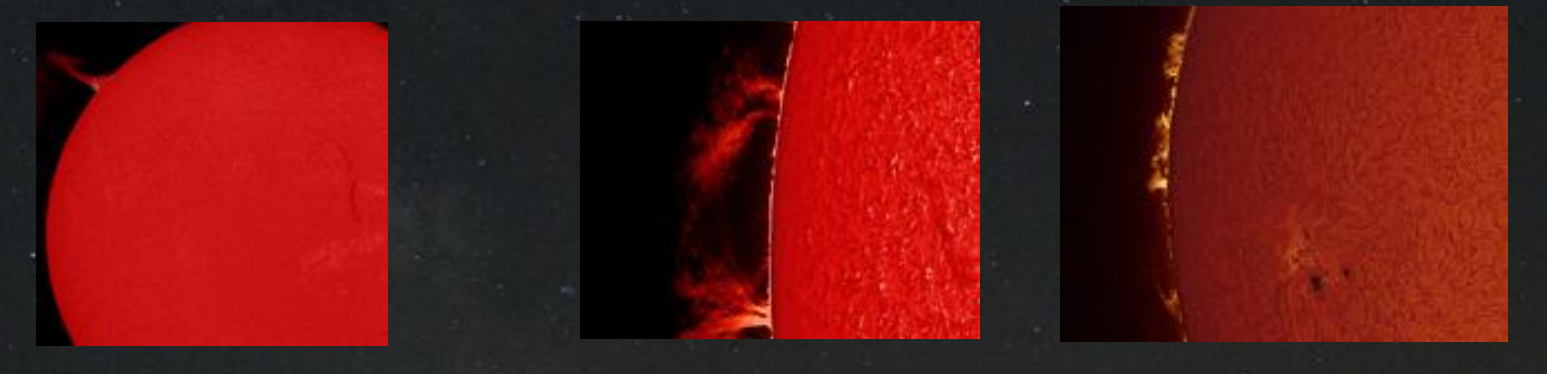

 $0.5$  0.4 0.3

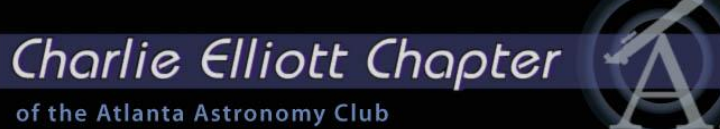

 $0.8$  0.7 0.6

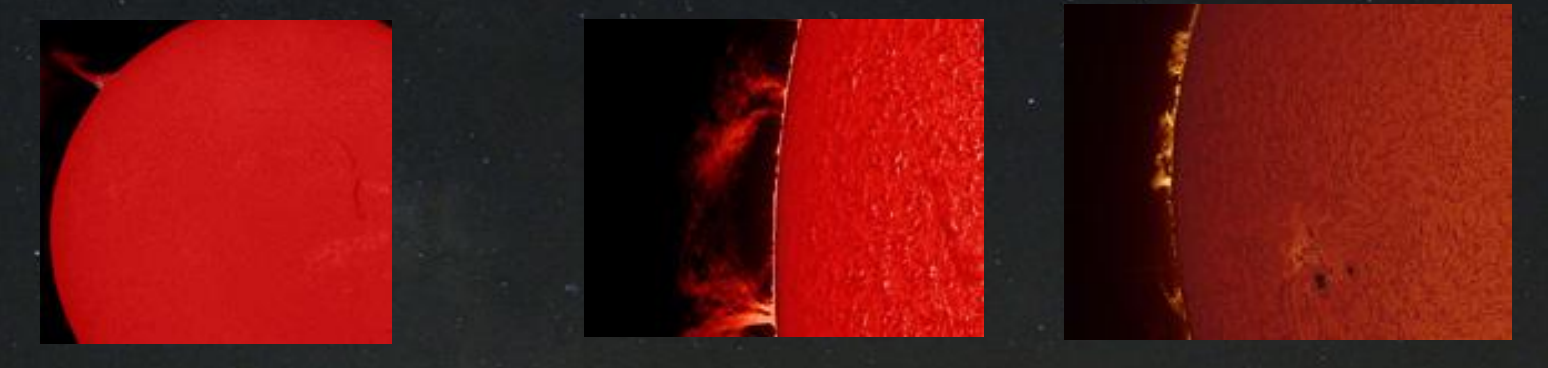

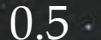

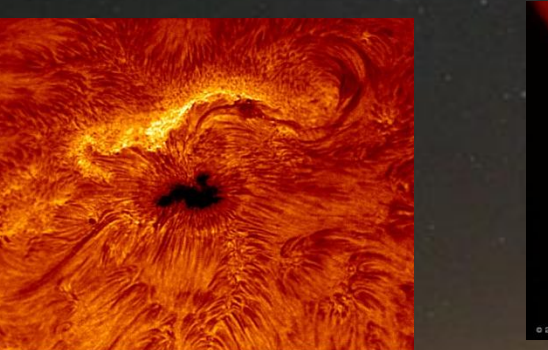

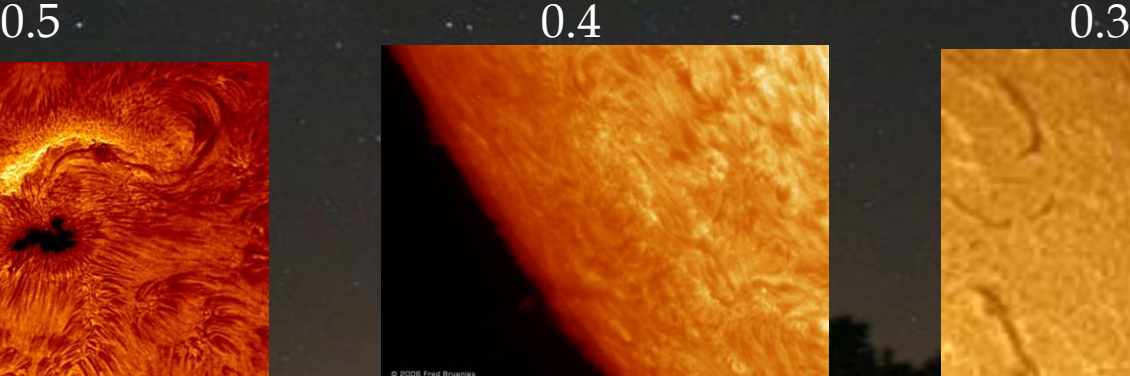

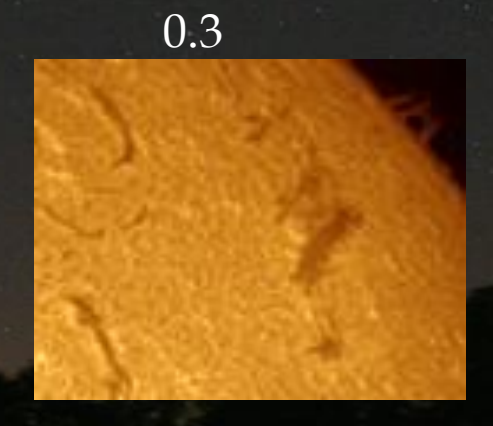

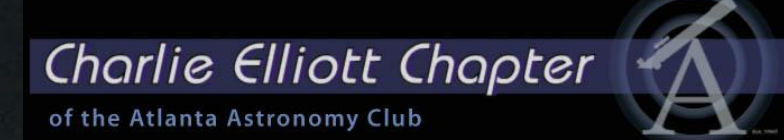

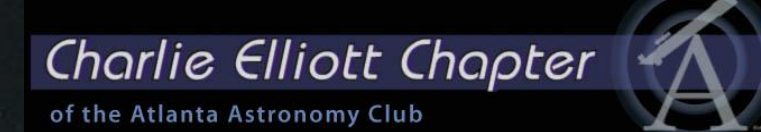

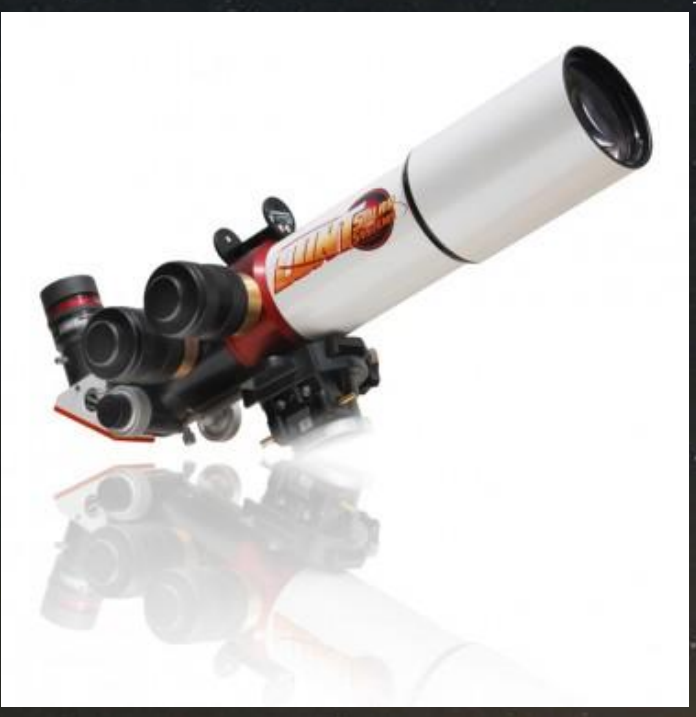

Lunt LS60Ha

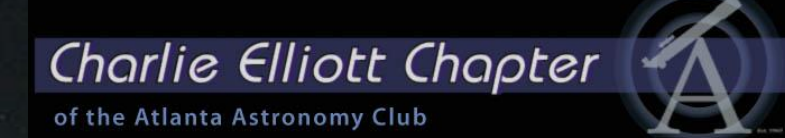

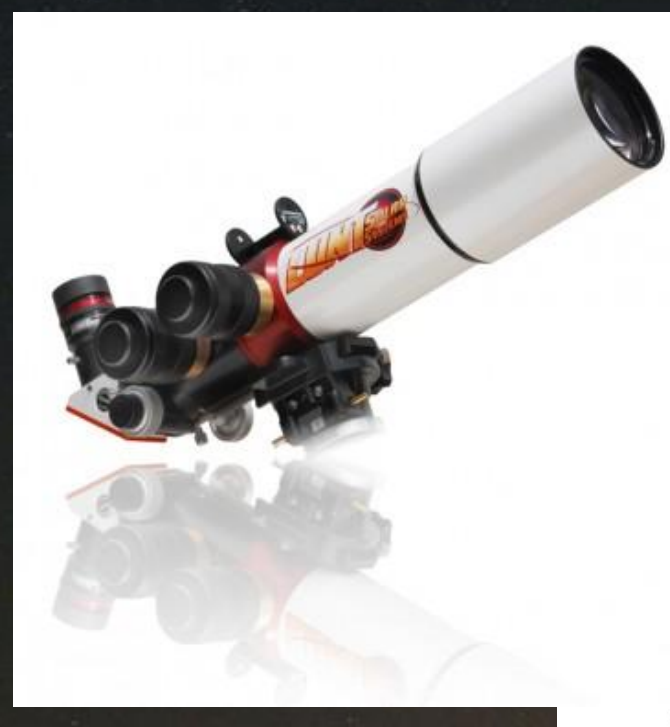

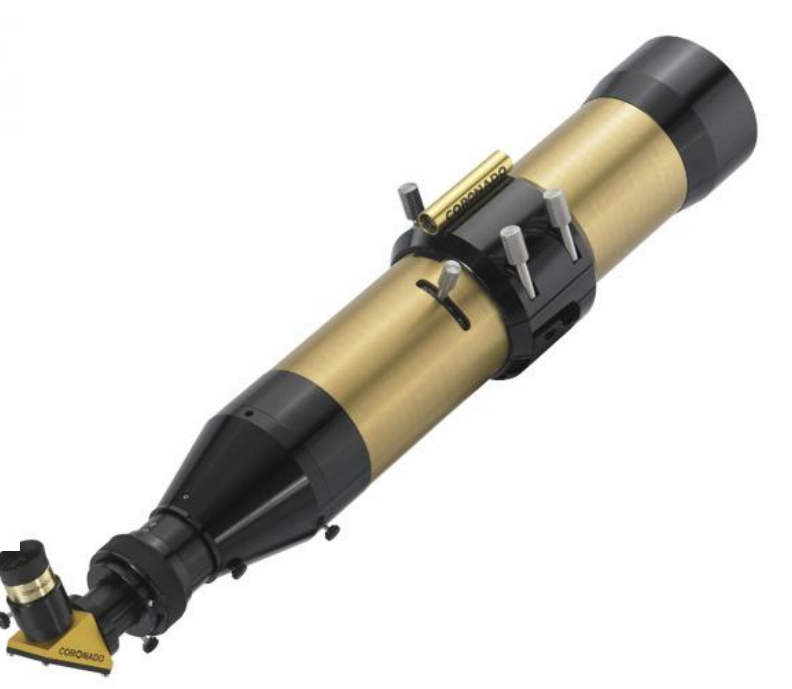

Lunt LS60Ha

Coronado SolarMax 90

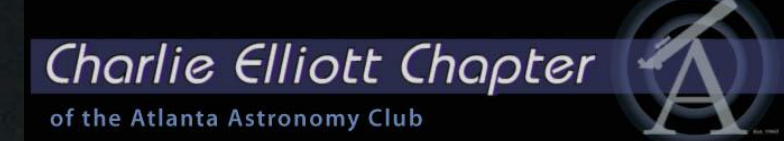

.... But if you are cost conscious.......

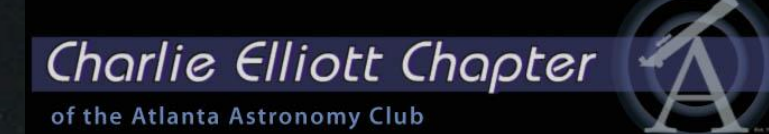

.... But if you are cost conscious..

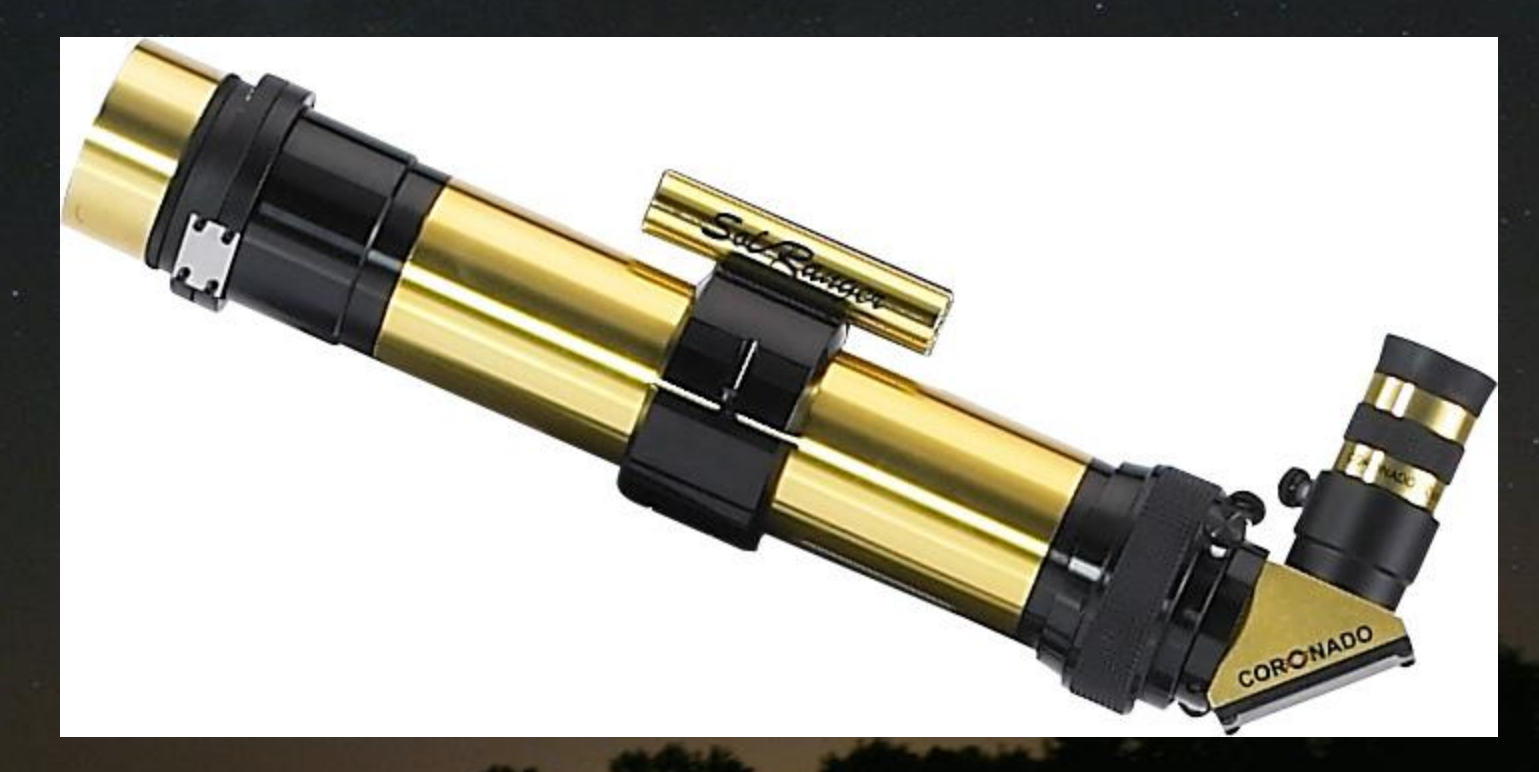

Coronado SolarMax40, PST-H-Alpha, or Lunt LS35-Ha

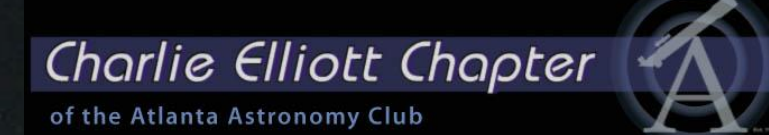

.... But if you are cost conscious..

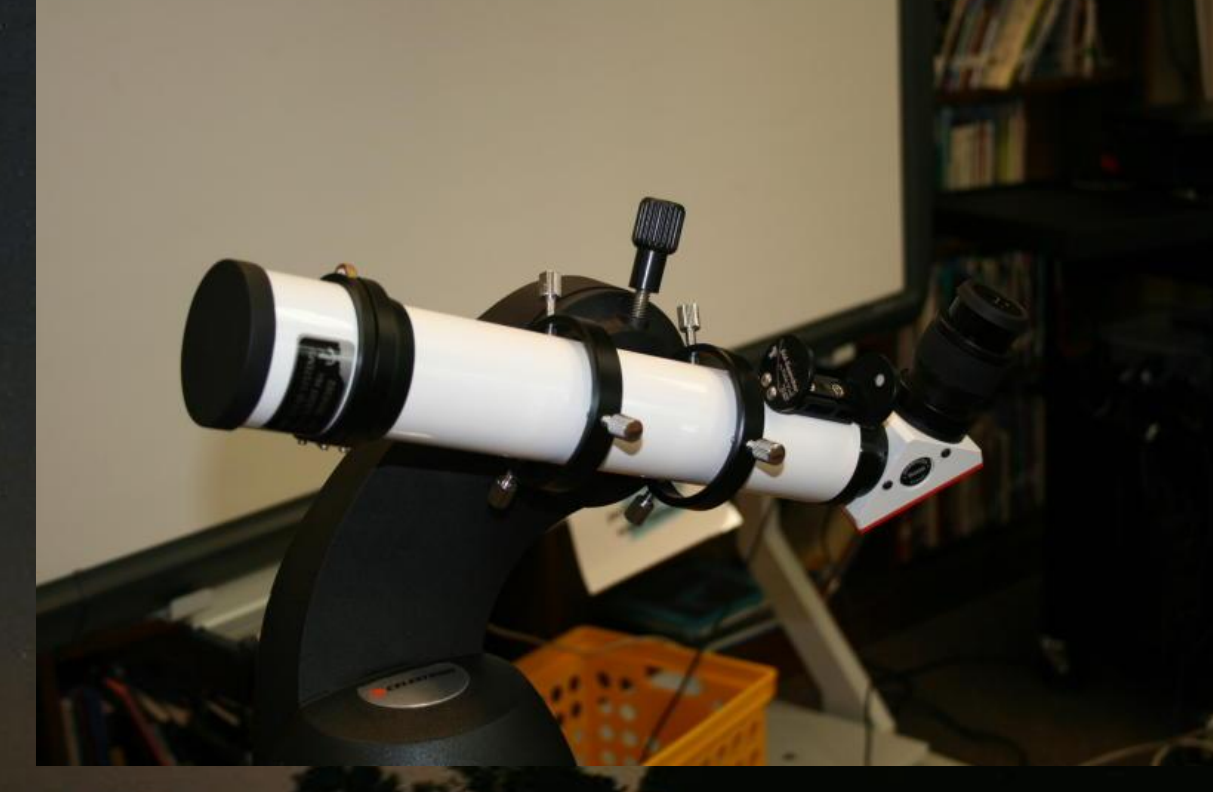

#### Coronado SolarMax40, PST-H-Alpha, or Lunt LS35-Ha

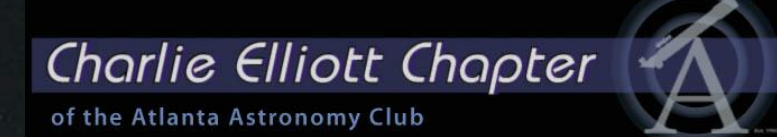

…. But if you are cost conscious…….

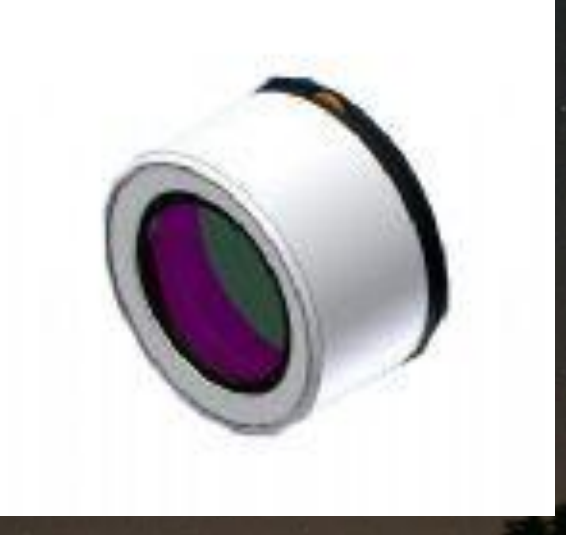

Use a H-alpha filters with a good blocking filter combination

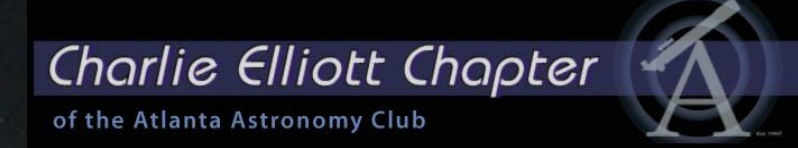

…. But if you are cost conscious…….

My original blocking filter was mismatched with the aperture of my H-a filter. Observing was fine, but the detail for imaging was not there

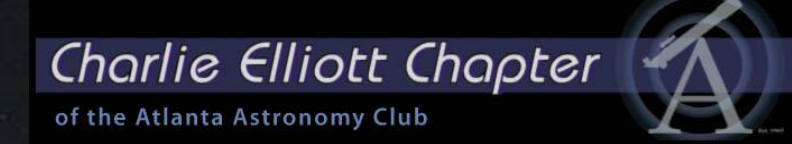

# What about Calcium-K observing?

I can't see anything with the un-aided eye, but my camera does very good at it.  $\odot$ 

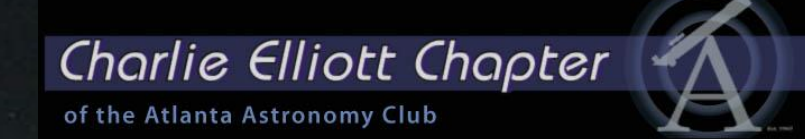

Light from singly-ionized calcium ions in the Sun's upper photosphere and chromosphere (up to 2000 km altitude).

Because the blue Calcium K Line (393.3 nm) is sensitive to magnetic fields, magnetically active structures show up in high contrast against the surrounding chromosphere.

Places where moderate magnetic fields exist show up bright whereas images of high magnetic fields are dark

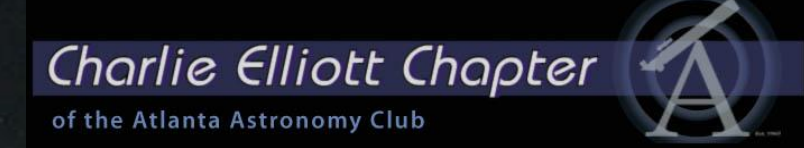

TWO strong absorption lines at 393.3nm and at 396.9nm, known as the K and H lines.

Researchers have previously avoided the H line for academic research, as it is very close to the Hydrogen Epsilon line.

However, as the visual spectrum ends at approximately 400nm, the further we venture below this wavelength, the more difficult it is for observers to visually see the image. The H line for visual observations, is much closer to the visual spectrum

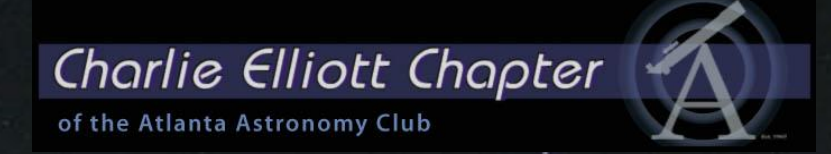

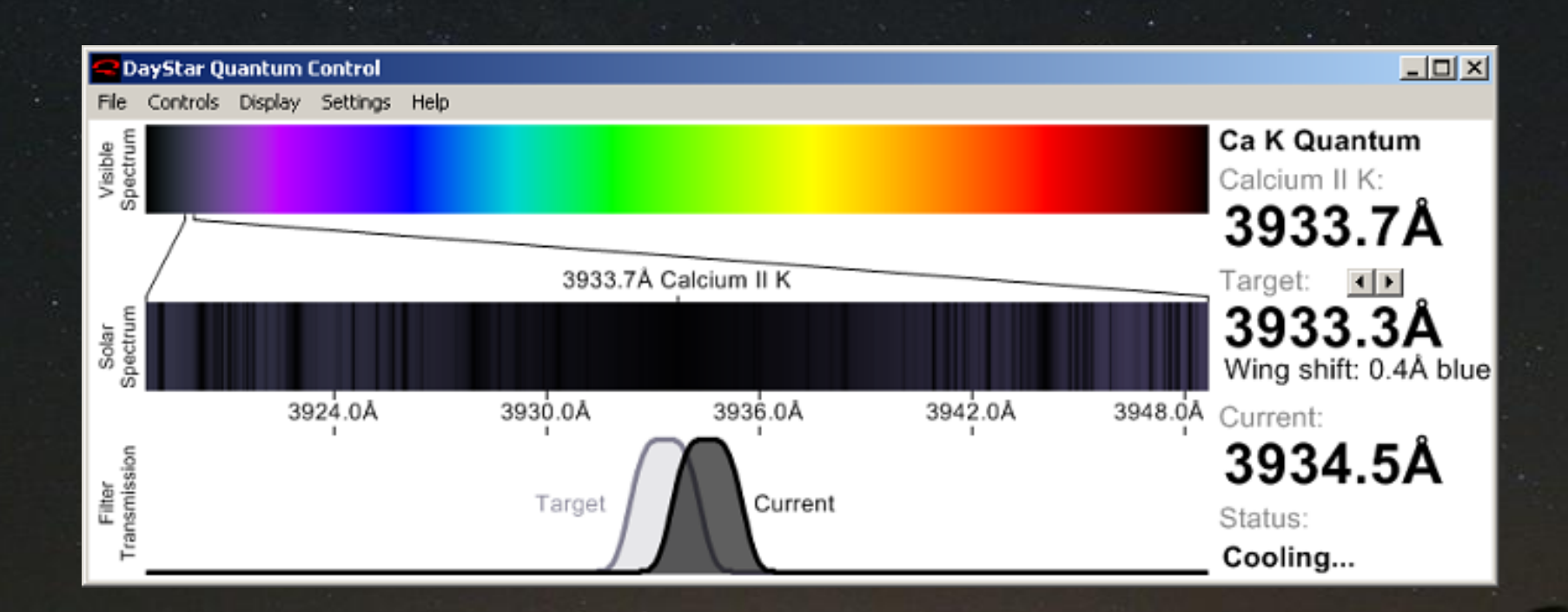

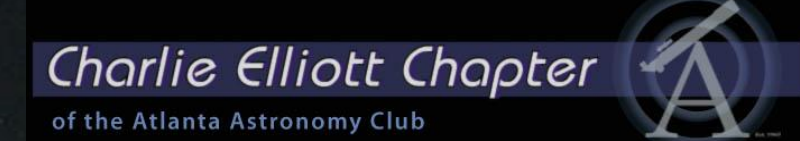

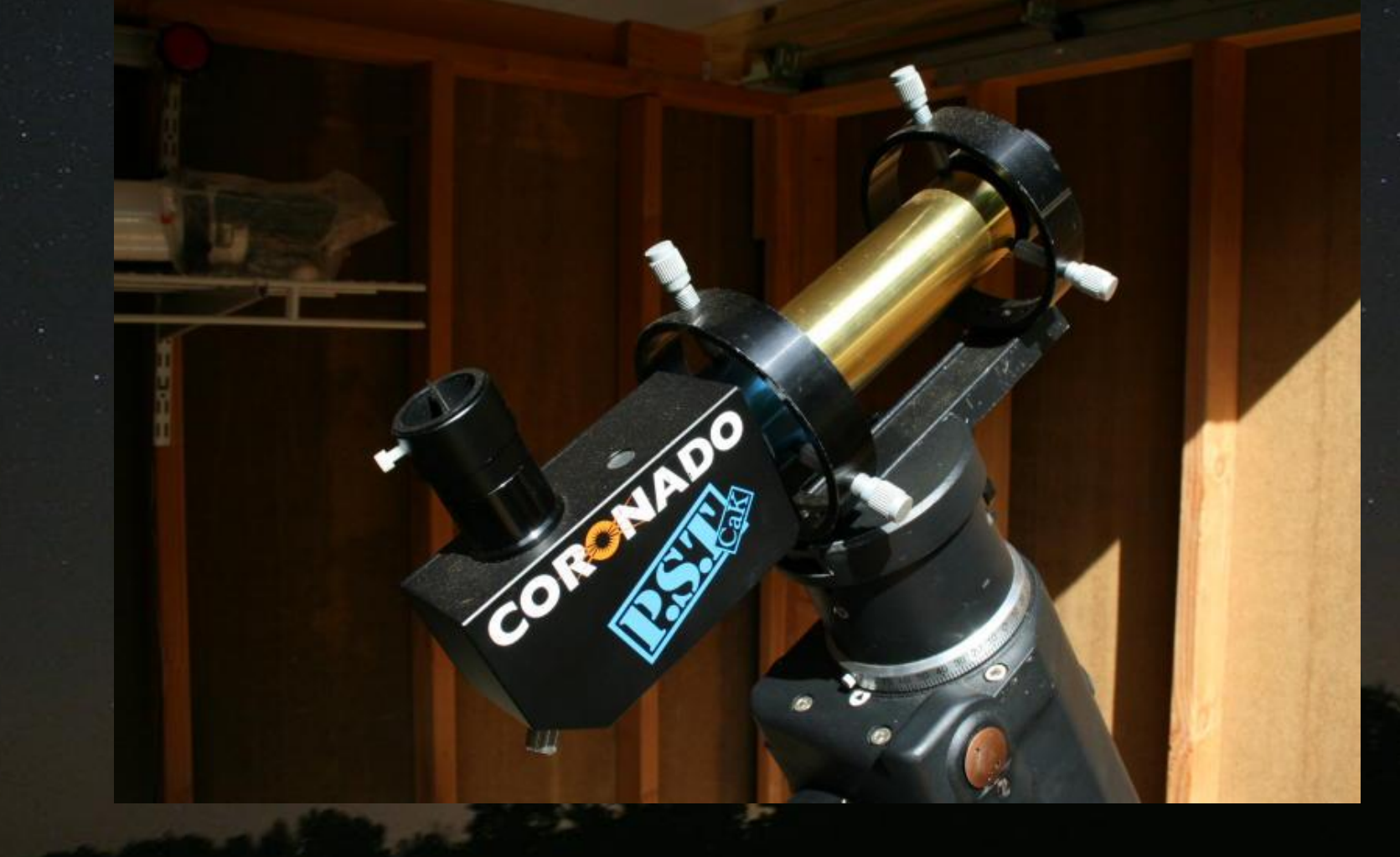

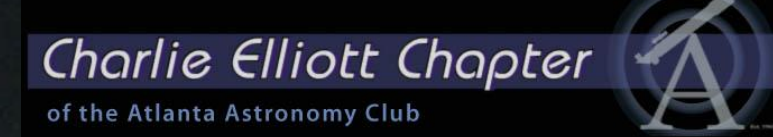

Sun, AR1176, 83, 84 2011-04-04 14:52UT CR2108 PST-CaK, DMK41AU02.AS Theo Ramakers, Social Circle GA

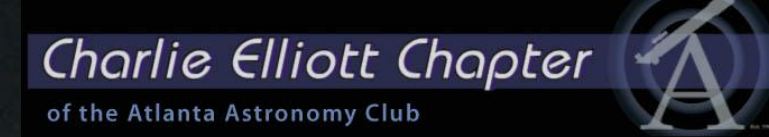

Sun, AR1176, 83, 84 2011-04-04 14:52UT CR2108 PST-CaK, DMK41AU02.AS Theo Ramakers, Social Circle GA

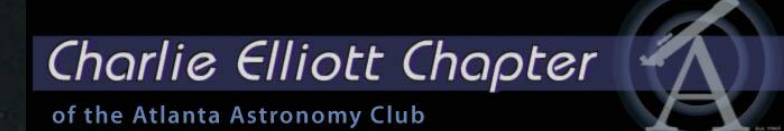

AR1164, 2011-03-02 14:25UT CR2107<br>PST-CaK DMK41AU02.AS Theo Ramakers, Social Circle, GA The Dutch Observatory
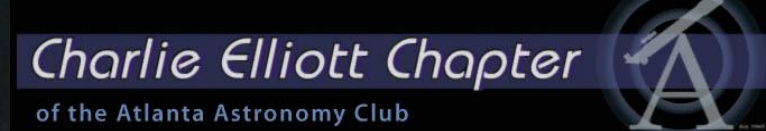

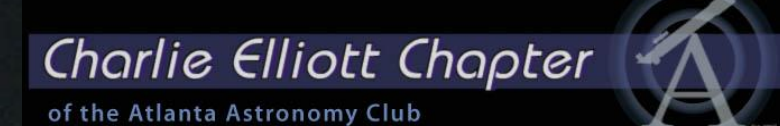

I image using the DMK21AU04.AS and DMK41AU02.AS monochrome cameras without any filters. Use the loss-less codec Y800 in both fields. Save the videos as AVI. For the sun I capture between 300-500 frames. I include camera settings in the file name

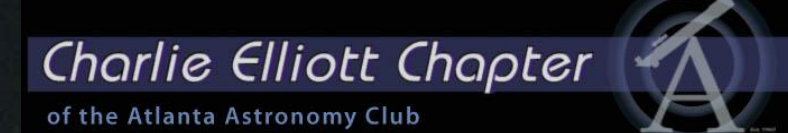

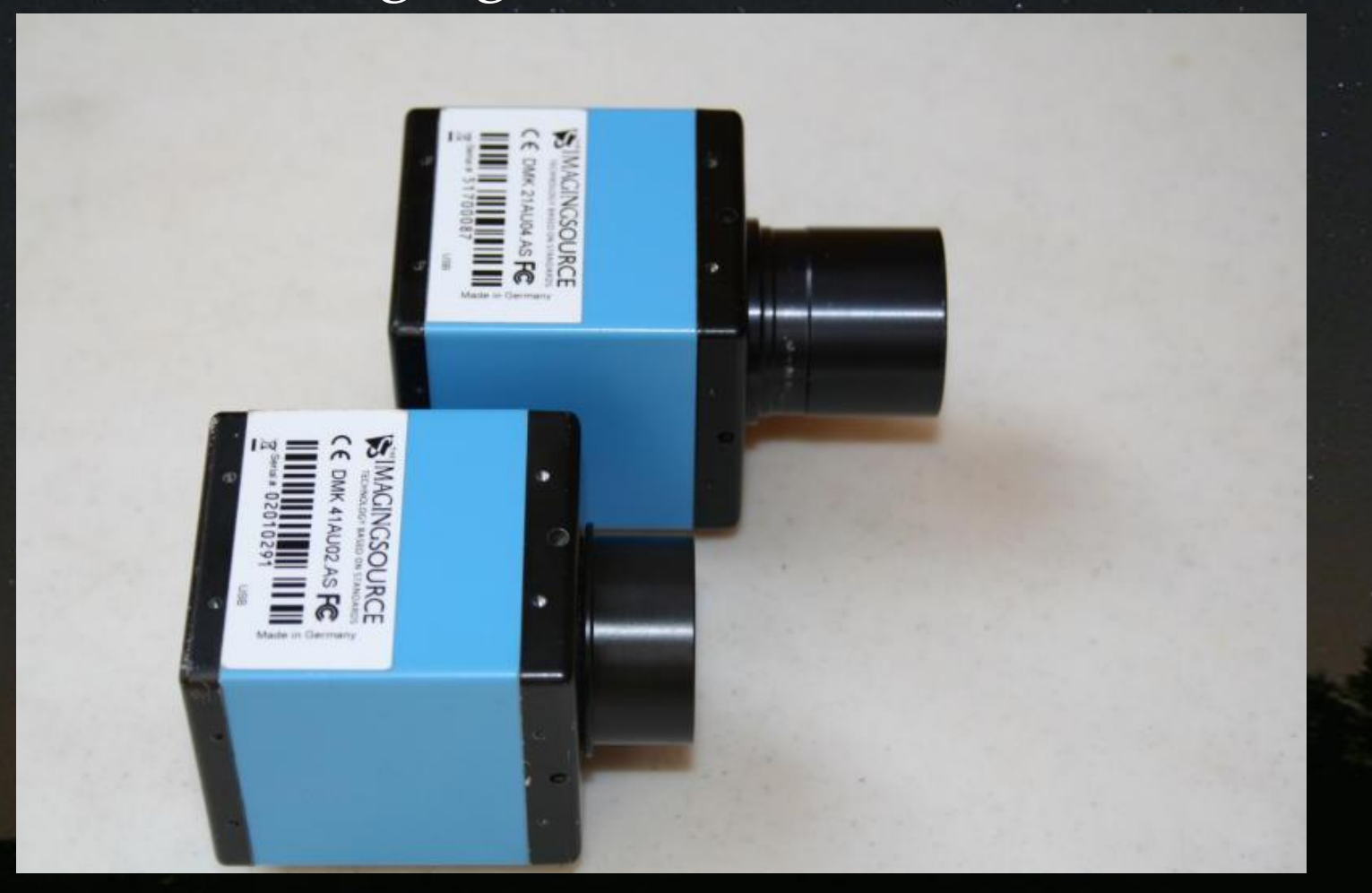

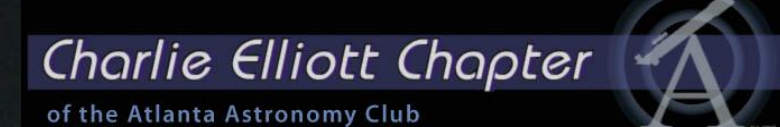

My standard camera settings for a whole disk image are:

Gamma: 046 Exposure: 625 Gain: 260

For a Prominence image: Gamma: 158 Exposure: 625 Gain: 260

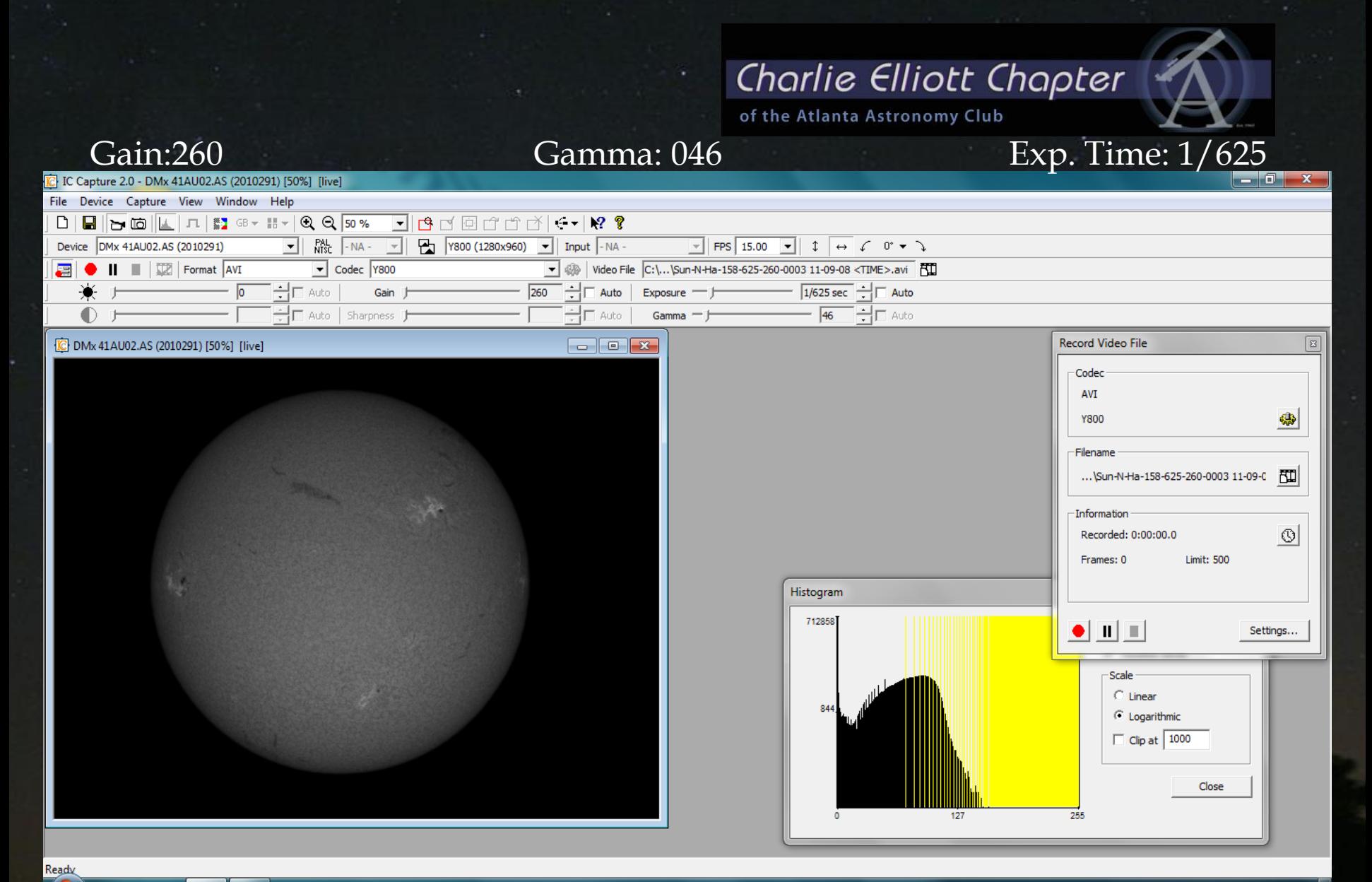

双圆片动画术 **a** .al (+) 10:00 AM 65 IJ M.

and the con-

W

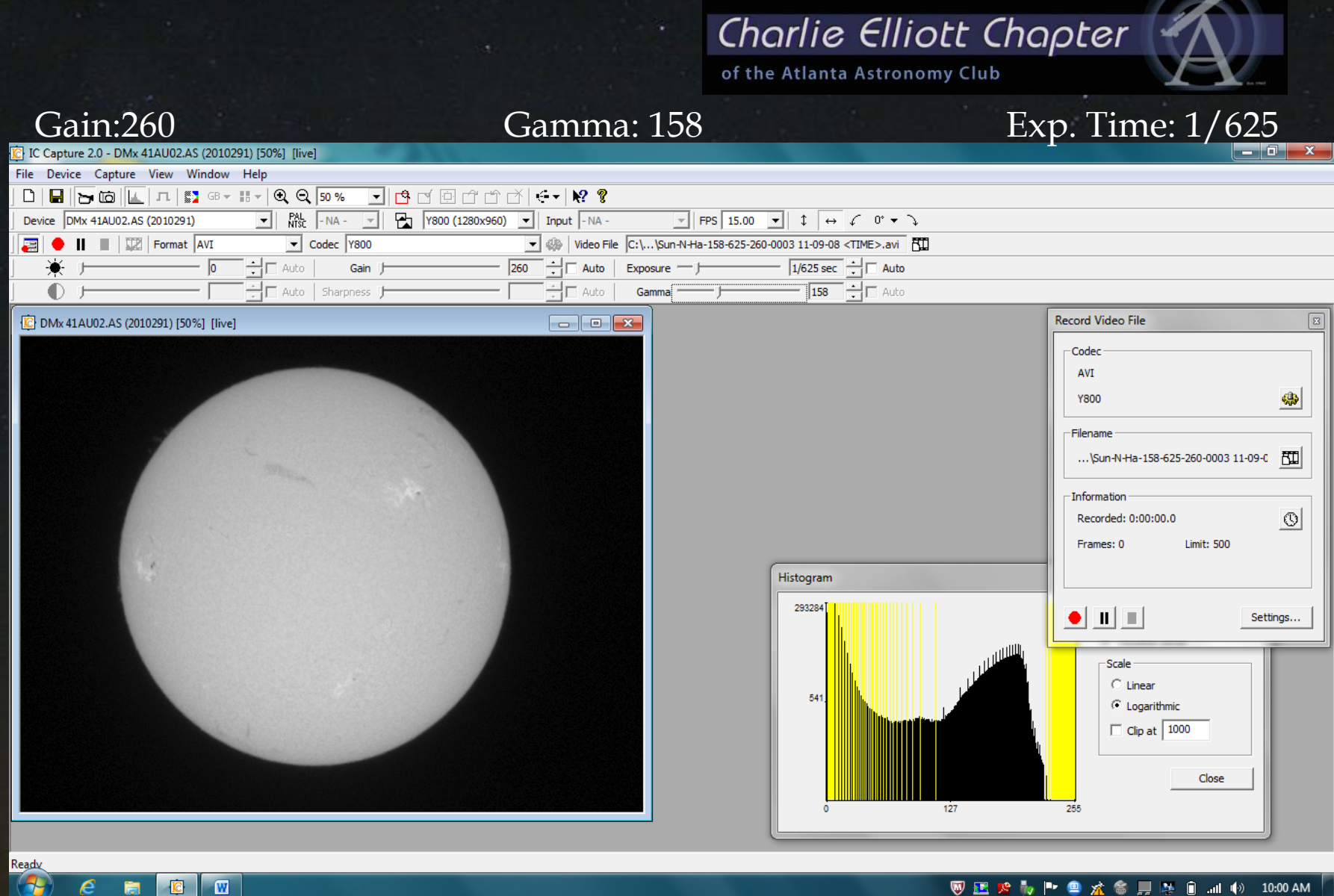

s-

**E** T

 $\epsilon$ 

盲

**图画文表图全文会具中日组中 10:00 AM** 

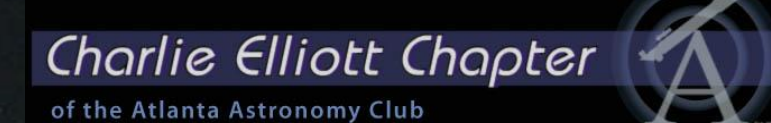

### Gain:260 **Gamma: 046** Exp. Time: 1/158

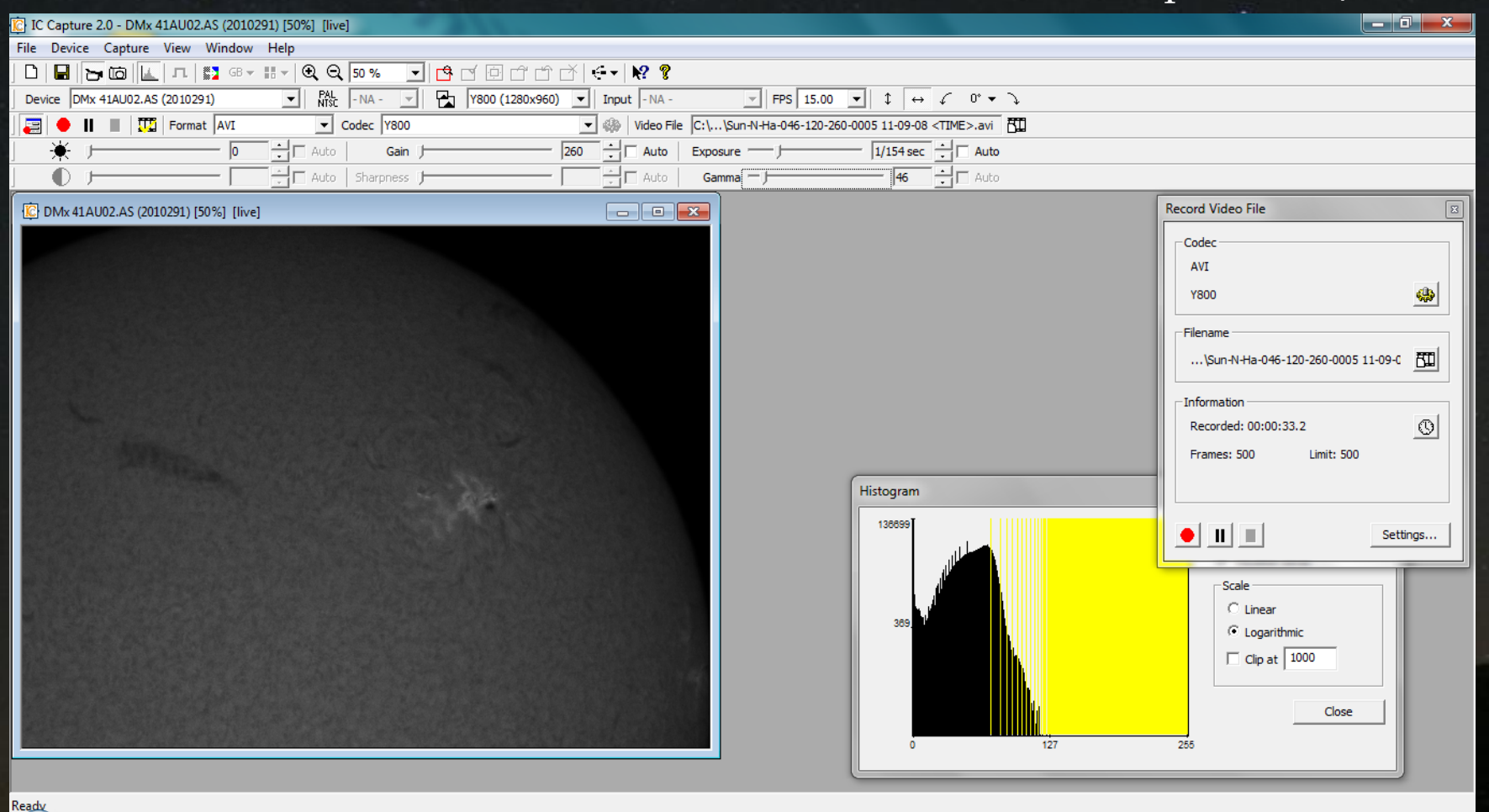

#### 网络女性中心女性男 .all  $\ket{\Phi}$  10:06 AM **M** O

Exposure time 1/154 sec

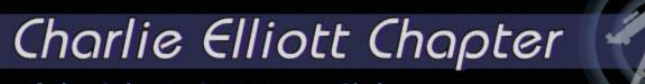

of the Atlanta Astronomy Club

### Gain:260 **Gamma: 046** Exp. Time: 1/120

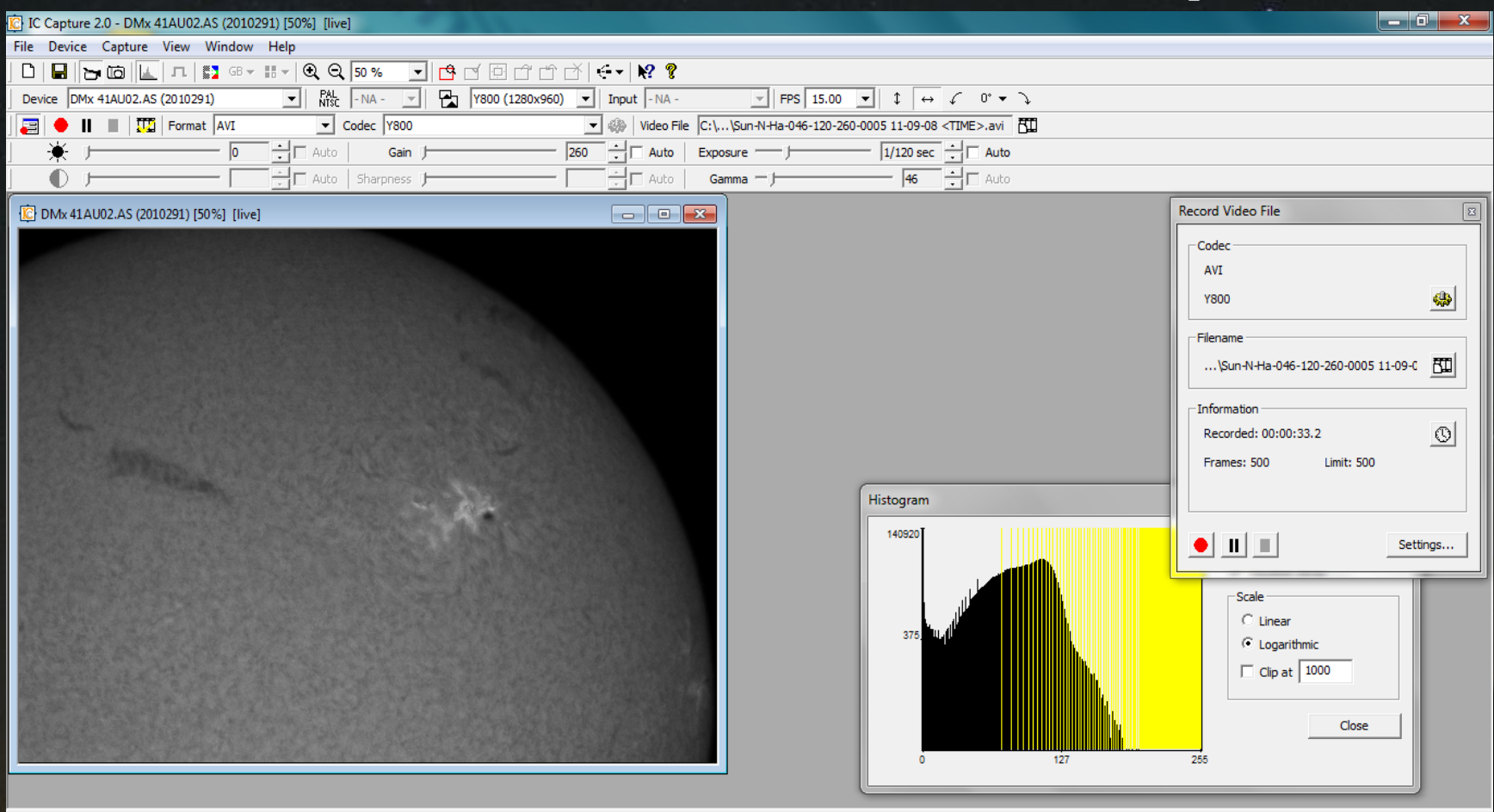

Ready  $\mathbf{w}$ 

**网络犬型甲本金具条自动业 10:06 AM** 

Exposure Time 1/120 sec.

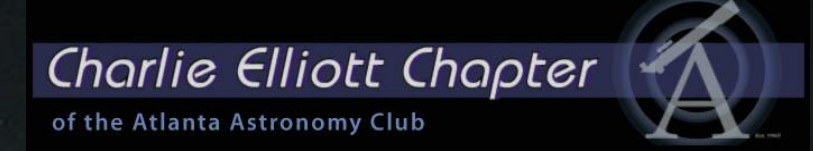

# Now I process the videos in Registax Version 6

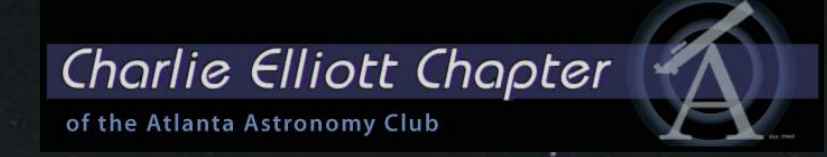

## Load the AVI you want to process

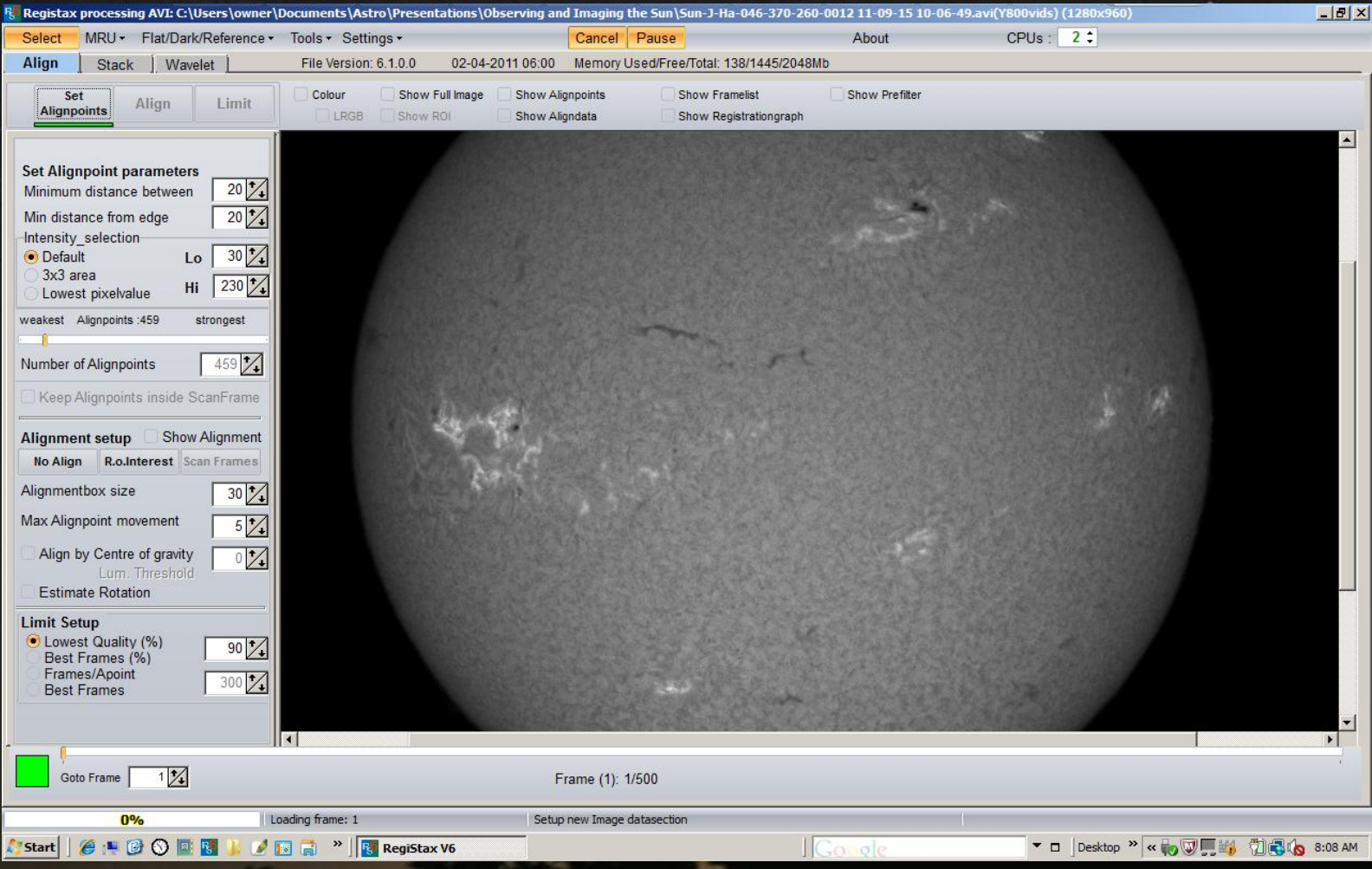

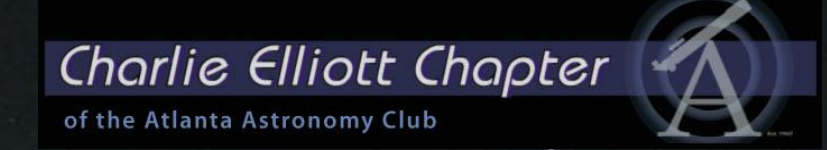

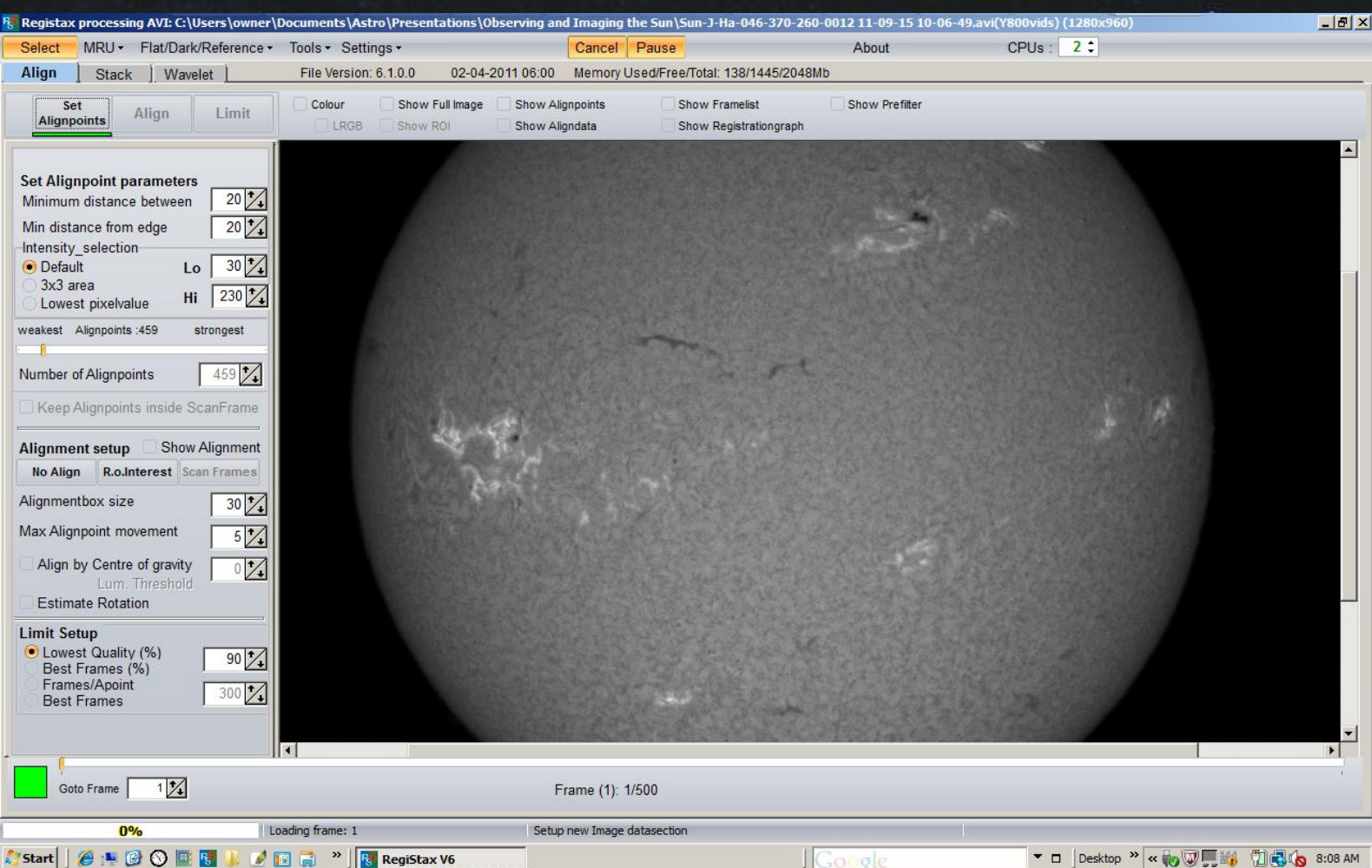

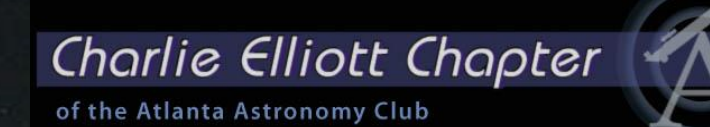

Set the quality to a low value, and select at least 500 – 600 alignment points

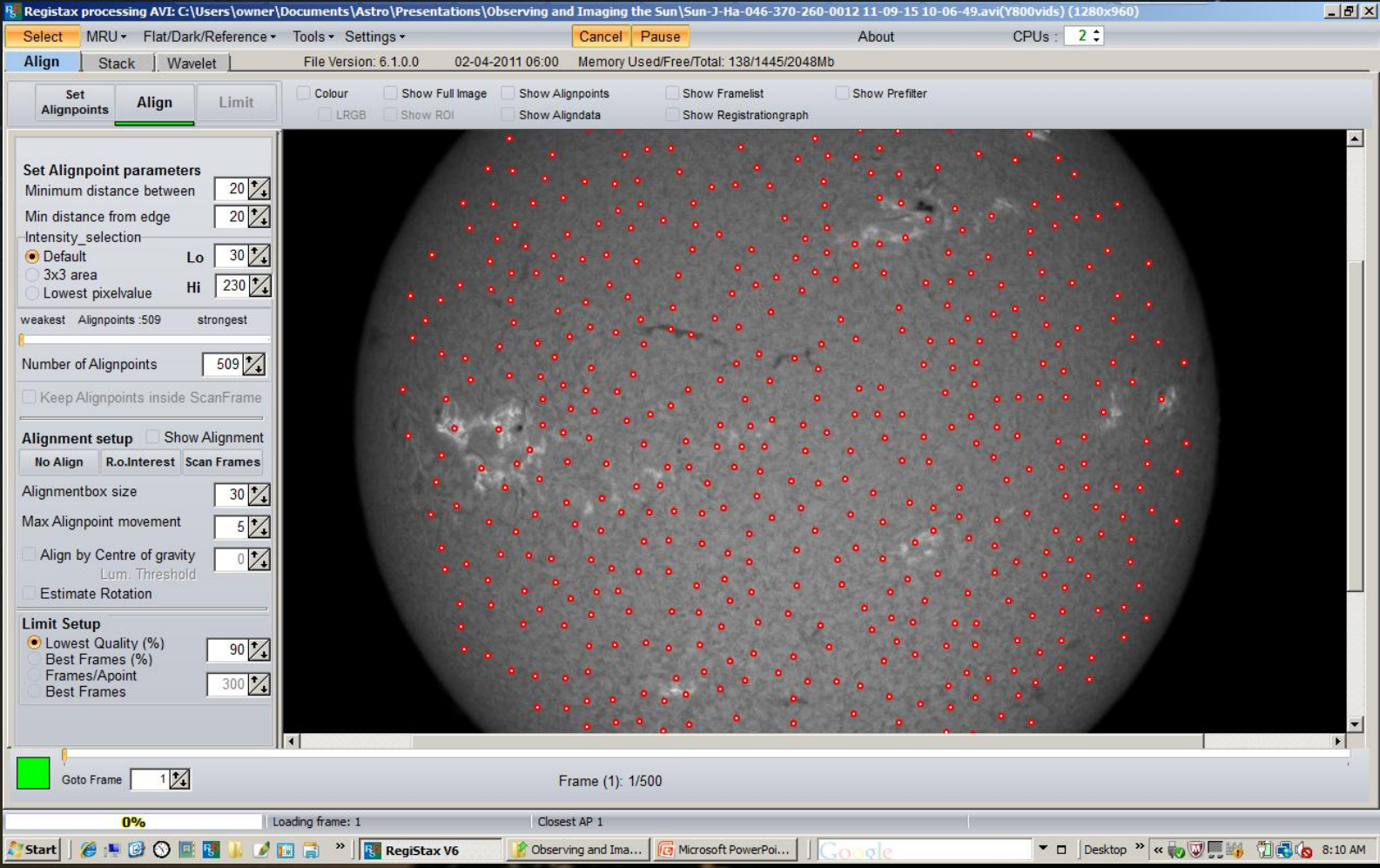

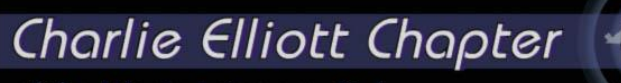

of the Atlanta Astronomy Club

# If required, change alignment point settings. Hit "Align"

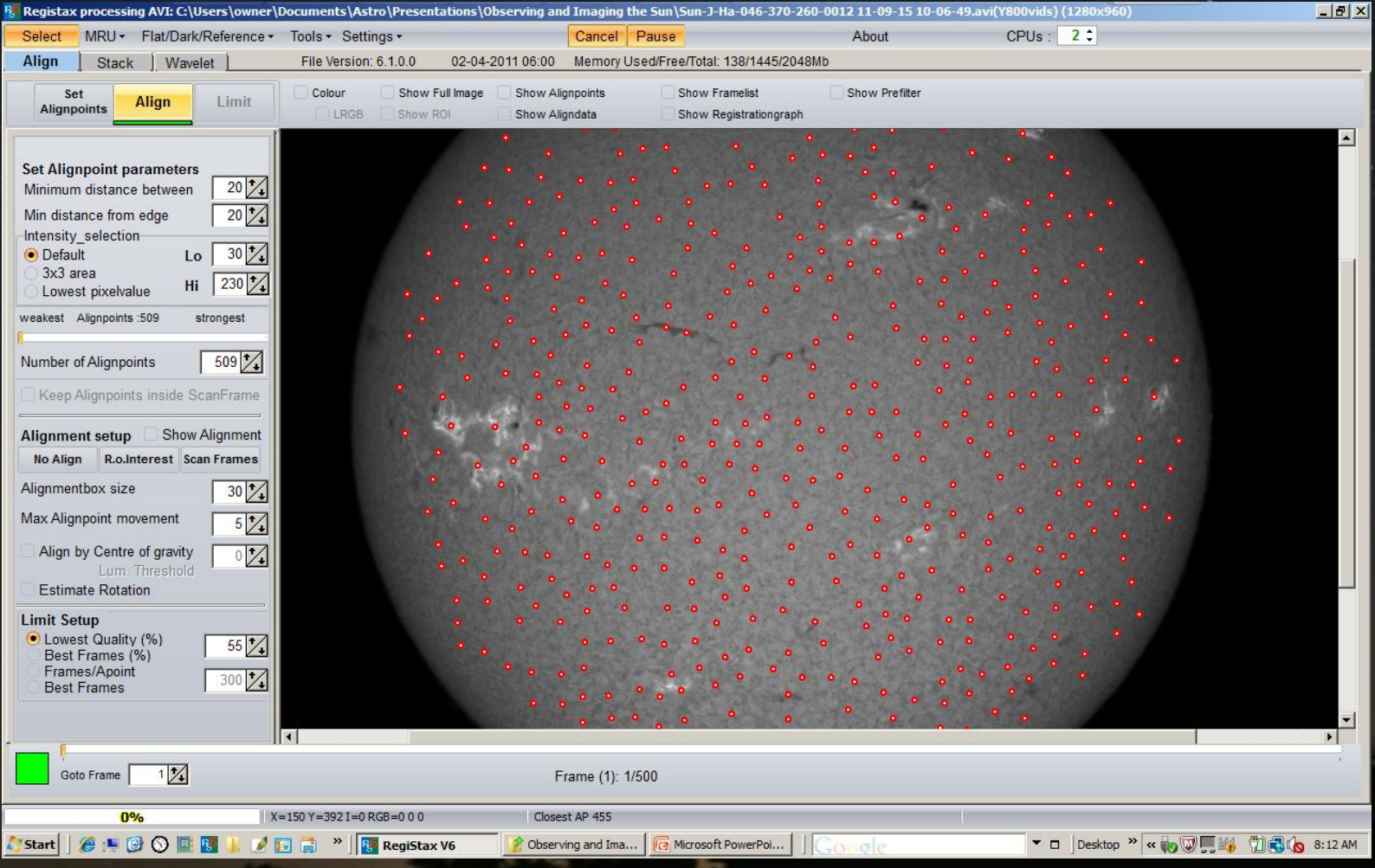

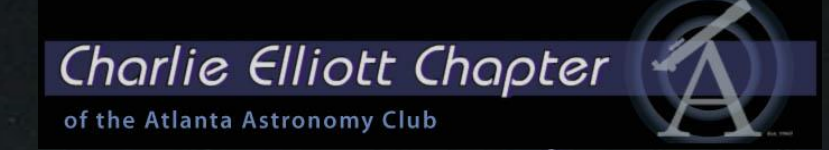

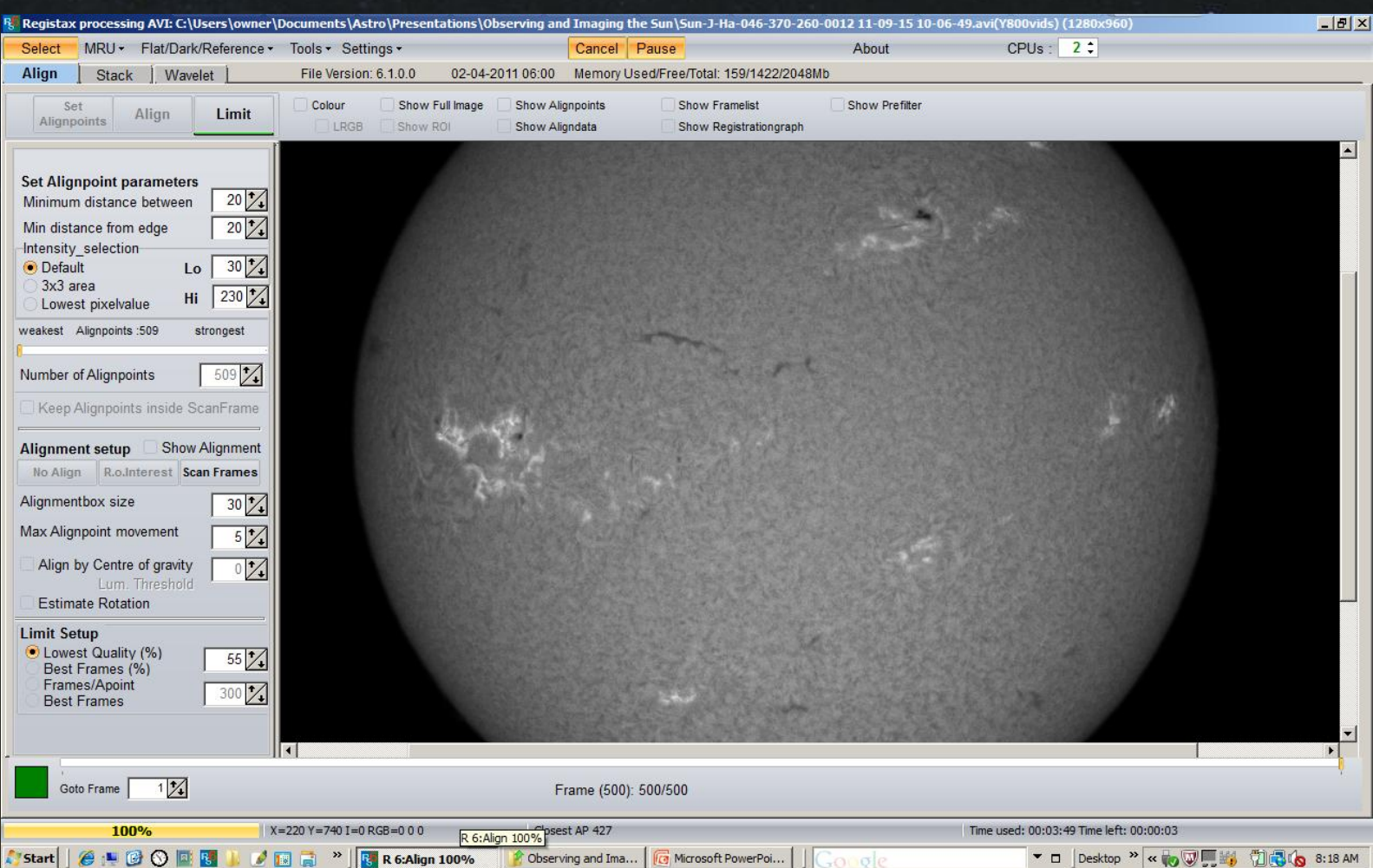

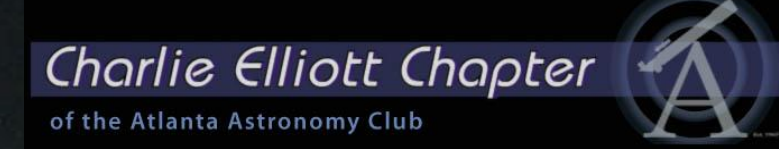

### When finished select "Limit". Than activate the "Show Stack graph checkbox"

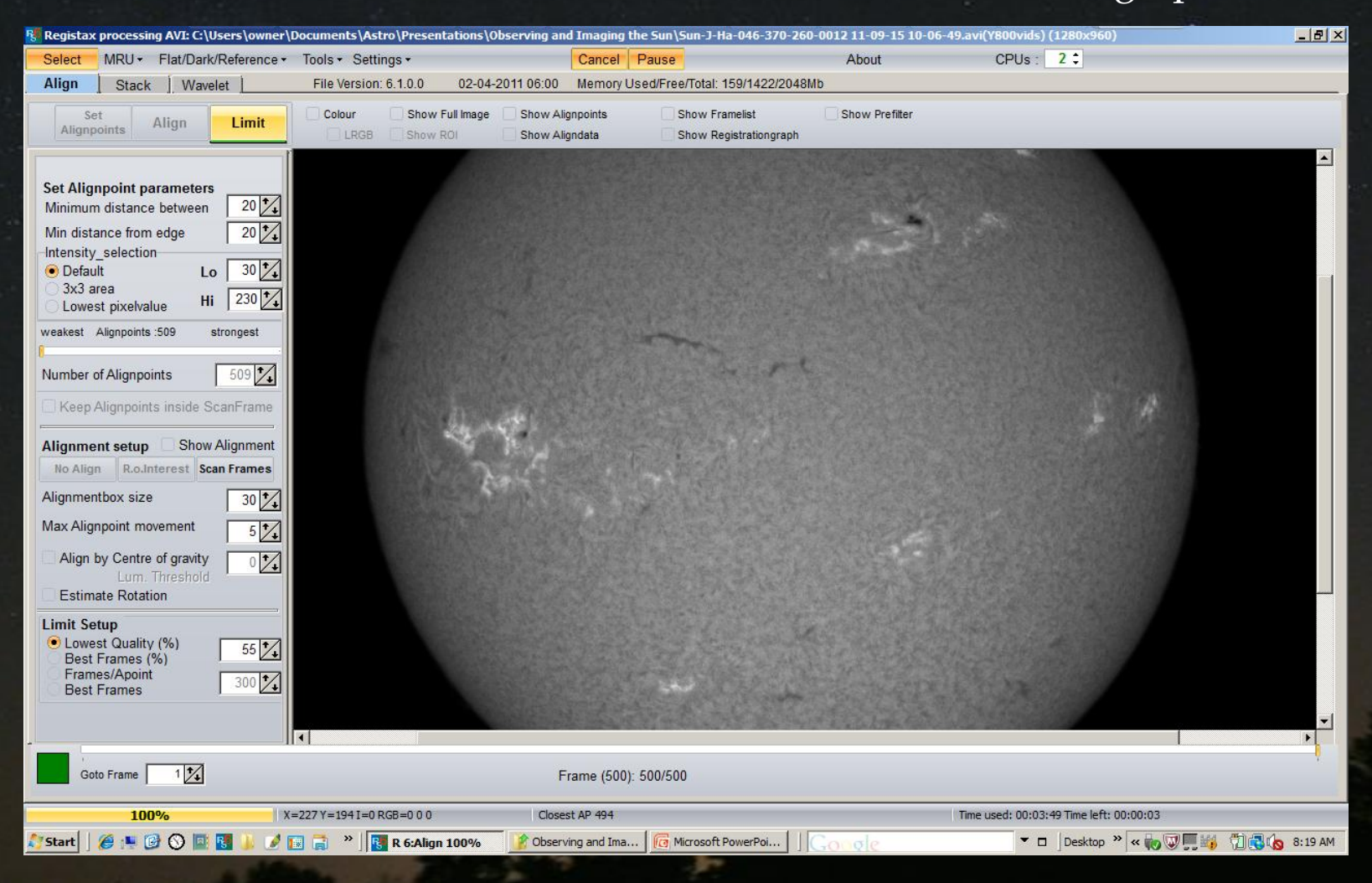

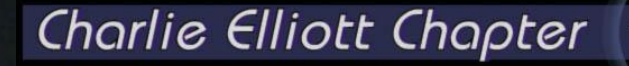

of the Atlanta Astronomy Club

Move the levers for Quality and Difference to the desired level

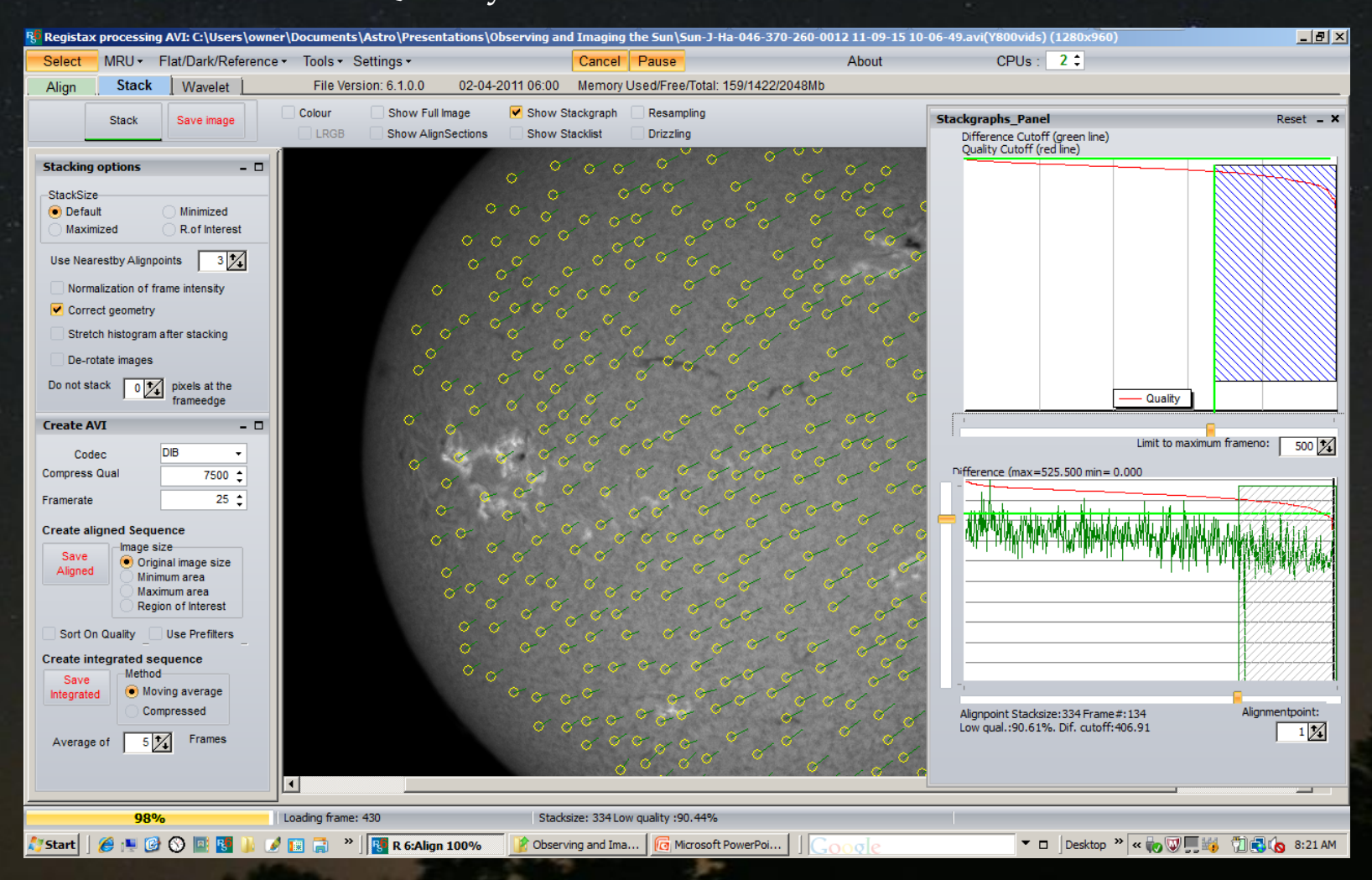

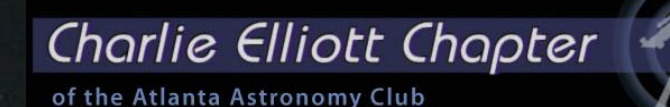

### I stack 250-300 frames (approx 60%) Depress the "Stack" Button

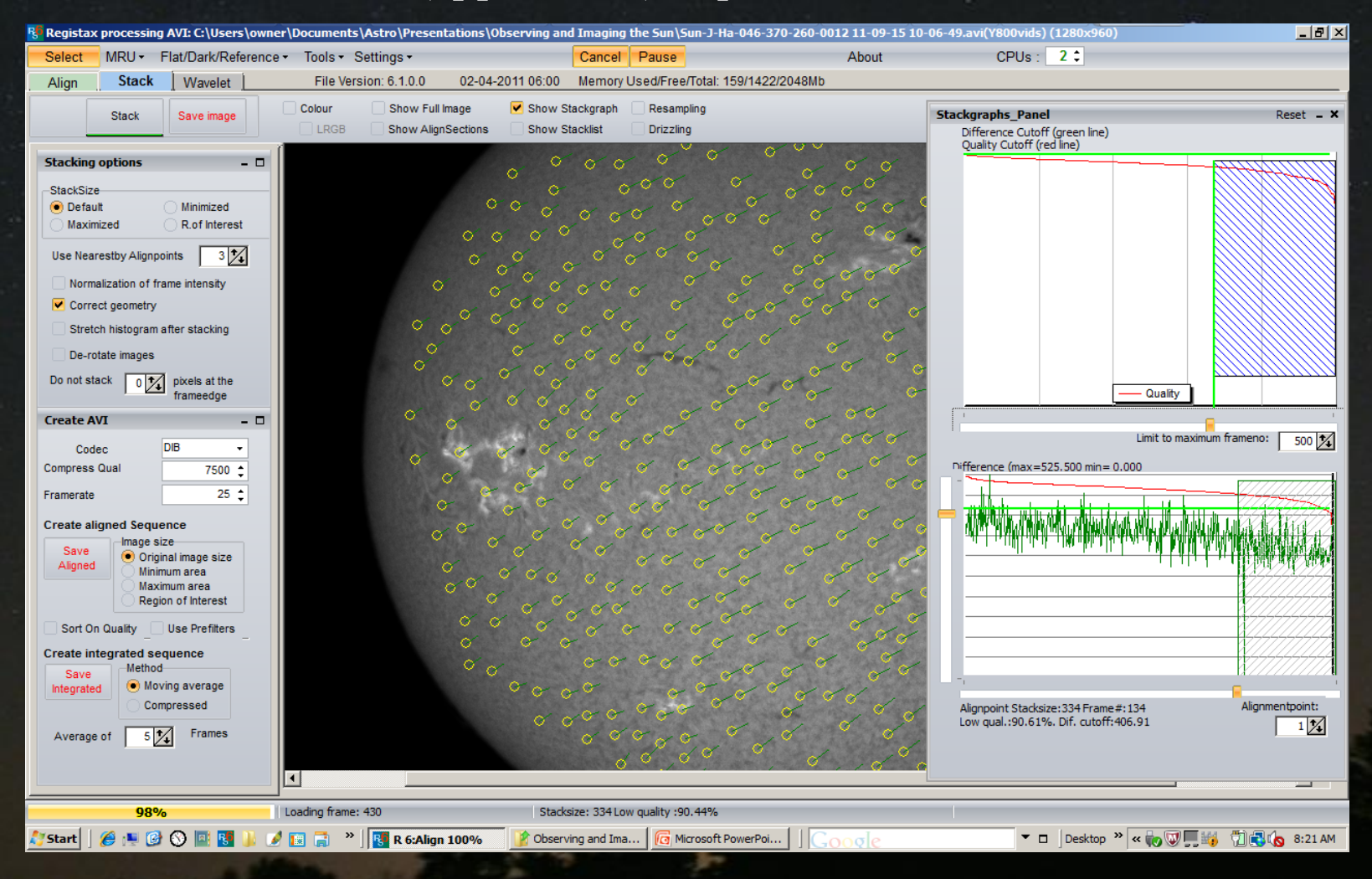

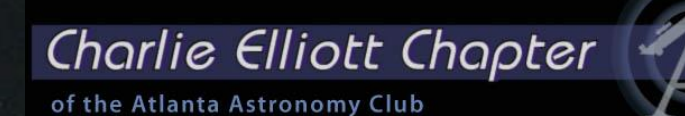

### When Stacking is finished select "Save Image" and save as TIFF file

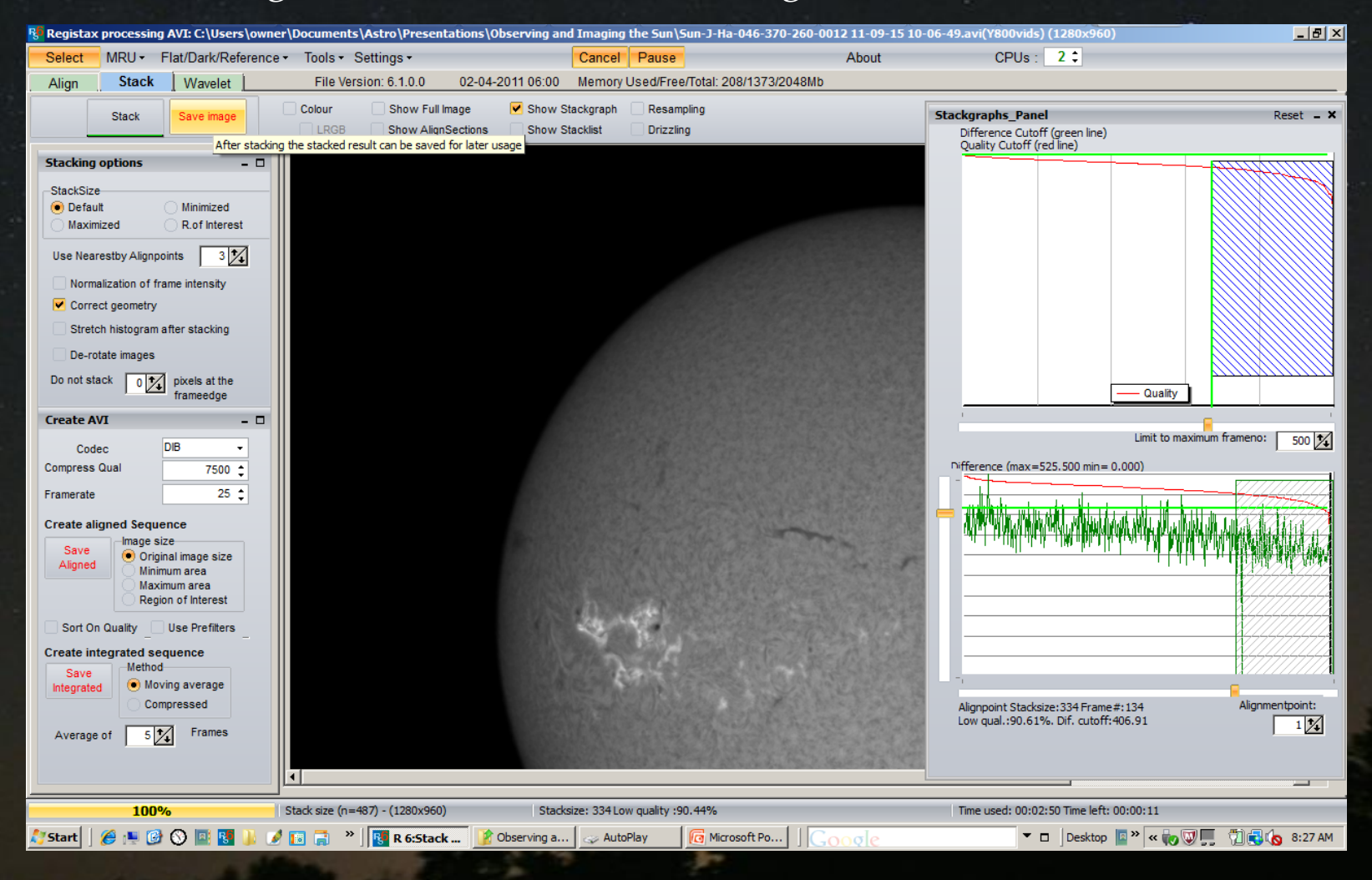

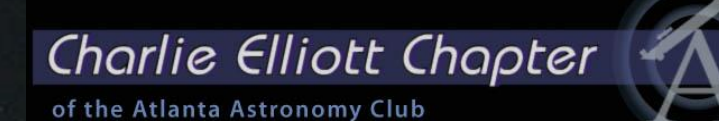

### Click Wavelet button and adjust wavelettes according to your taste

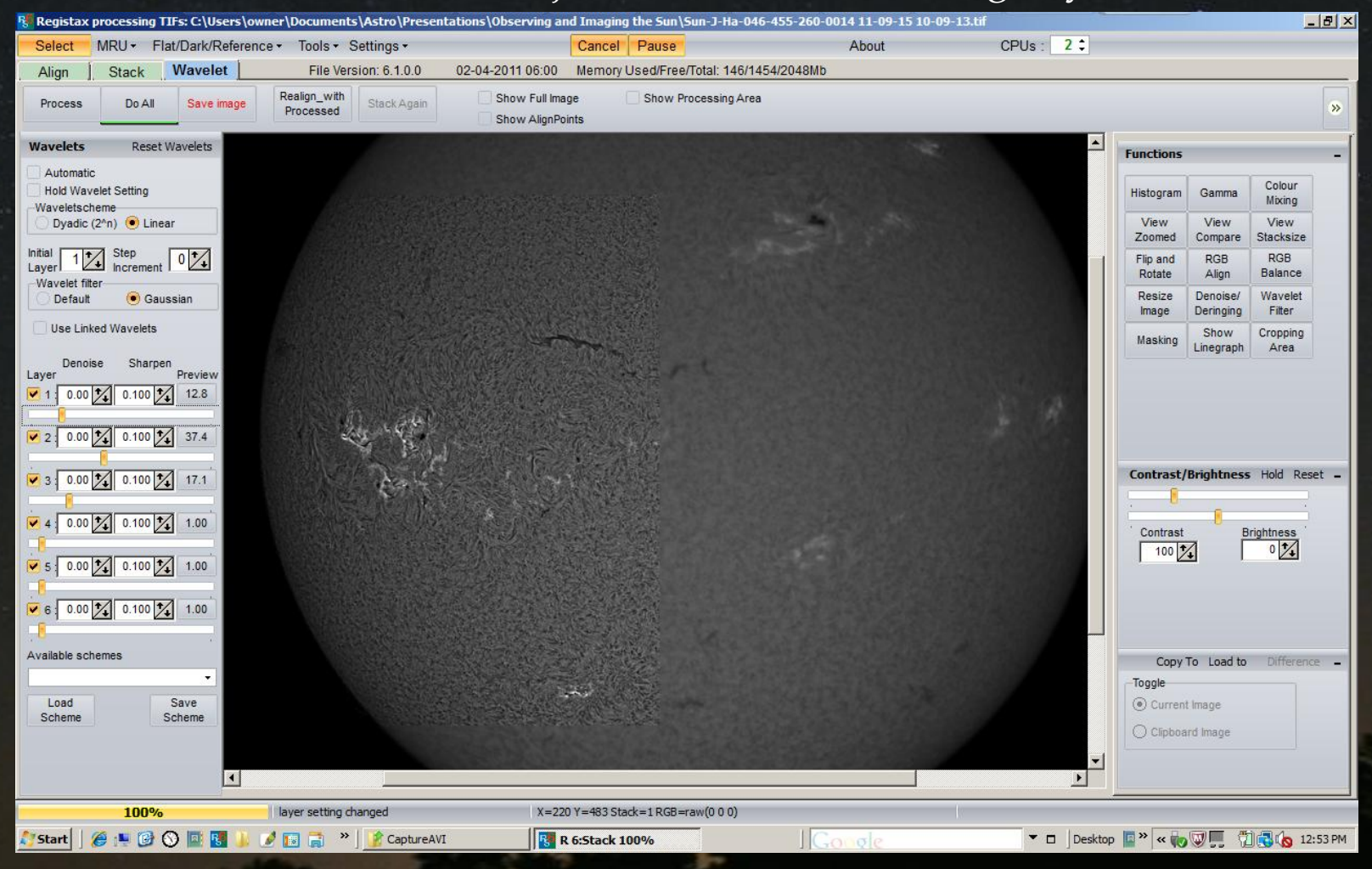

# Charlie Elliott Chapter

of the Atlanta Astronomy Club

### Click Do All and Save the image as a .jpg or .png once completed

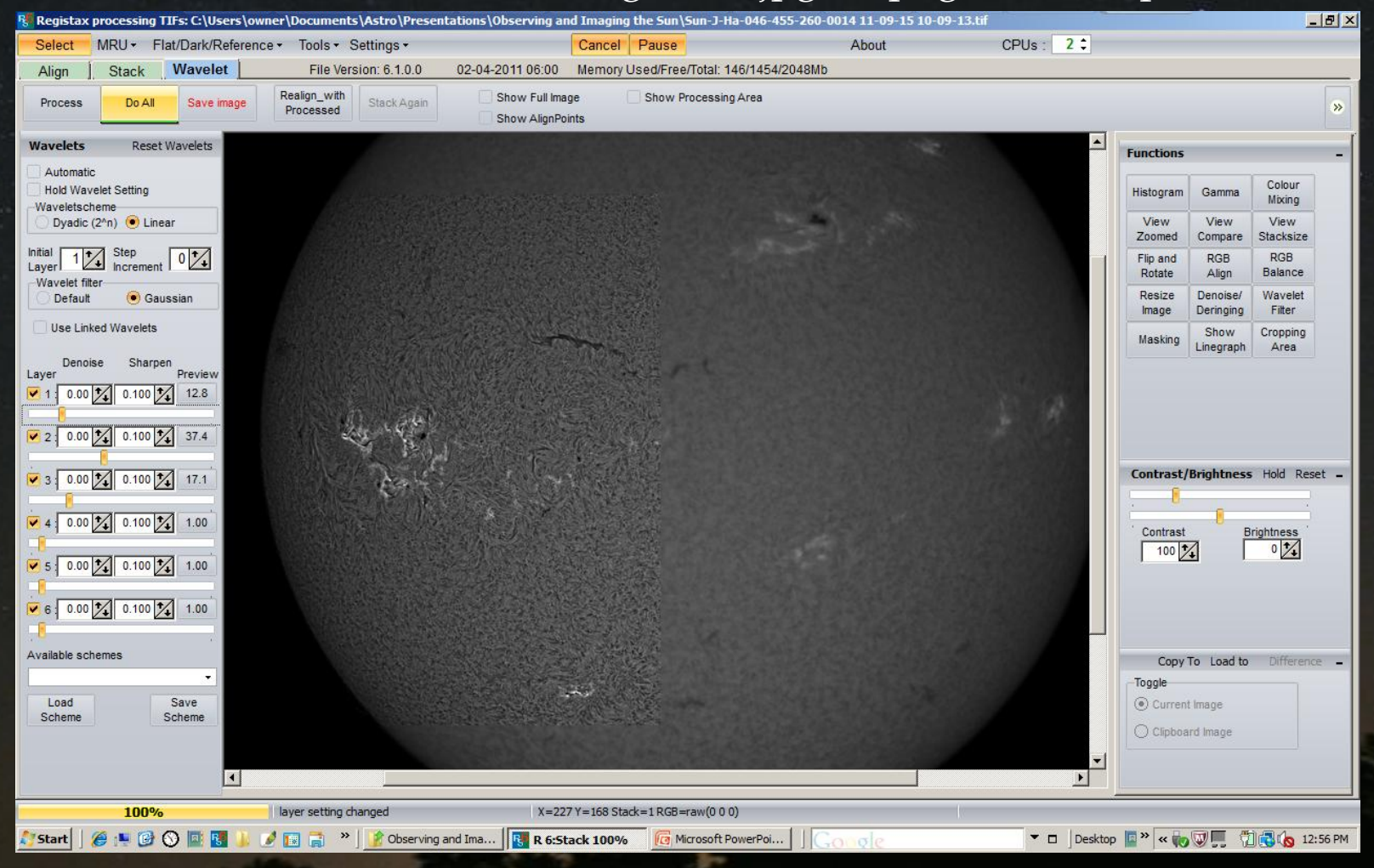

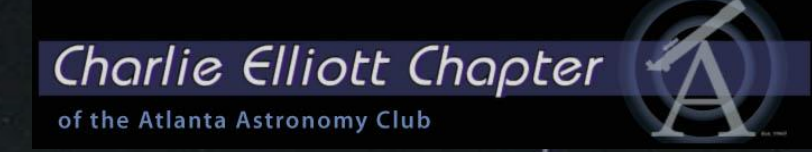

## When clouds passed through the image Registax 6 does not work right

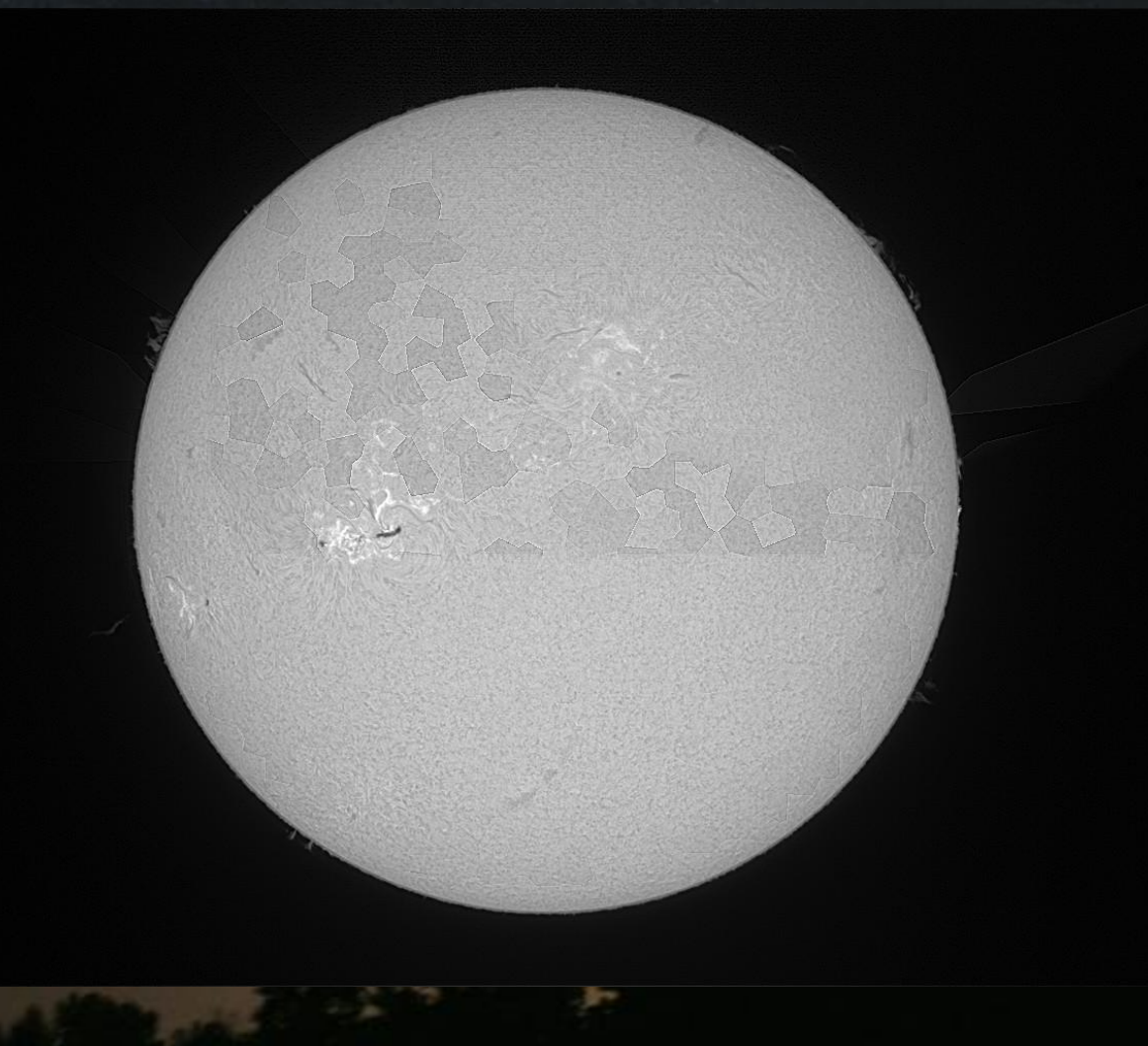

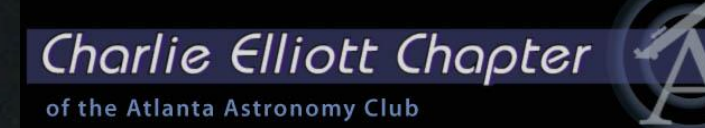

## Use Registax Version 5 instead

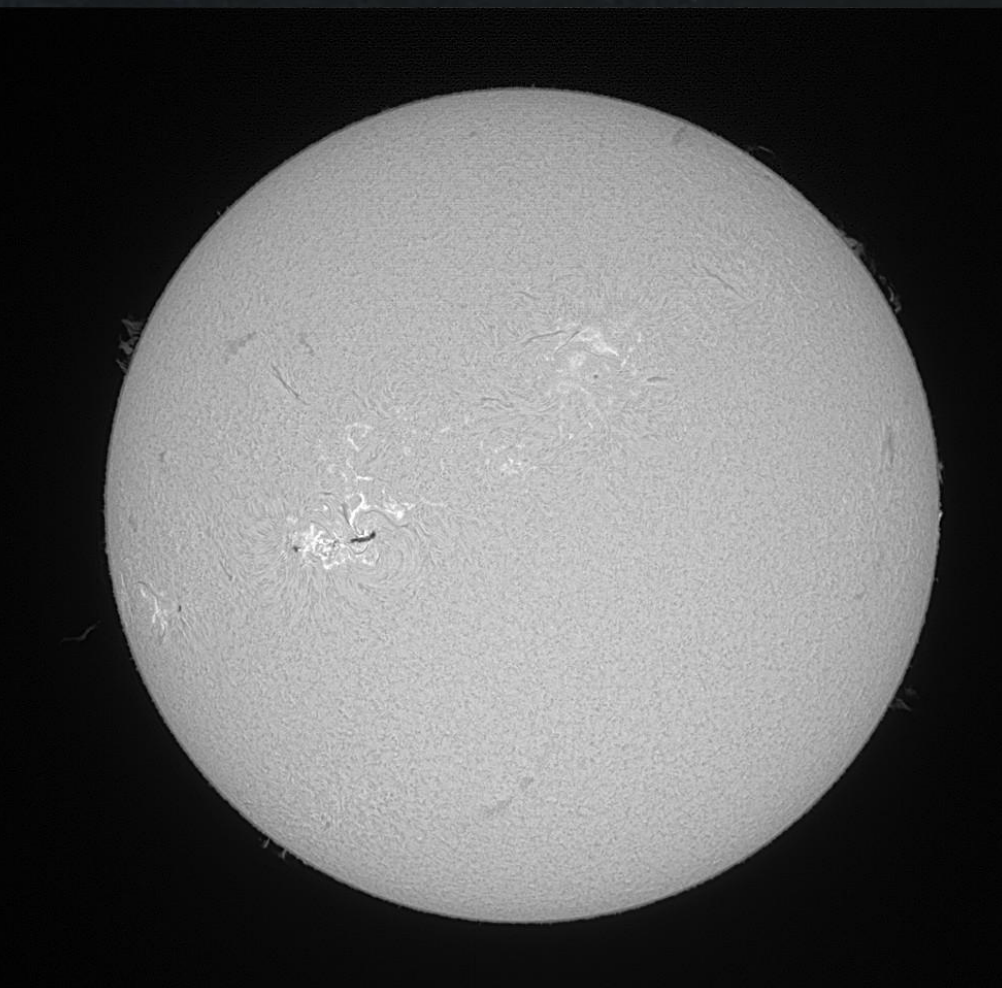

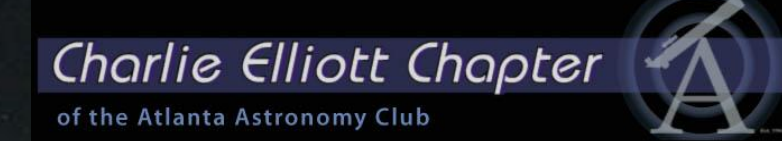

In Photoshop load the solar disk as well as the image showing the limb details

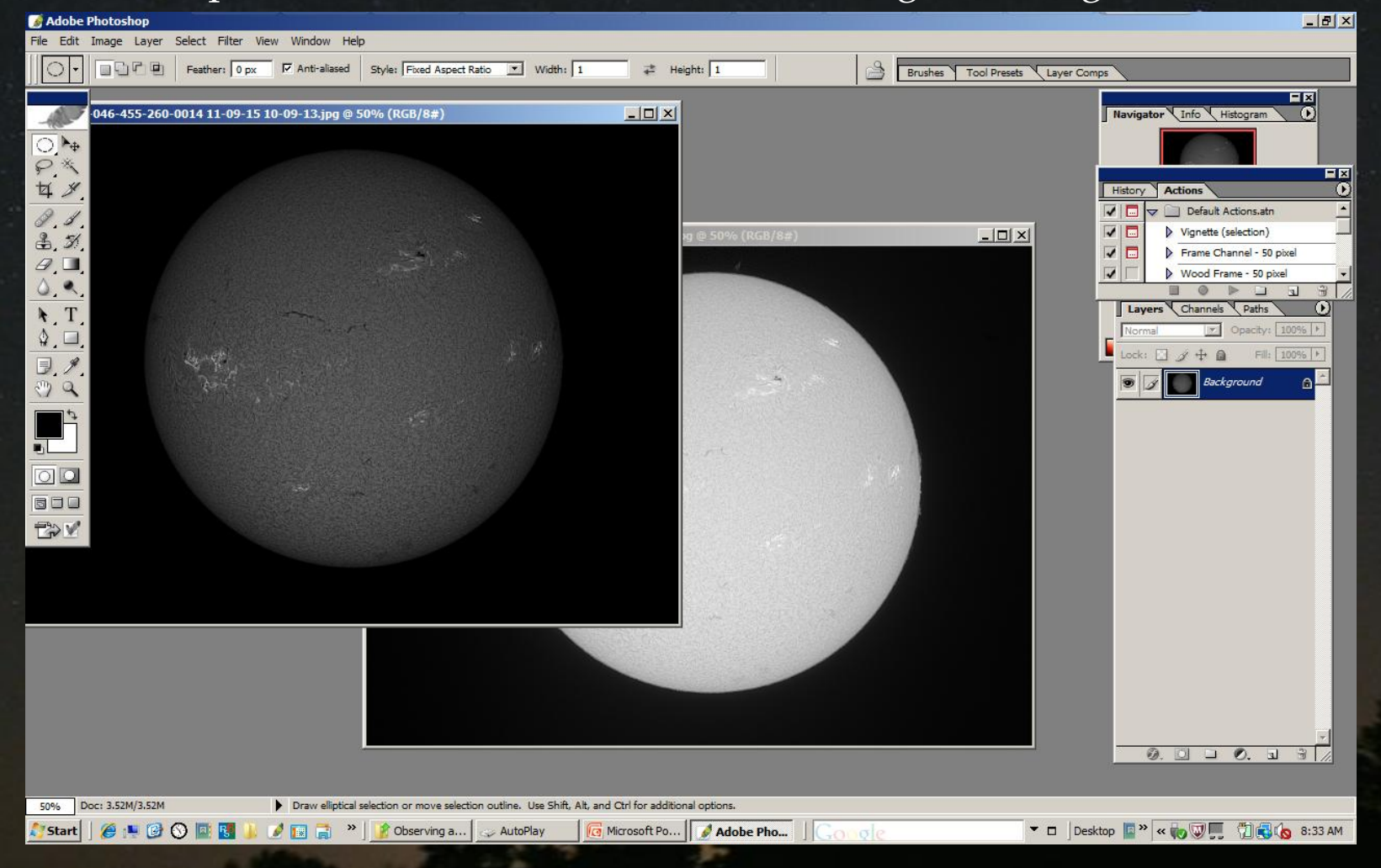

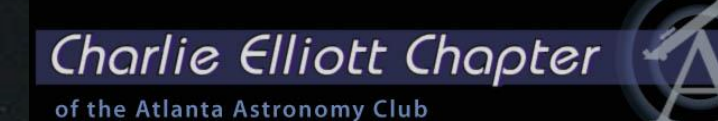

Because the capture program "Bloats" the overexposed image, reduce its size

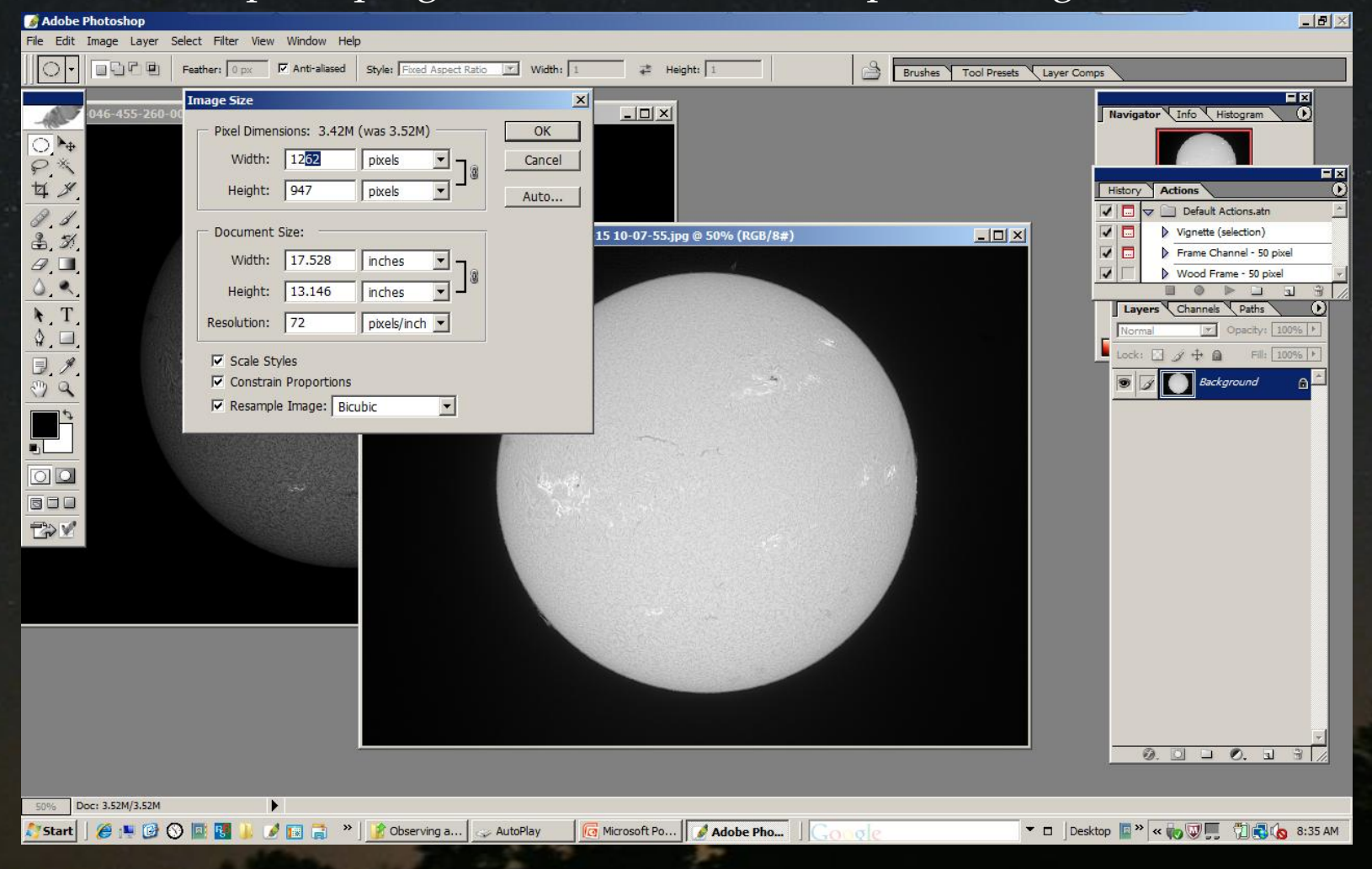

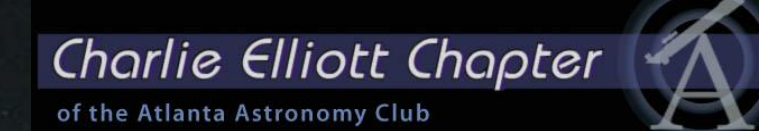

### Select the fixed size circle tool and outline exactly the solar disk

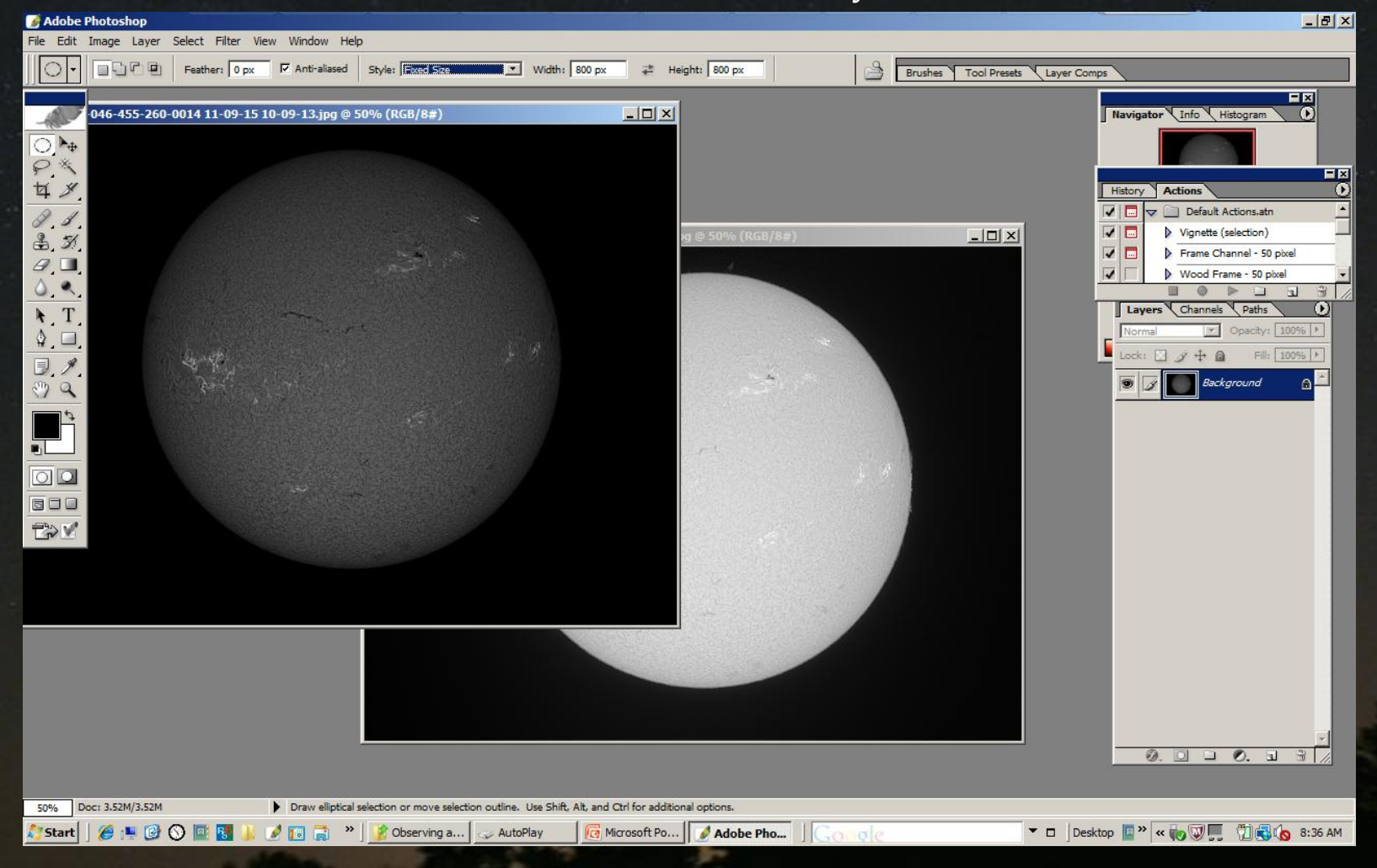

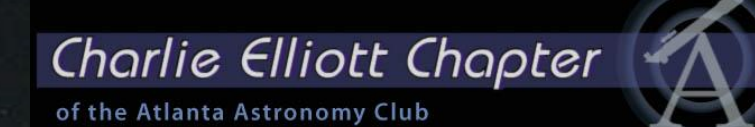

### Select the fixed size circle tool and outline exactly the solar disk

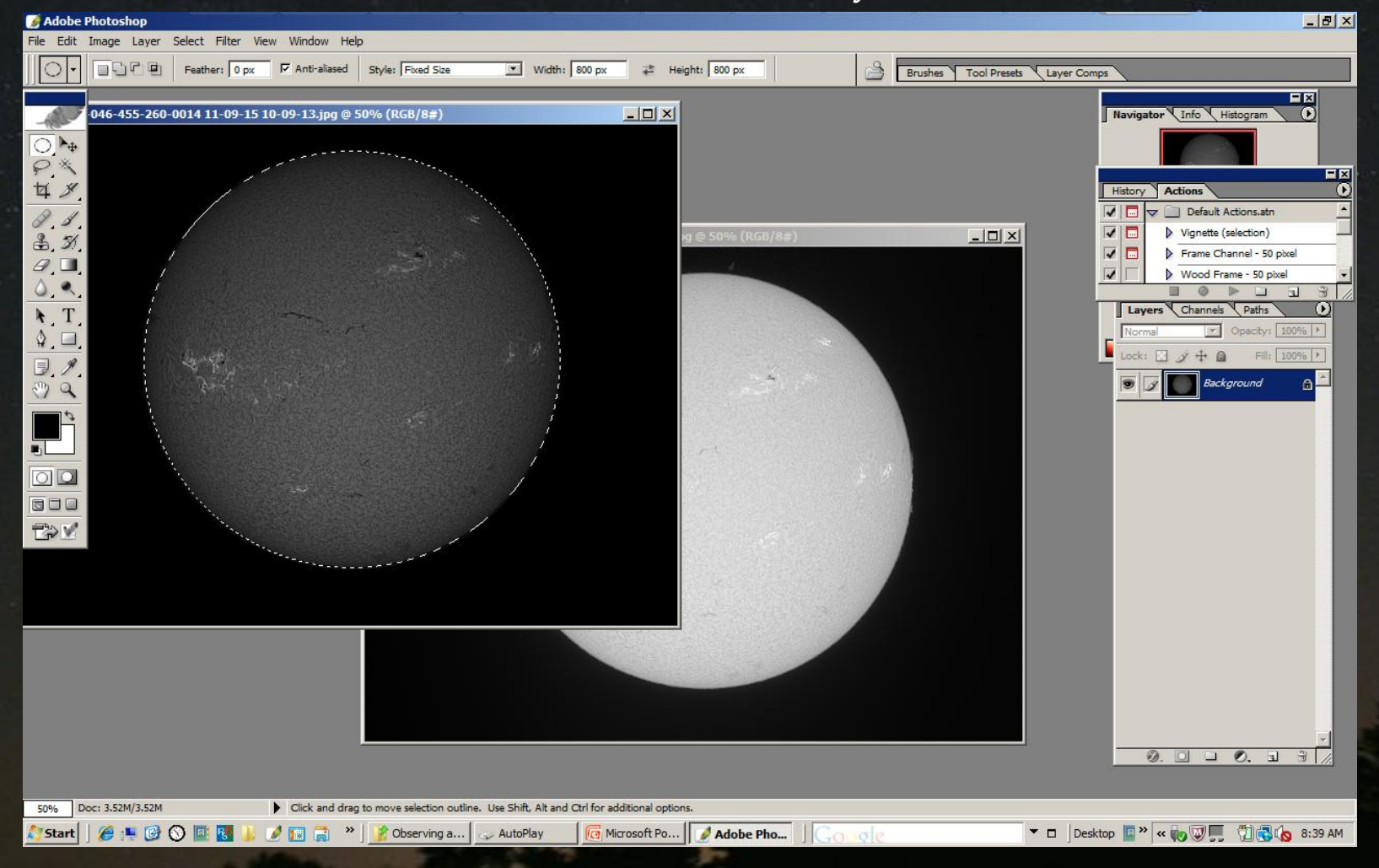

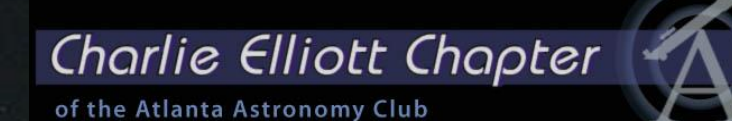

### Double check the exact alignment by going to full sized image

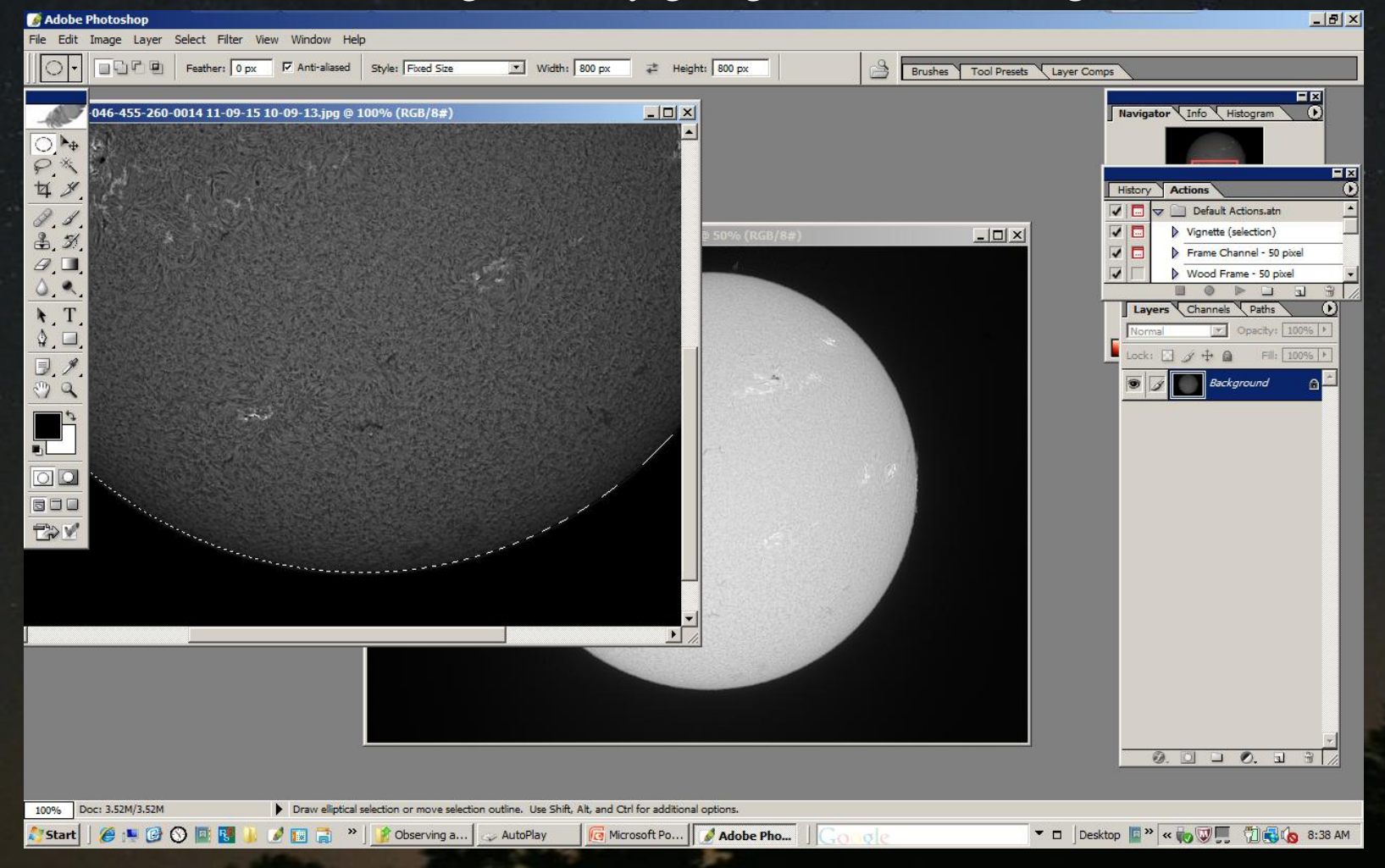

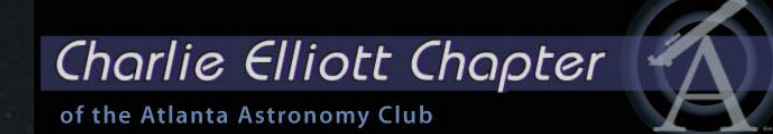

When location of the circle is OK, copy image and paste it in the "Limb" image

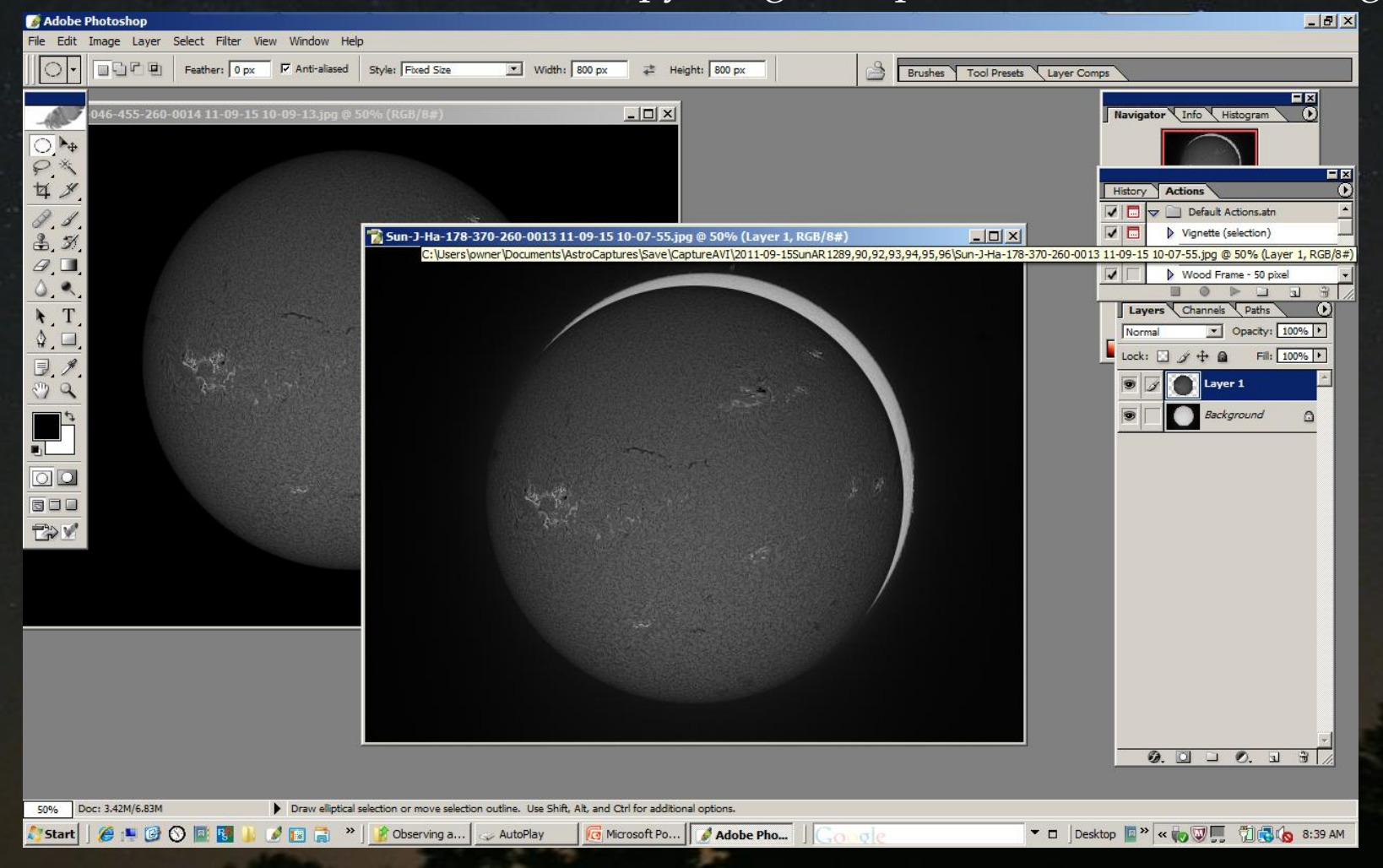

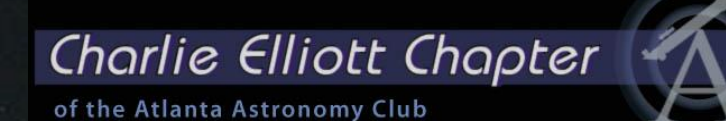

### Make sure again that the image fits exactly (Check full size)

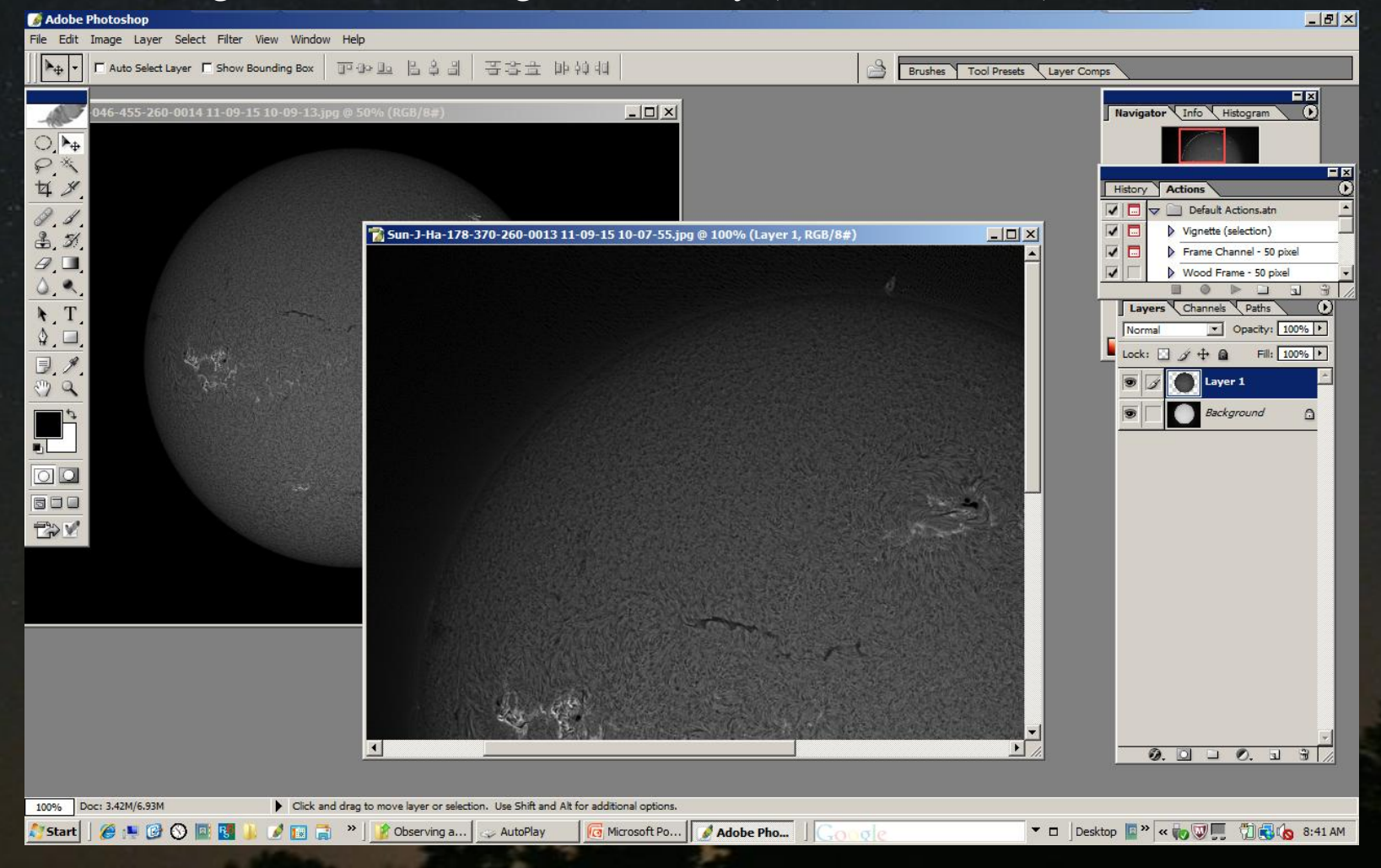

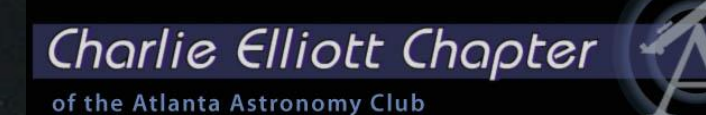

### Now make a copy of the disk you just copied on the "Limb" image

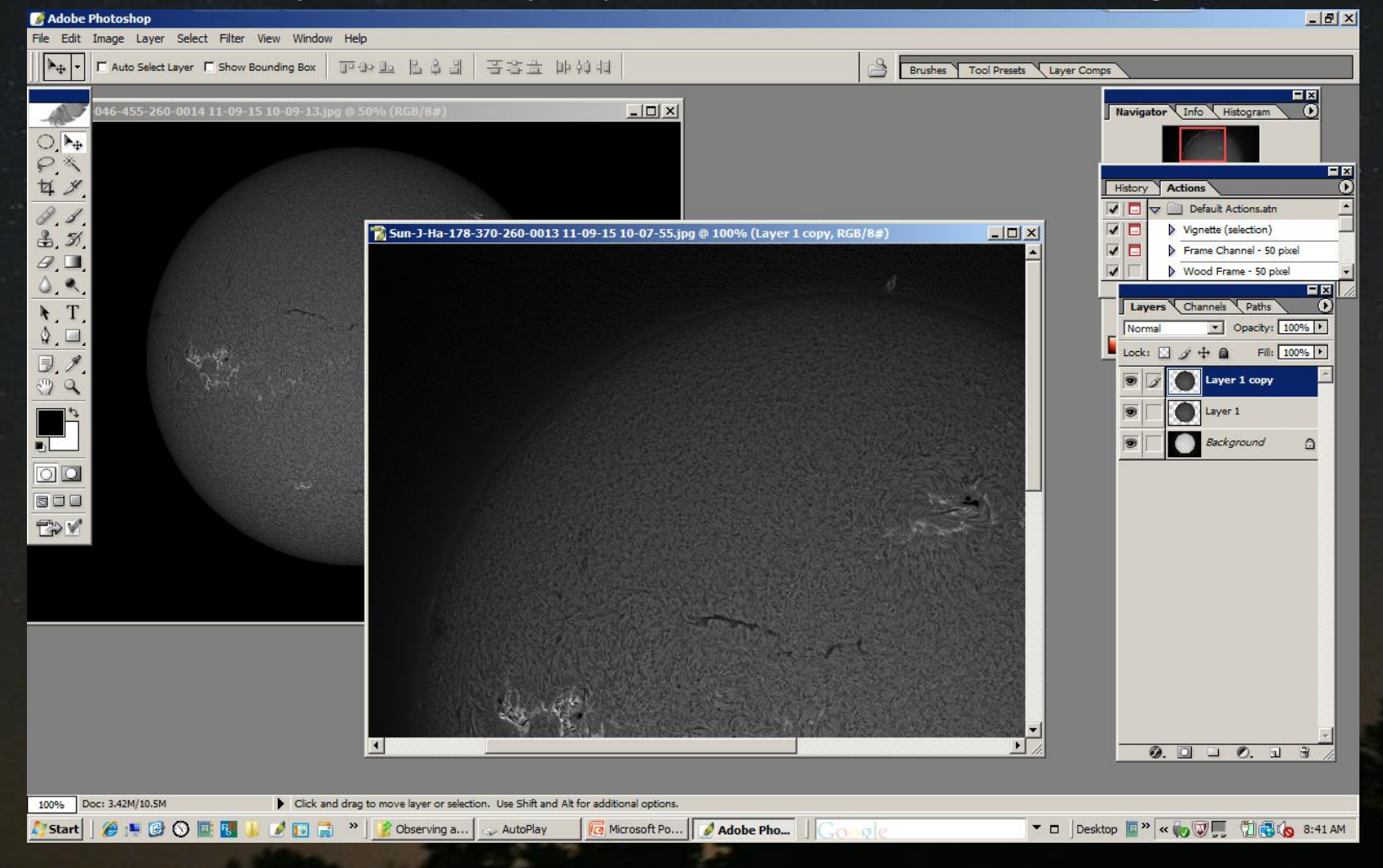

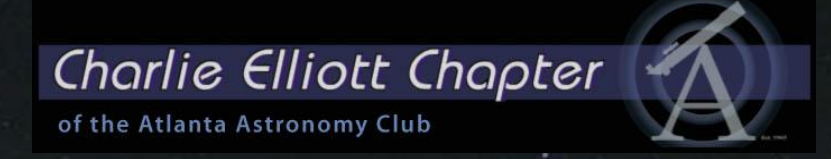

Now I generate a Levels and Color Balance clipping layer For each of the three images. Adjust the Levels and Color Balance settings according To your preference.

I use the following color settings:

Medium: Red: 61% Blue: -61% High: Red: 20-25% Dark: Red: 15-25%

## Charlie Elliott Chapter

of the Atlanta Astronomy Club

### I activate a set of actions to generate the control layers for all three images

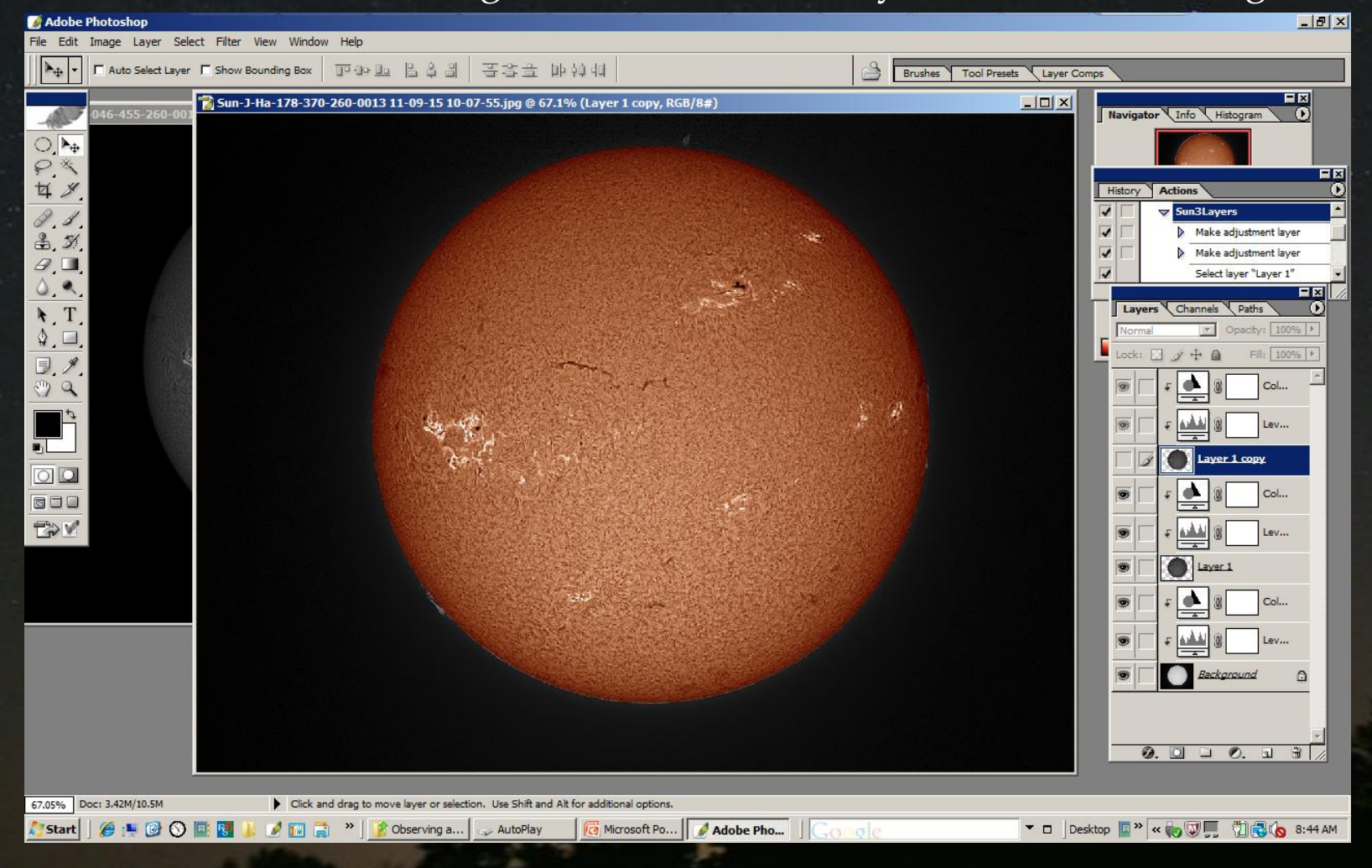

### Charlie Elliott Chapter of the Atlanta Astronomy Club

To include an inverted disk image, select the top image in the stack and invert

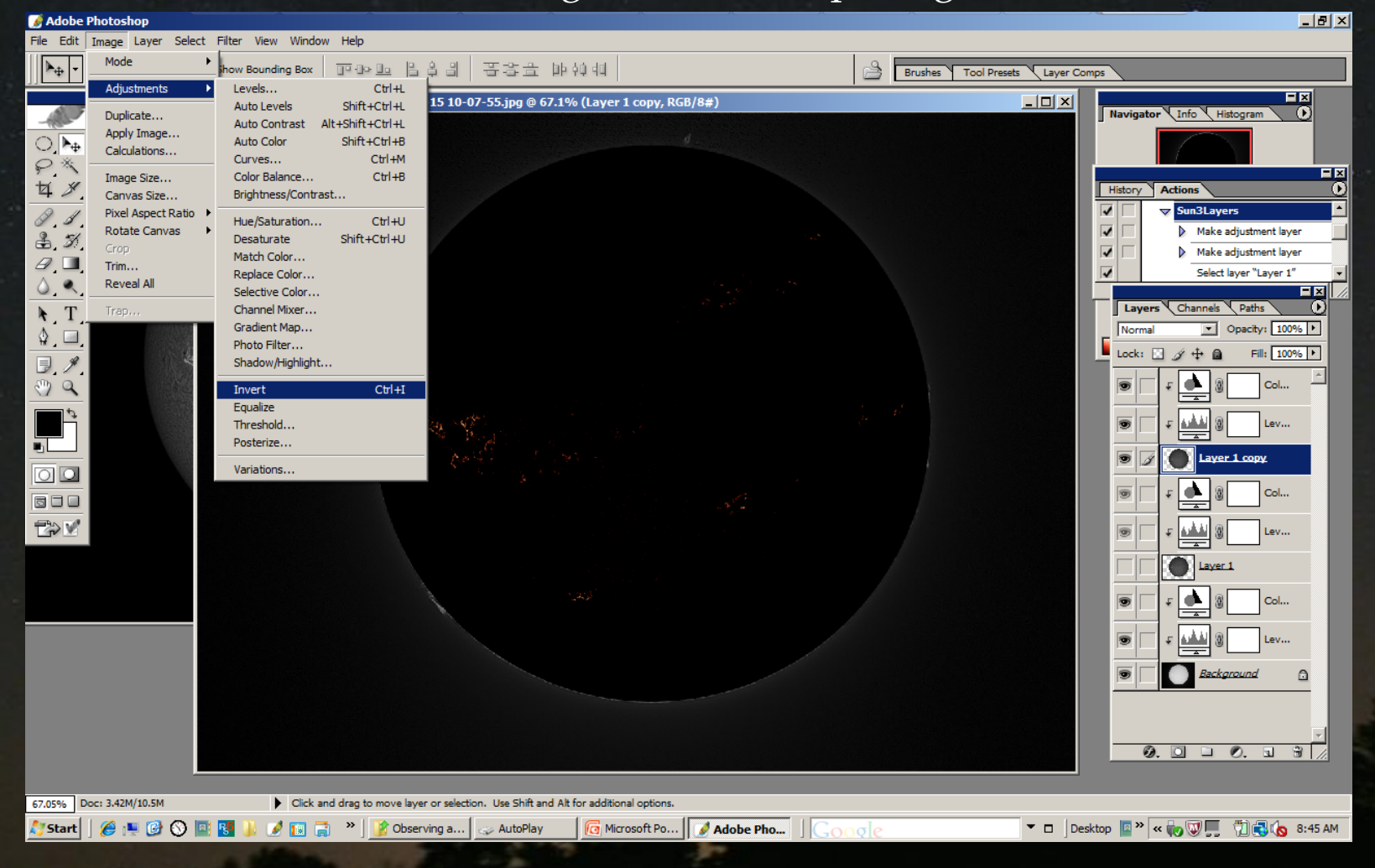

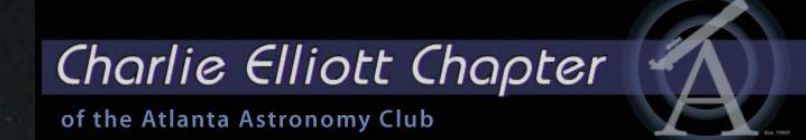

### This is my defaulted result

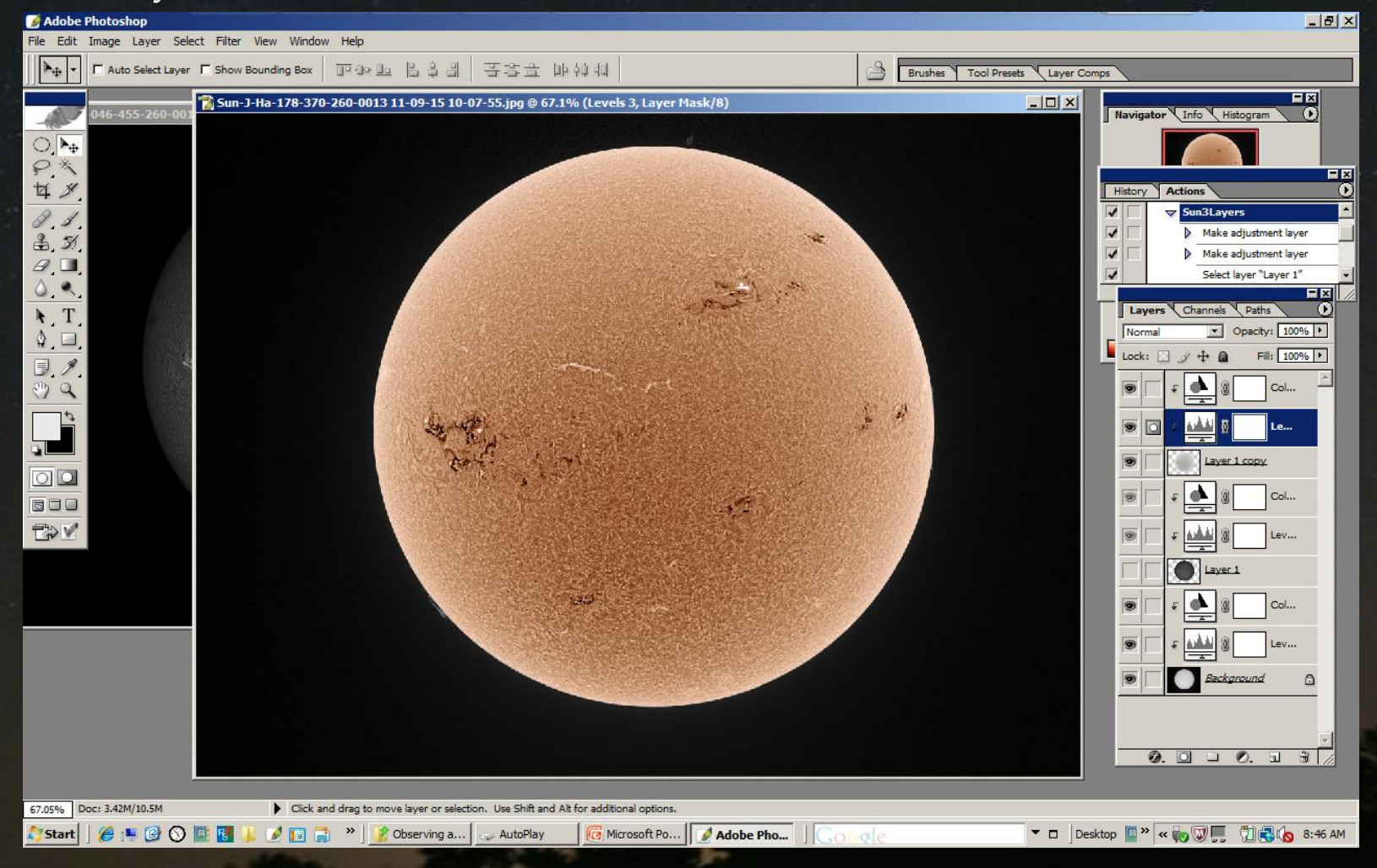

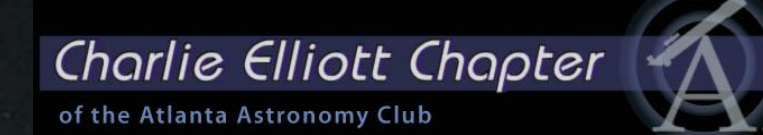

### Than fine tune the Levels and Color Balance to the desired result

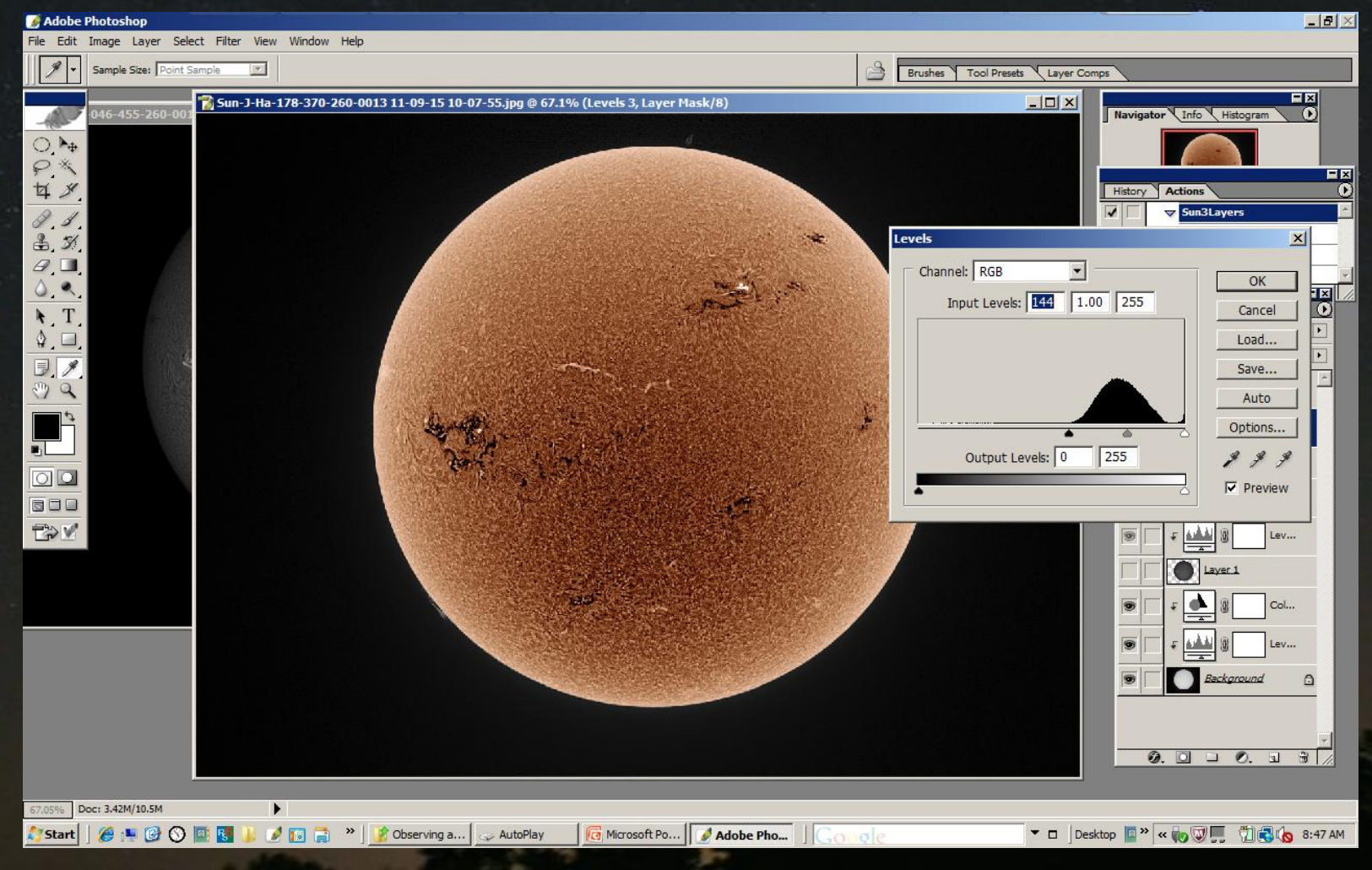

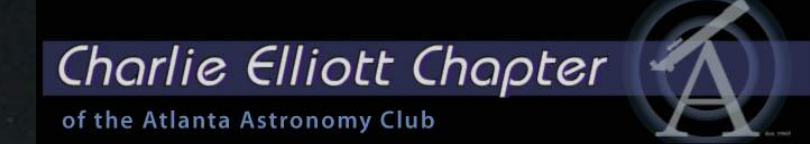

### Do the same for the normal image

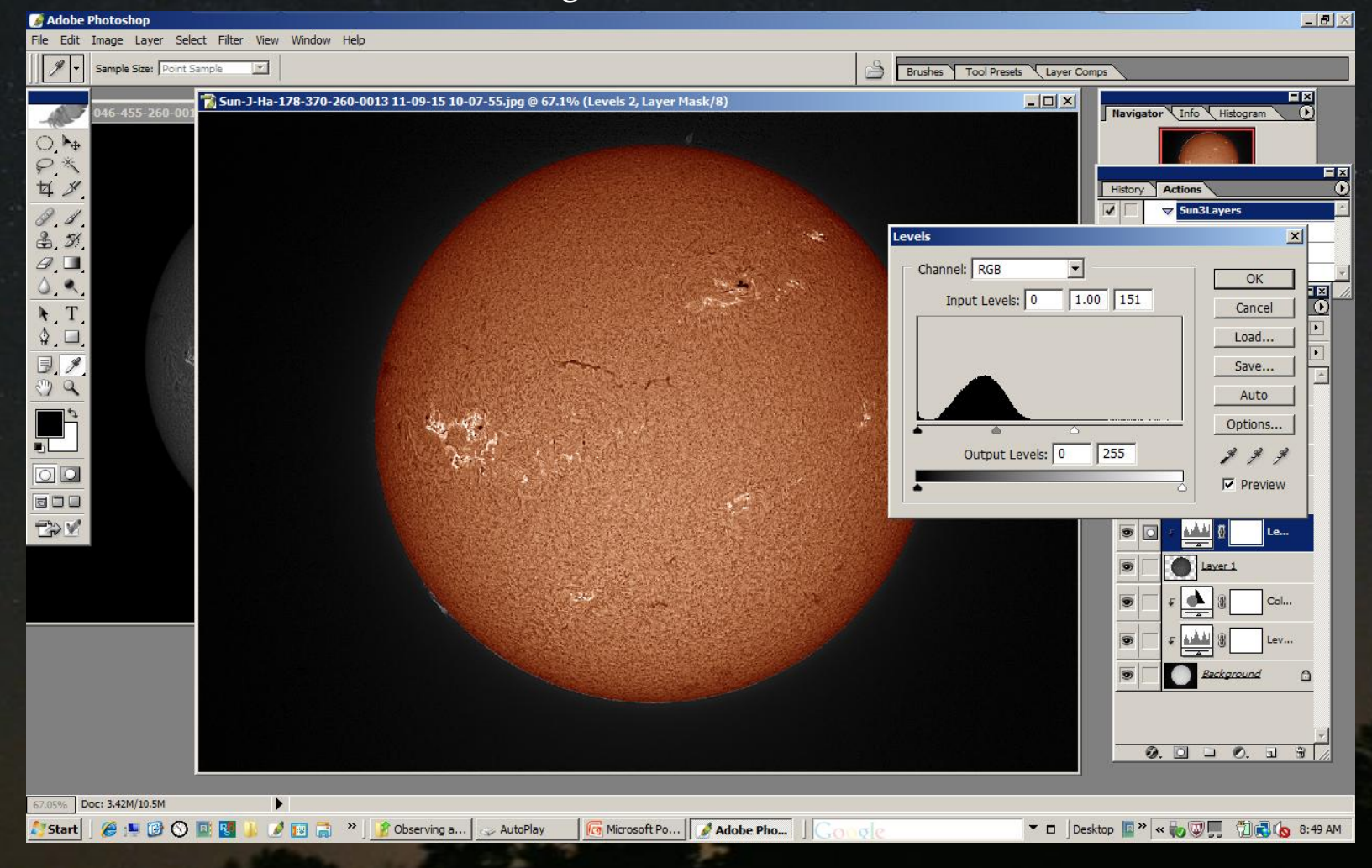
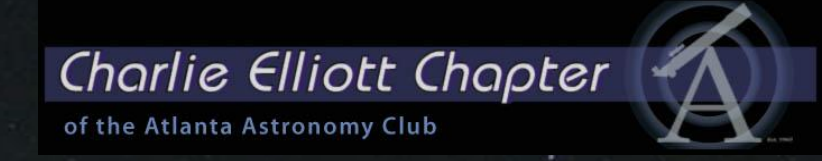

#### And the image with the details on the limb.

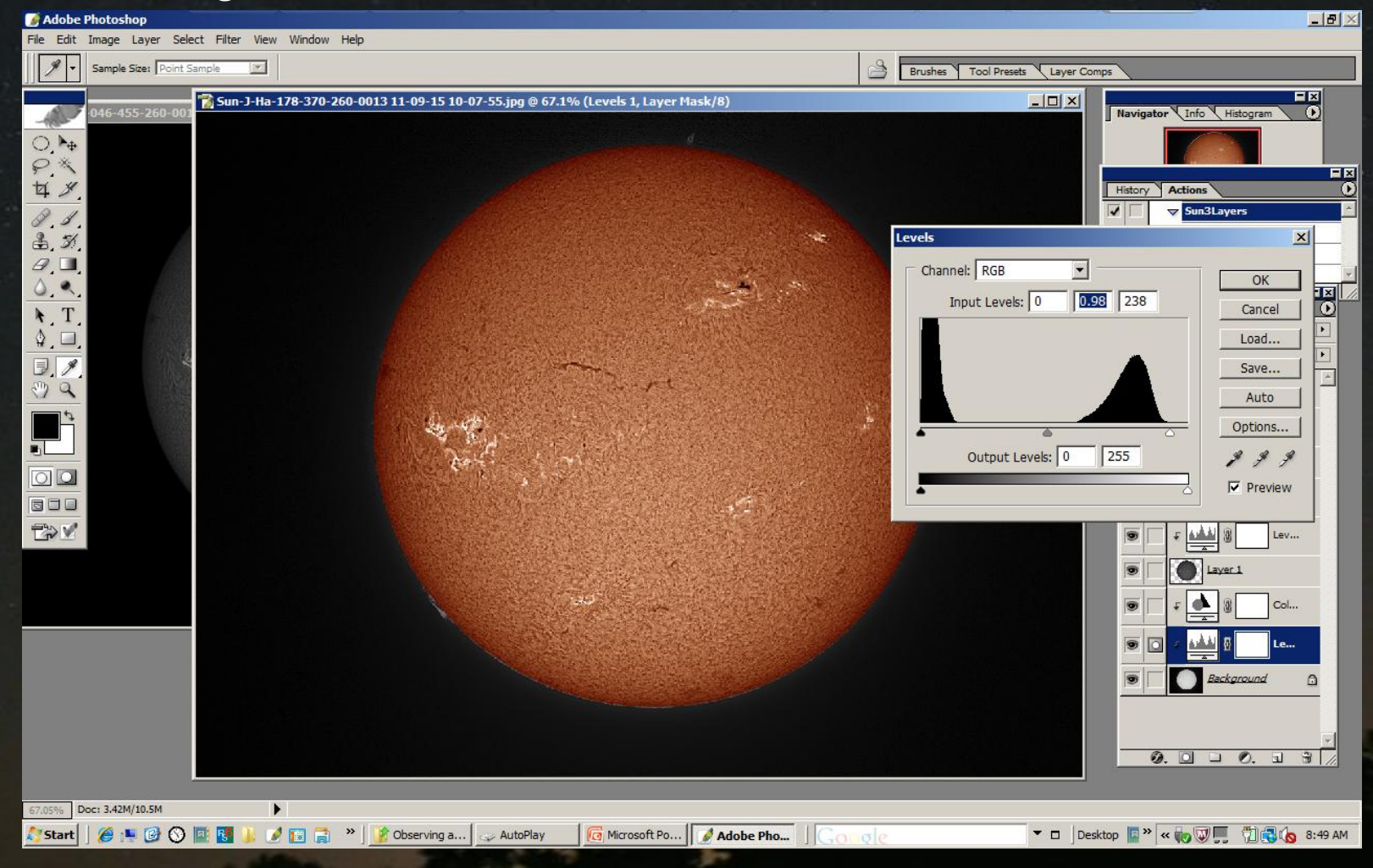

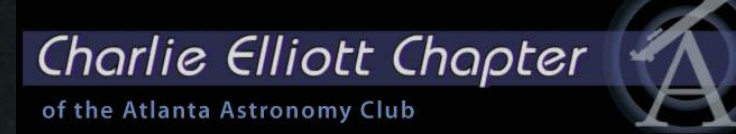

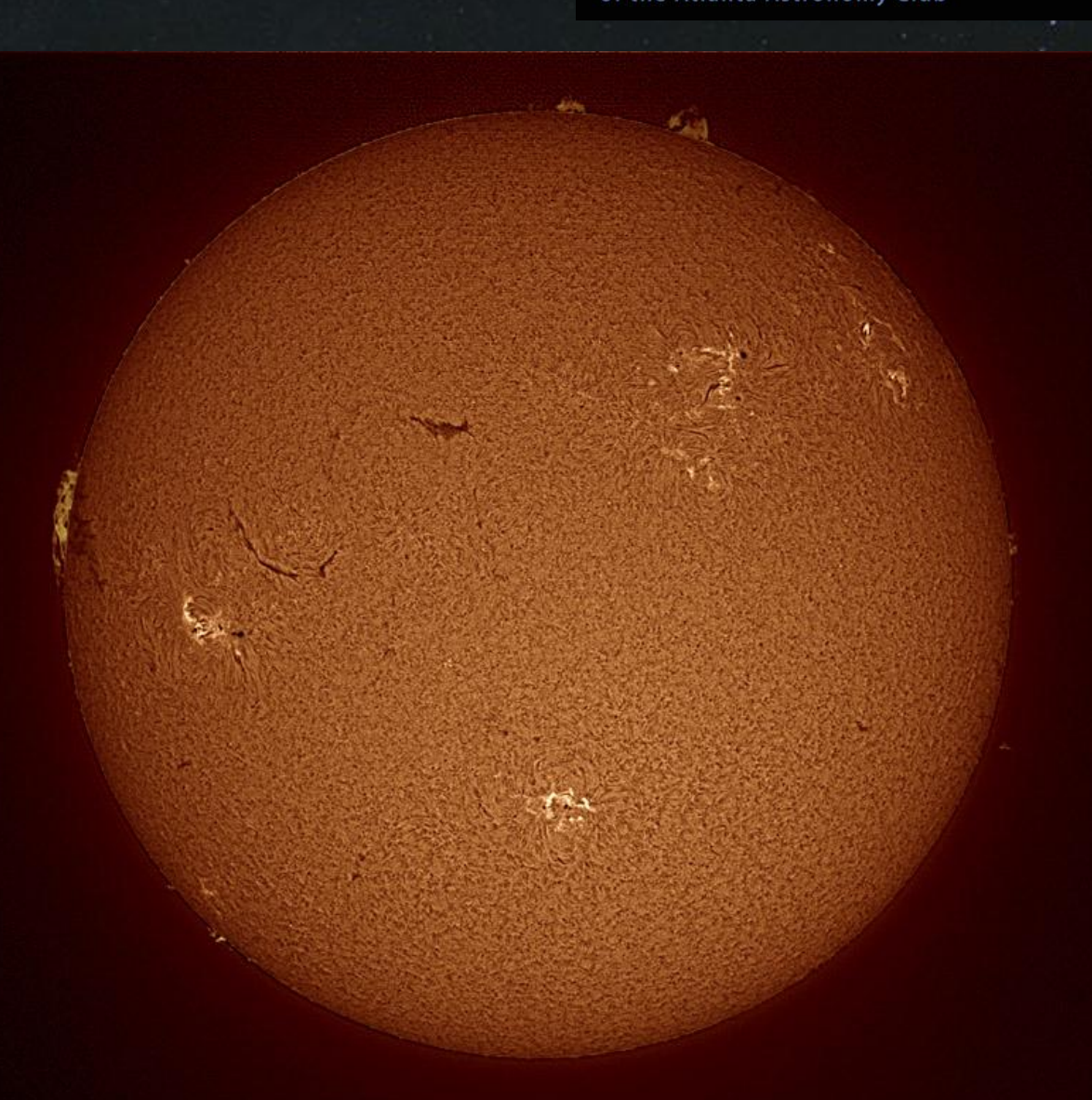

Sun AR1277,79,80,81,82,83 2011-09-02 14:26 UT CR2114 SM40 DMK41AU02.AS Theo Ramakers Social Circle

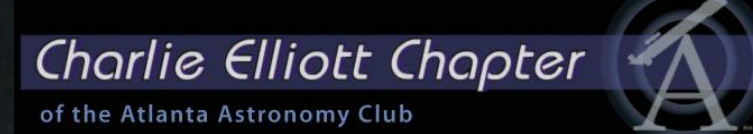

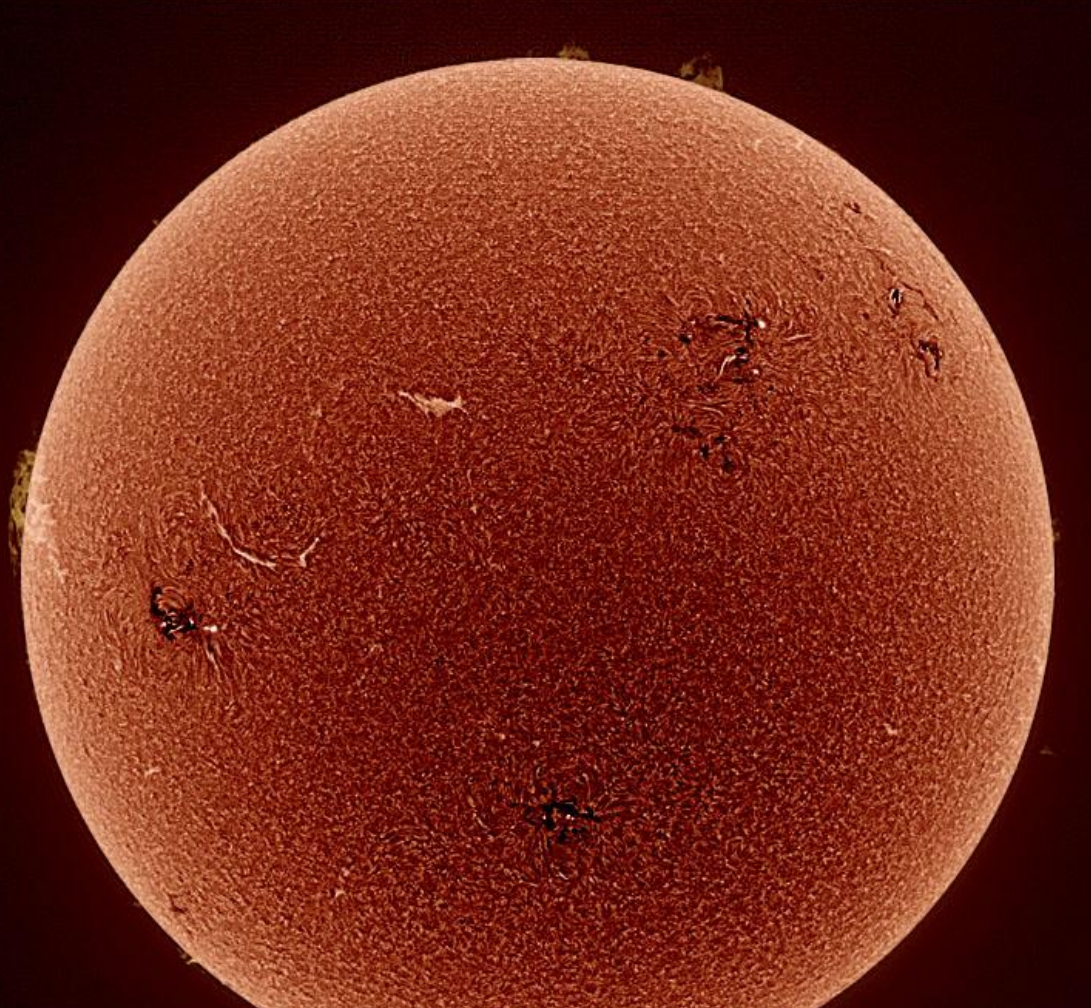

Sun AR1277,79,80,81,82,83 2011-09-02 14:26 UT CR2114 SM40 DMK41AU02.AS Theo Ramakers Social Circle

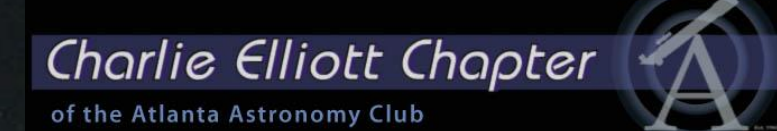

# A few images and Animations:

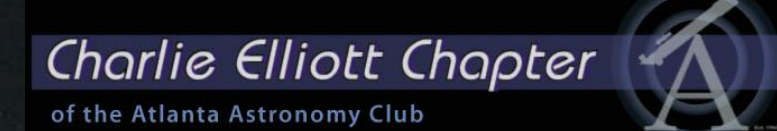

# A few images and Animations:

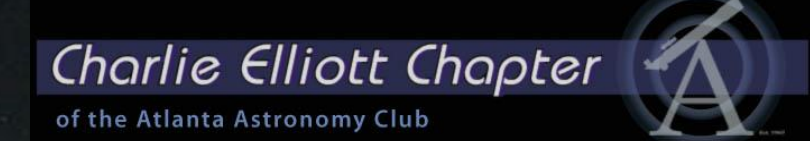

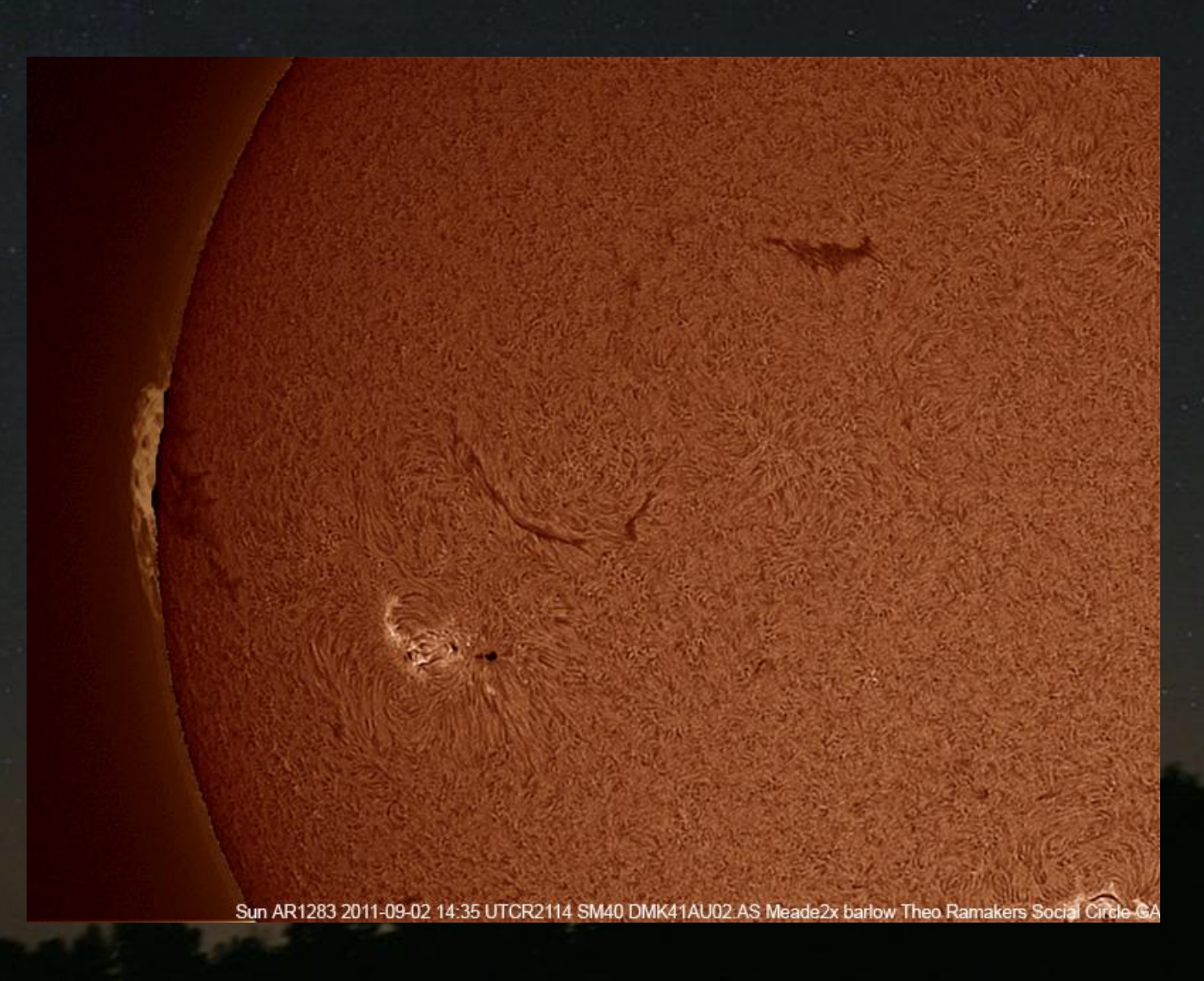

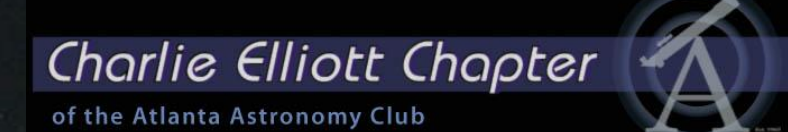

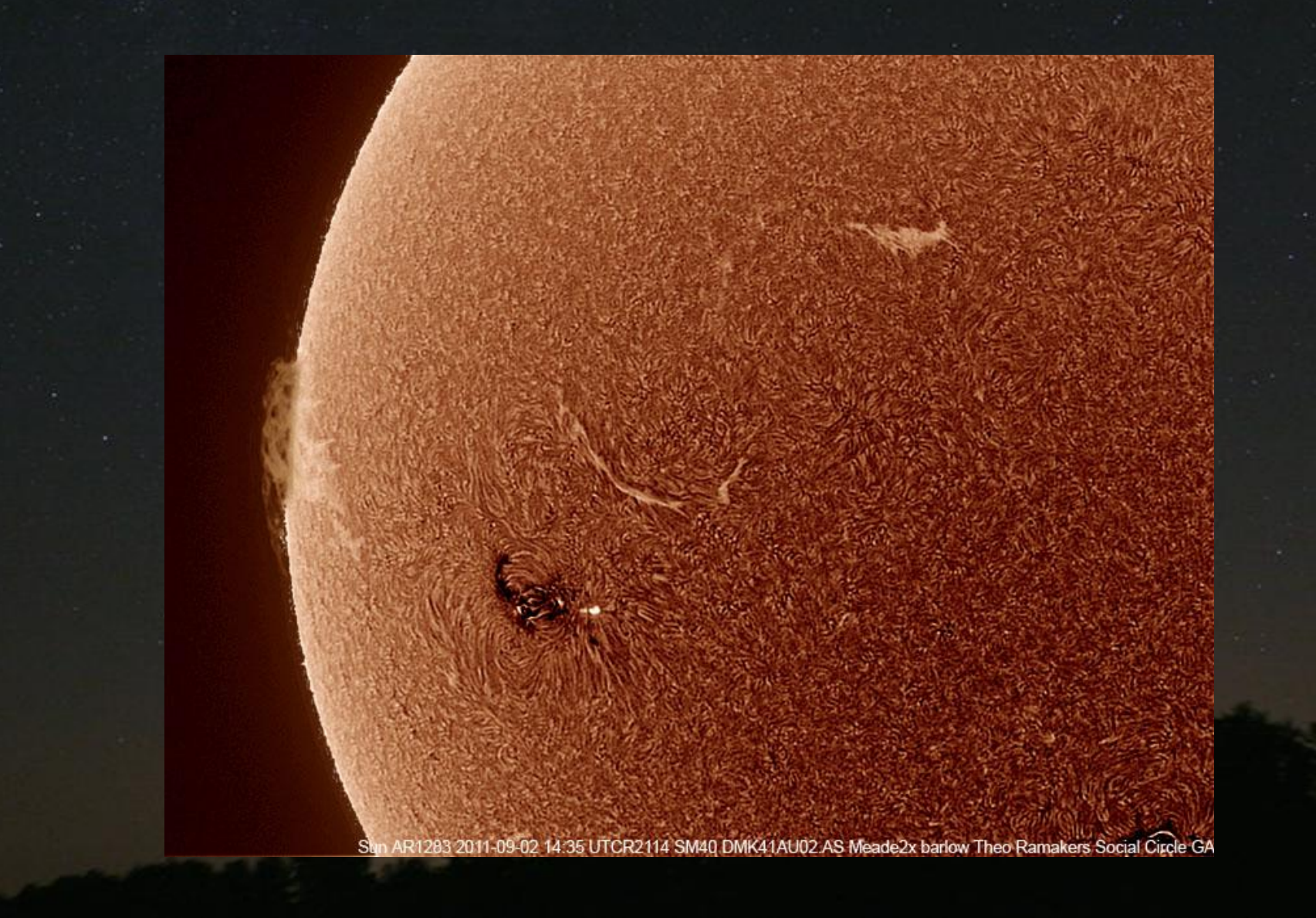

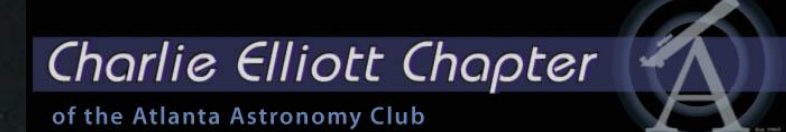

Sun, 2011-06-29 14:59 UT Prominence Western Limb, Theo Ramakers

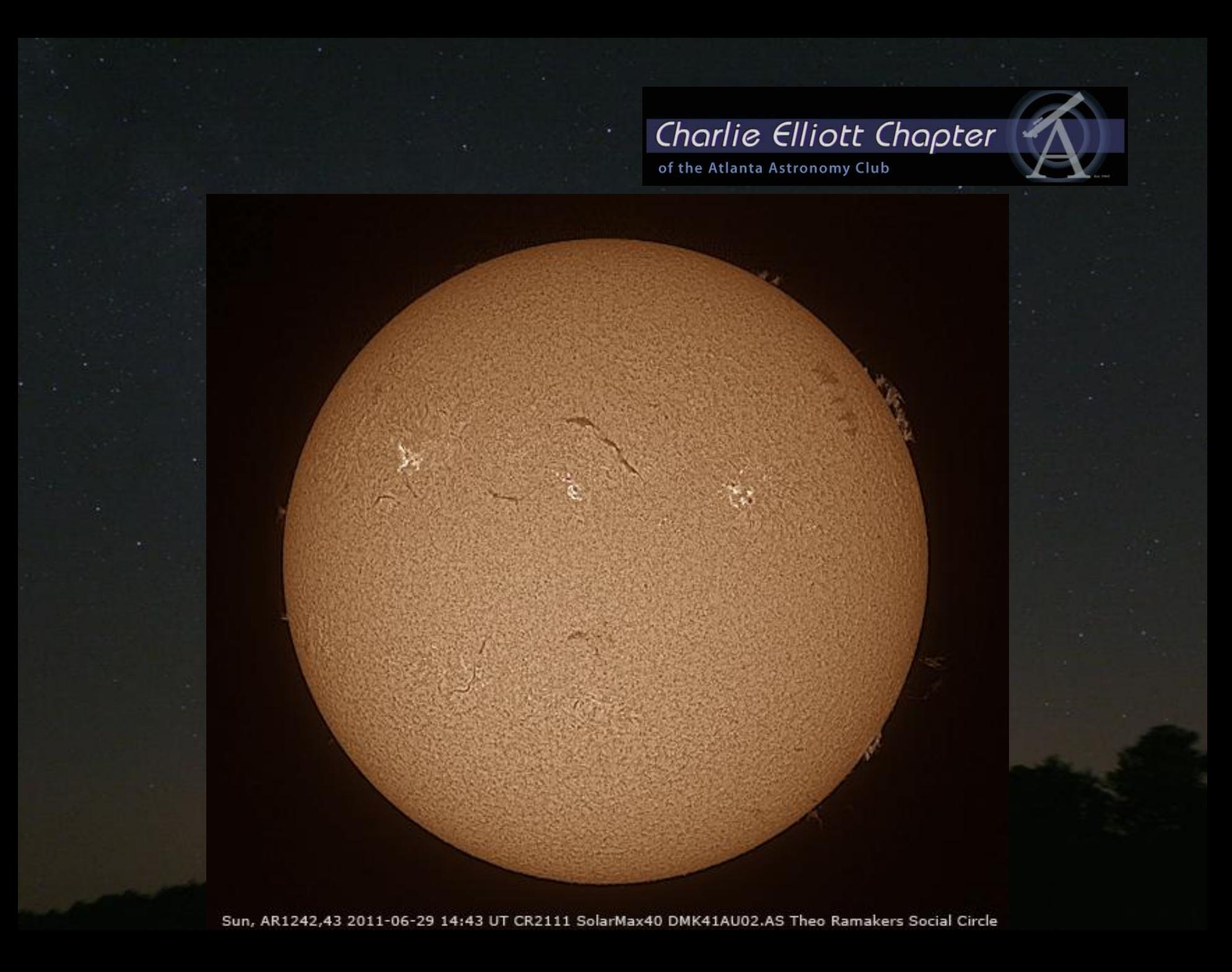

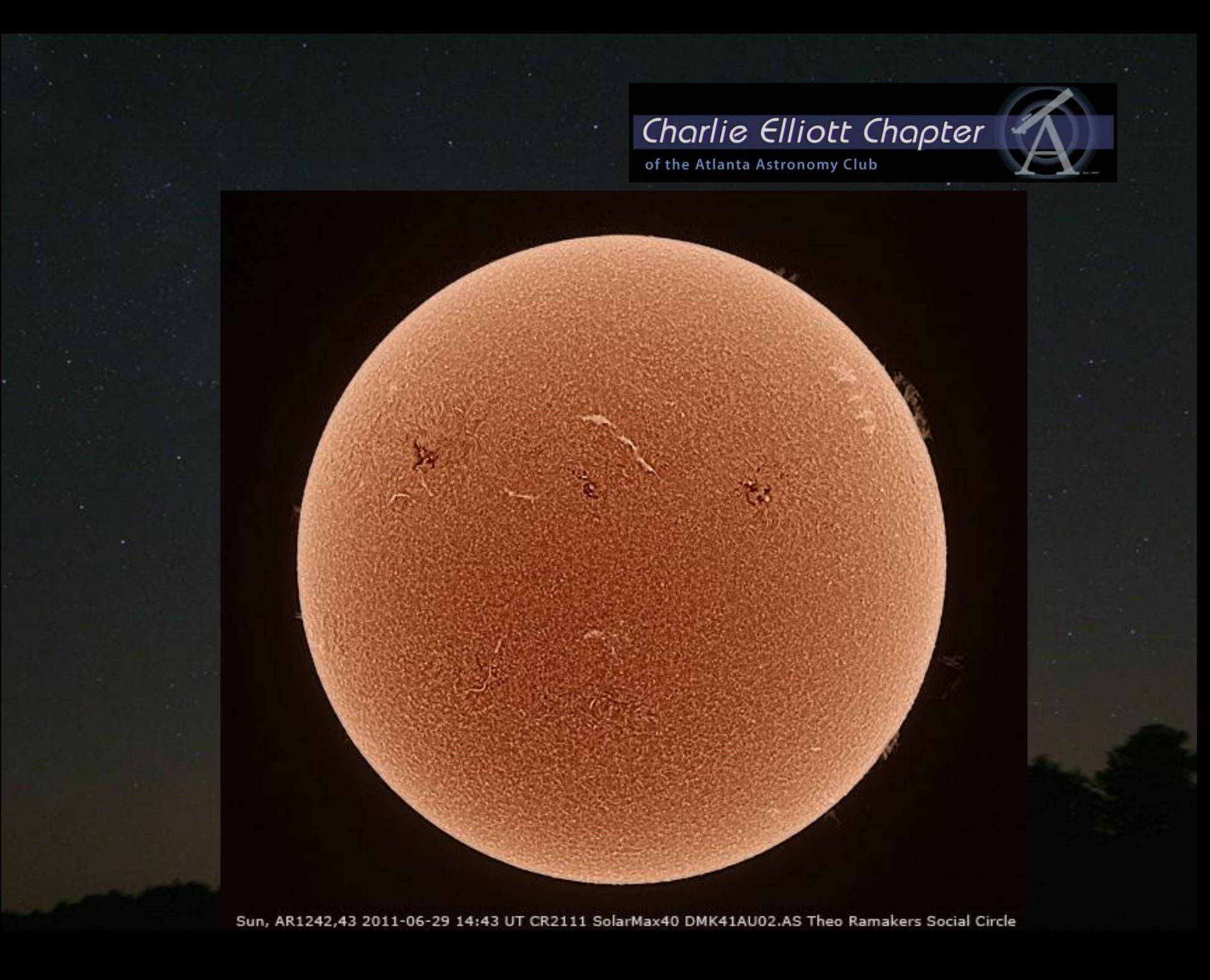

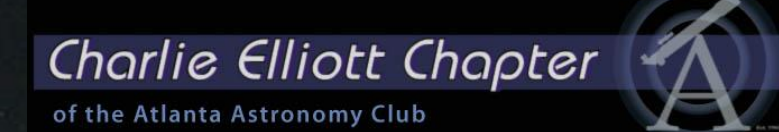

# Thanks for your attention and….

# Clear Skies!!

This was a presentation of

## This was a presentation of

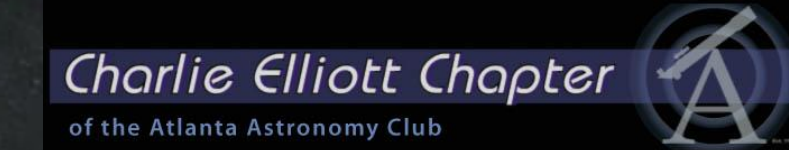

### This was a presentation of

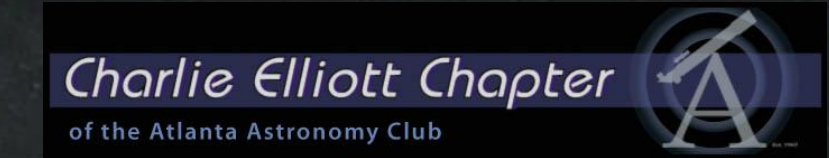

### Come and visit us at Charlie Elliott Wildlife Center Mansfield, Georgia

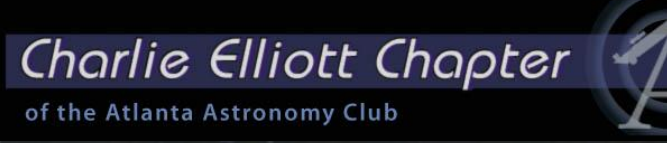

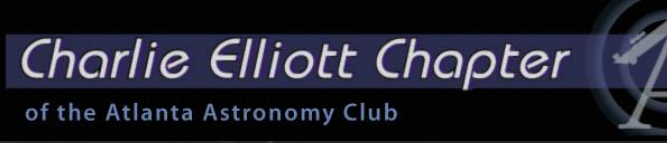